# الجمهـوبريةالجــز|ئريةالديمقر|طيةالشعبية<br>République Algérienne Démocratique et Populaire

Ministère de l'Enseignement Supérieur et de la Recherche Scientifique Université Akli Mohand Oulhadj - Bouira -

Tasdawit Akli Muhend Ulhağ - Tubirett -

Faculté des Sciences et des Sciences Appliquées

Référence: .............../MM/2021

ونرامرةالتعليـم العالي والبحث العلمي جامعةأڪلي محند أوكحاج<br>-البويرة-كلية العلوم والعلــوم الــتطبيقيـــة المرجـــــــع:......../م م/ 2021

# **Mémoire de Master**

#### **Présenté au**

 **Département :** Génie Électrique  **Domaine :** Sciences et Technologies  **Filière :** Electrotechnique  **Spécialité :** Réseaux Electriques

**Réalisé par :** 

BRAHITI Oussama Et SAHRAOUI Abderrahim

# **Thème**

## **Réalisation d'un système SCADA dans un réseau électrique**

#### Soutenu le: **30/10/2021**

Devant la commission composée de :

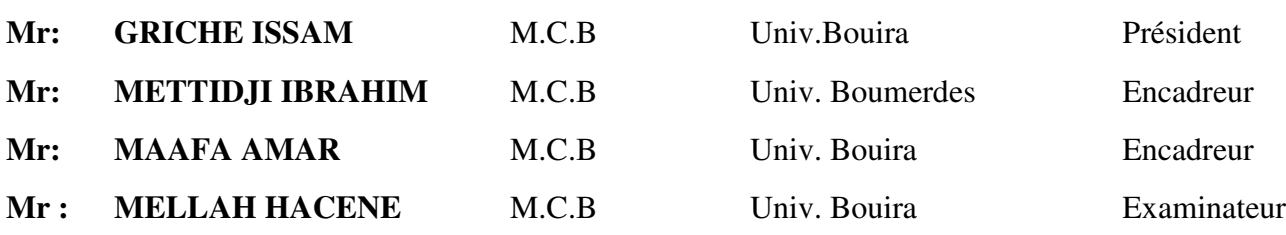

# Remerciements

 Je tiens à remercier Dieu tout puissant qui m'a amené de Courage, de volonté et surtout de patience.

Nous tenons à remercier, Dr. Maafa Amar, enseignant à l'université de Bouira Directeur de ce mémoire, qui nous a aidés à finir ce travail, et à corriger notre mémoire.

Nous tenons aussi à remercier Monsieur Ibrahim Mettidji enseignant à l'Université De Boumerdes, et le gérant de la société SARL MicroTechnologies Lab qui a assuré l'encadrement de notre projet où Il a été une source de motivation et d'encouragement.

 Et je remercie également tous les membres du jury Monsieur GRICH et Monsieur MELLAH pour l'intérêt qu'ils ont porté à notre travail.

 Enfin, nous associons à ces remerciements tous ceux qui ont contribués à réaliser ce travail et en particulièrement, l'équipe MicroTech qui nous a tellement aidés.

### Summary

#### Summary

 Remote control in the field of electrical energy is the ideal solution due to the geographical distance between production centers, electrical distribution and electricity transmission networks.

The remote control makes distances meaningless as there is no need to navigate to stations so all necessary operations can be performed remotely.

The exact location of defaults can be quickly identified by sensors and corrected to ensure continuity of service.

Through this experimental work, we have produced a system (SCADA) which communicates via the MODBUS communication protocol.

As it is possible to follow everything that is happening on the whole network via a giant screen called HMI.

Thus, it is possible to deal with the malfunction and control the different devices.

The idea of operating electrical systems using modern technology, and the field remains open for the development of this technology more and more.

Keywords: SCADA System, MODBUS Protocol, Supervision, control, data acquisition.

ملخص

#### ملخص

التحكم عن بعد في مجال الطاقة الكهربائية يكاد يكون تلقائيا إن لم نقل إجباريا وذلك نظرا للتباعد الجغرافي بين محطات التوليد والتوزيع الكهربائي ومحطات النقل الكهربائي .

إن التحكم عن بعد يجعل المسافات لا معنى لها و ذلك لعدم وجود الحاجة للتنقل إلى المحطات بحيث كل العمليات اللازمة يمكن القيام بها عن بعد.

يمكن تحديد الموقع المضبوط للأعطال عن طريق المستشعرات ومعالجتها بسرعة لضمان استمرارية الخدمة .

من خلال هذا العمل التجريبي قمنا بتجسيد نظام(SCADA ( يتواصل عن طريق بروتوكول الاتصال .modbus

حيث انه يمكن تتبع كل ما يحدث لكل الشبكة عن طريق شاشة ضخمة تدعى hmi و بالتالي يمكن معالجة العطل والتحكم في مختلف الأجهزة.

إن فكرة تسيير الأنظمة الكهربائية بواسطة التكنولوجيا حديثة العهد و يبقى المجال مفتوح من اجل تطوير هذه التقنية أكثر فأكثر .

الكلمات المفتاحية : نظام سكادا , البروتوكول الإتصال مودباص , نظامالإشراف والتحكم عن بعد و تجميع المعلومات .

### Résumé

#### Résume

Le contrôle à distance dans le domaine de l'énergie électrique est une solution idéale du fait de la distance géographique entre les centres de productions et de distributions électriques et les réseaux de transport d'électricités.

La télécommande rend les distances dénuées de sens car il n'y a pas besoin de naviguer vers les stations pour que toutes les opérations nécessaires puissent être effectuées à distance.

L'emplacement exact des défauts peut être identifié par des capteurs et rapidement corrigé pour assurer la continuité du service.

A travers ce travail expérimental, nous avons réalisé un système (SCADA) qui communique via le protocole de communication MODBUS.

Comme il est possible de suivre tout ce qui se passe sur l'ensemble du réseau via un écran géant appelé HMI.

Ainsi, Il est possible de traiter le dysfonctionnement et de contrôler les différents appareils.

L'idée de faire fonctionner des systèmes électriques à l'aide de la technologie moderne, et le champ reste ouvert pour le développement de cette technologie de plus en plus.

Mots clés: Système SCADA, Protocole MODBUS, supervision, control, acquisition des données.

## **Table des Matières**

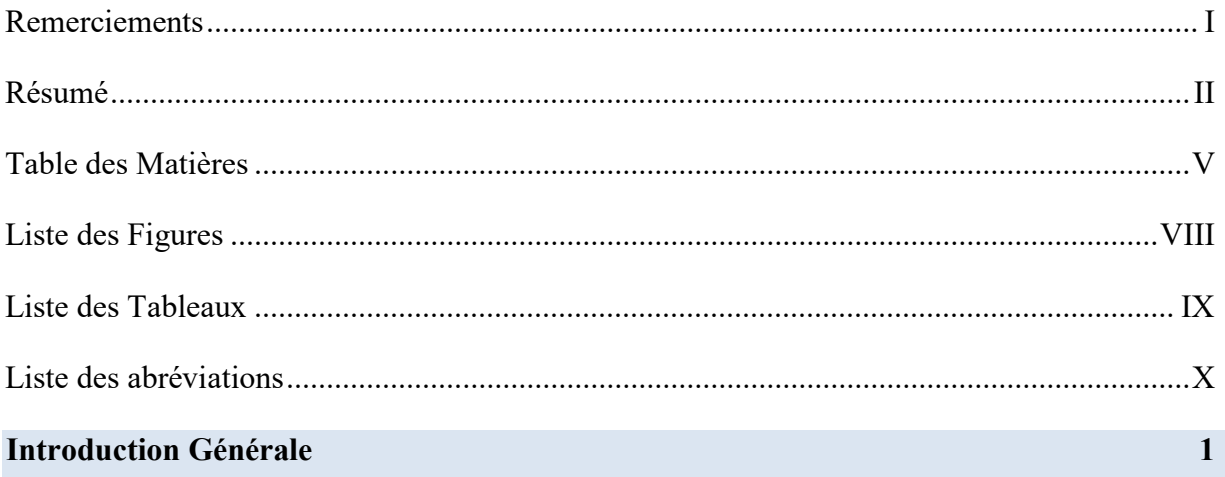

### Chapitre I : le réseau électrique et le système SCADA

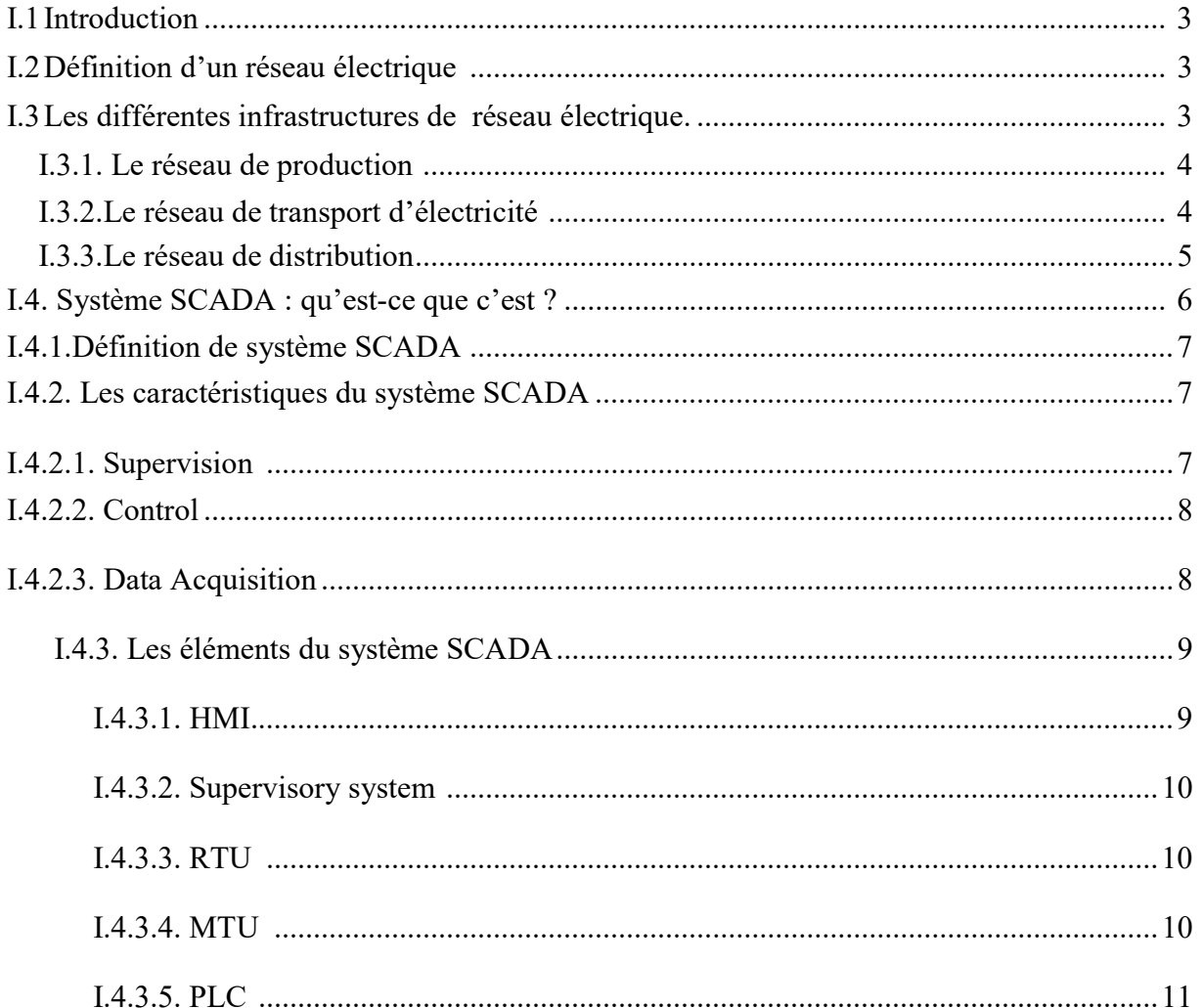

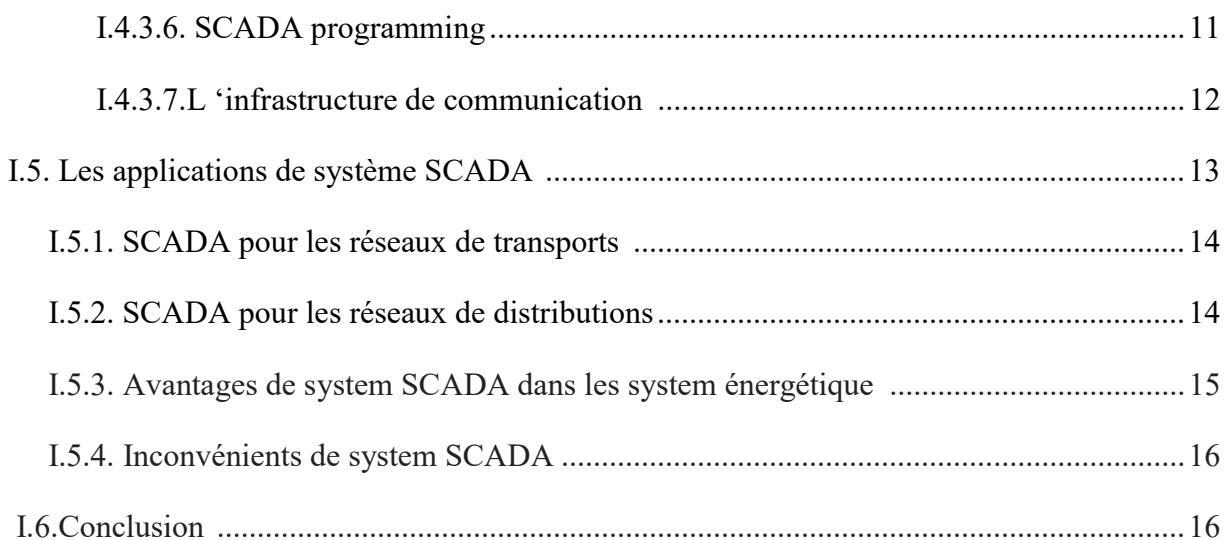

#### **Chapitre II:**

### Le protocole MODBUS

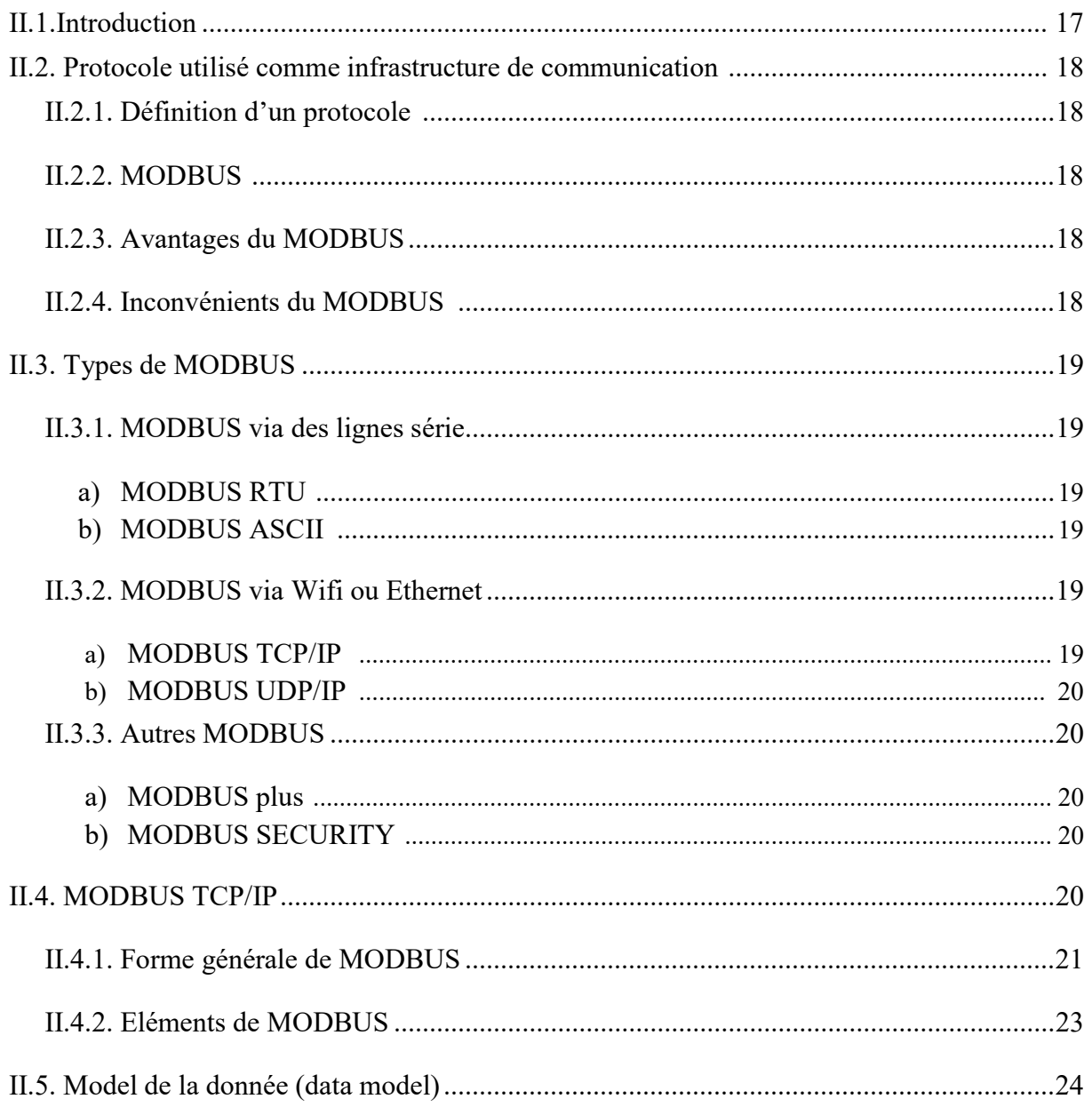

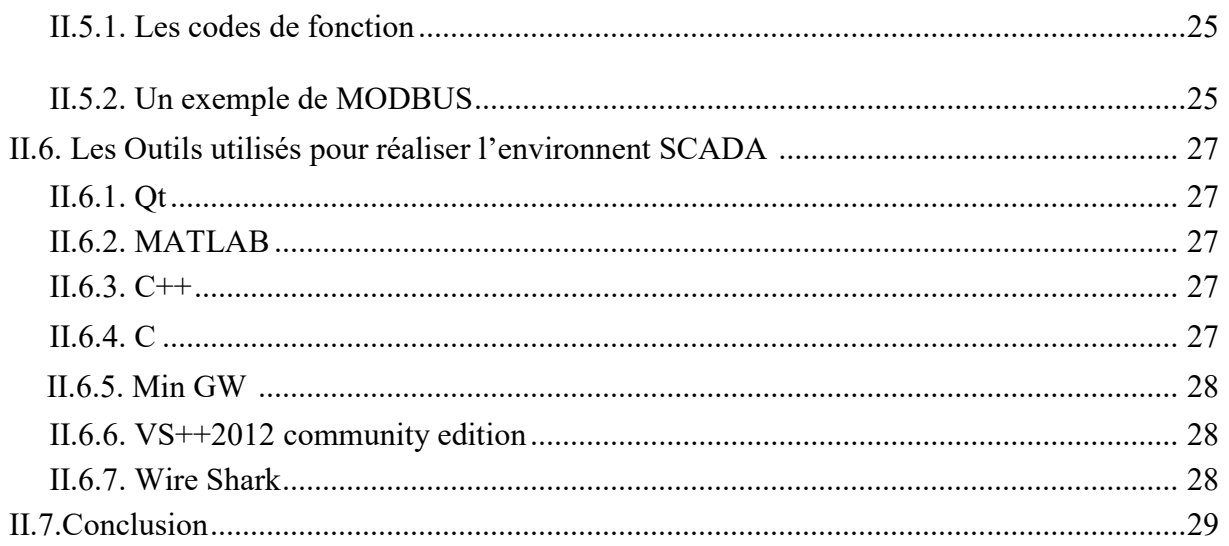

### 

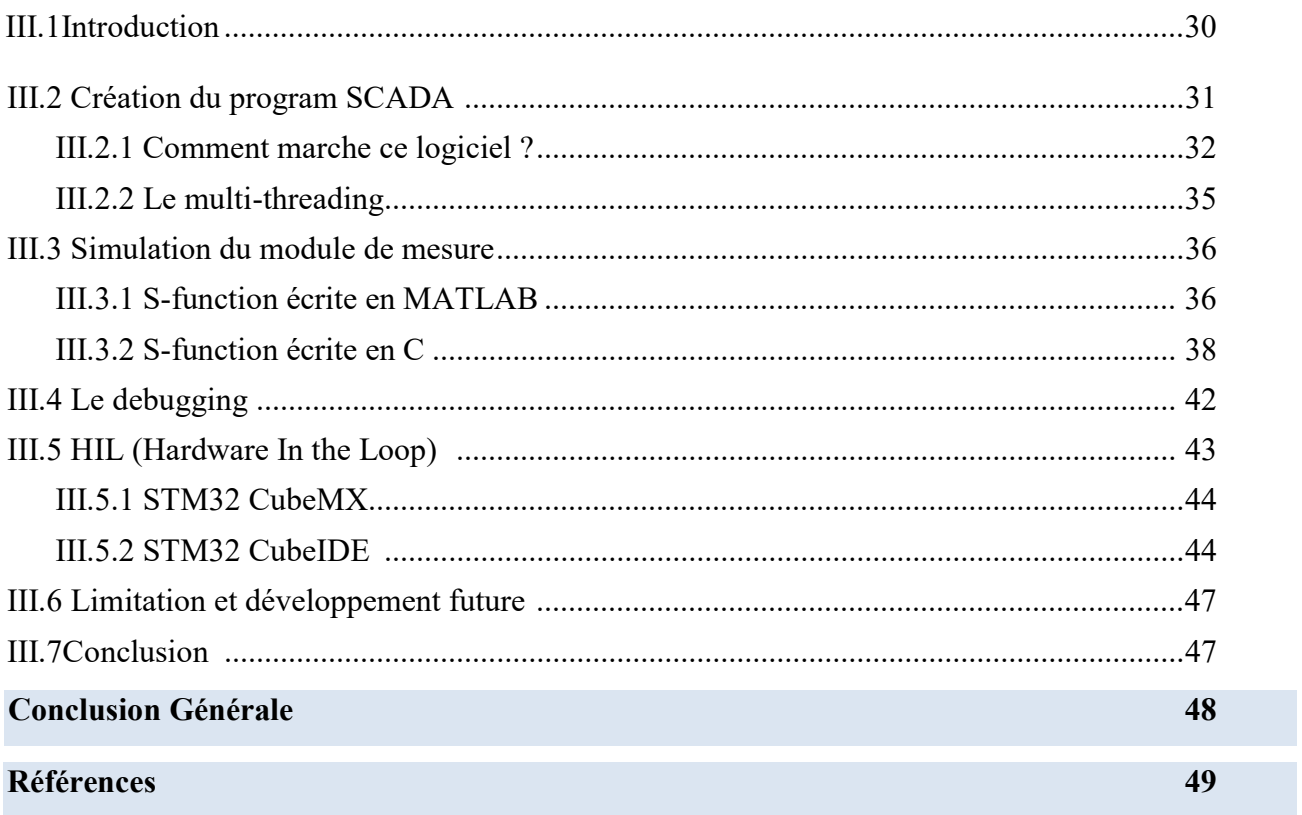

## Liste des figures

#### Chapitre 1

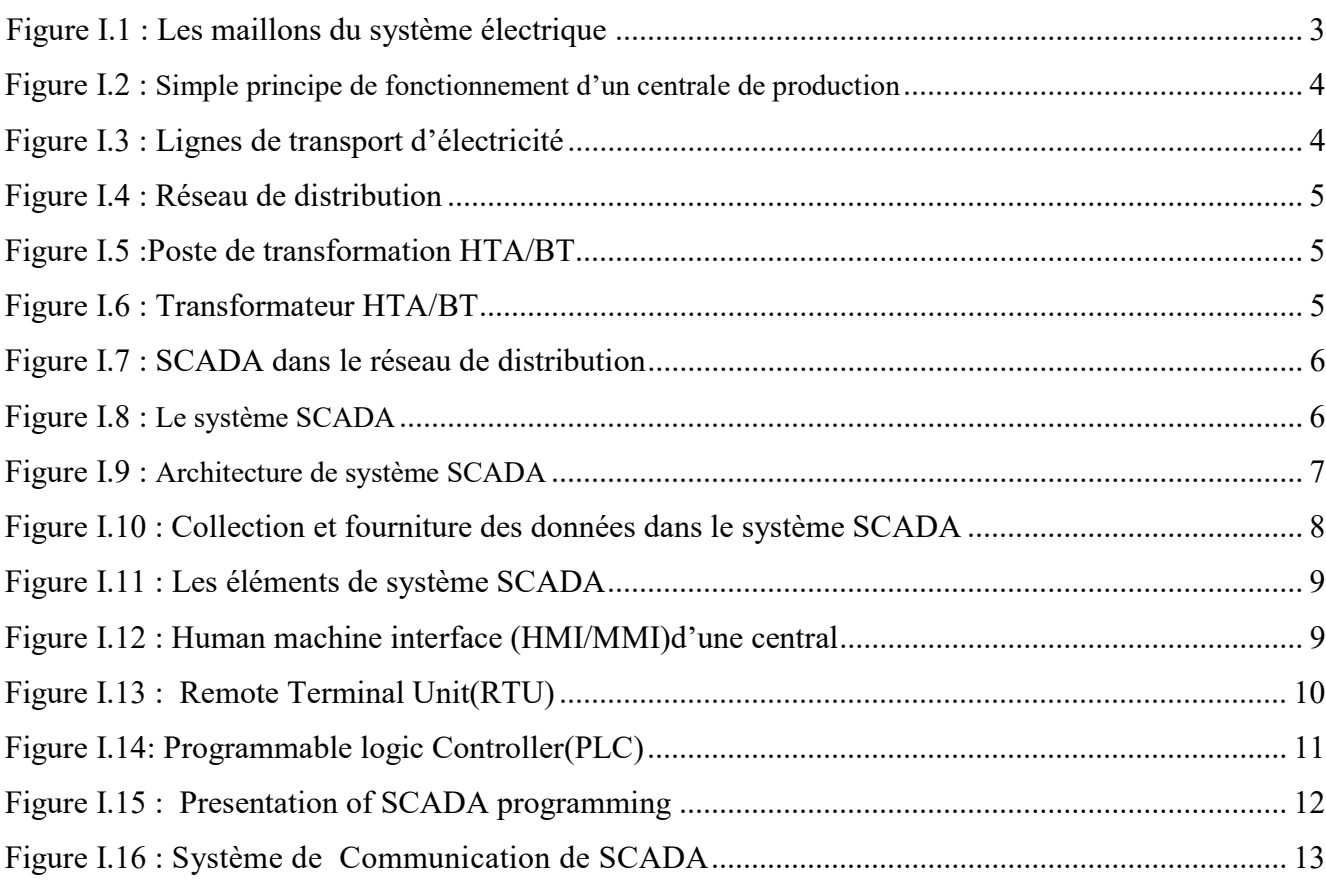

#### **Chapitre 2**

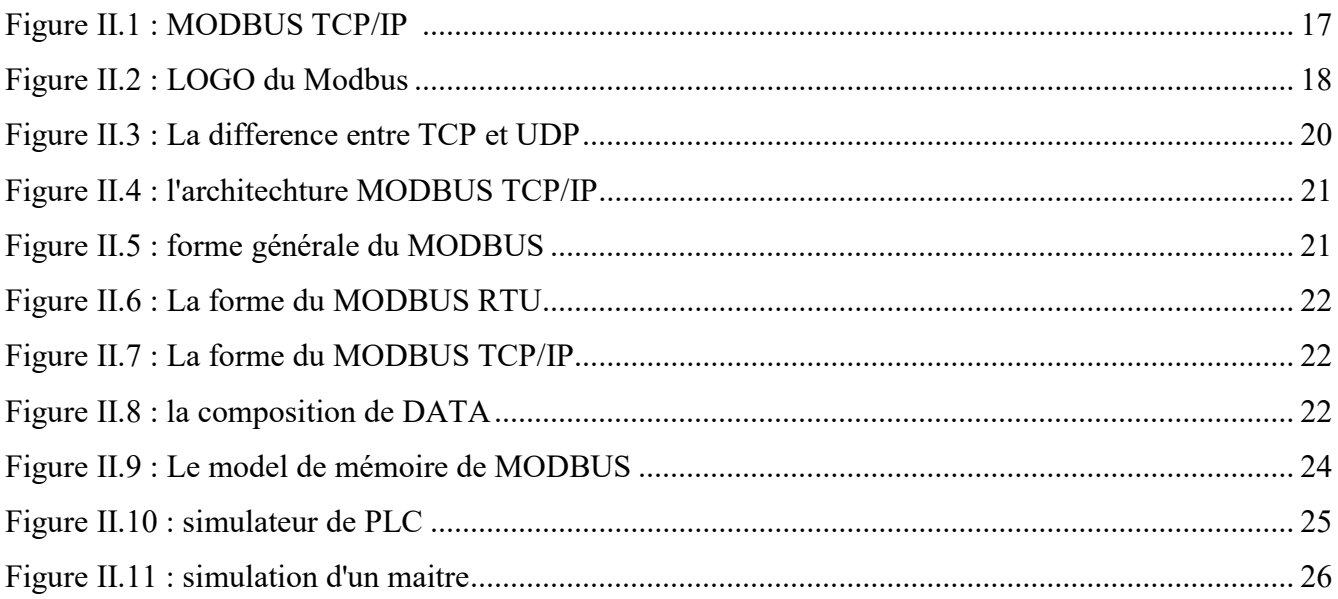

### **VIII**

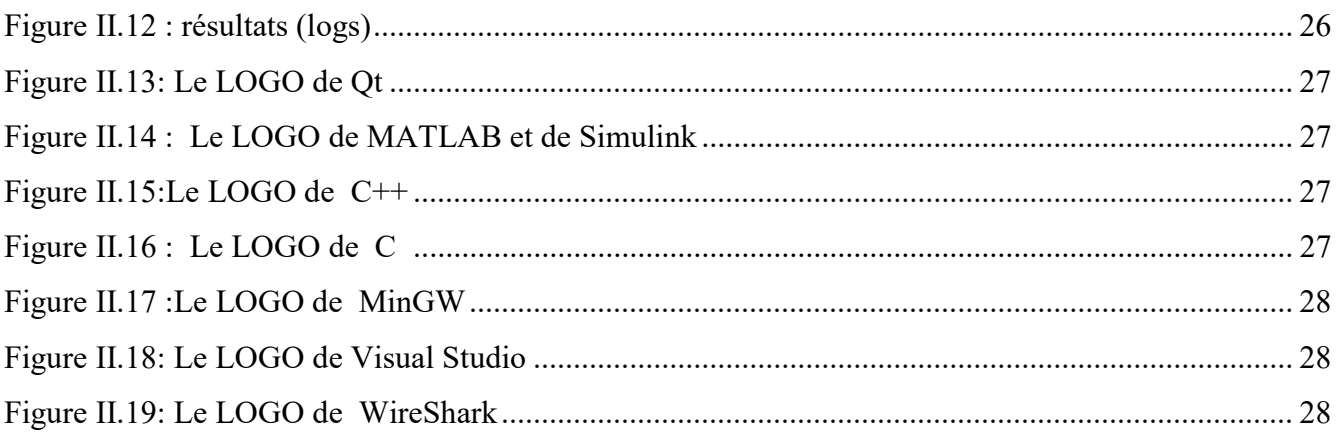

#### Chapitre III

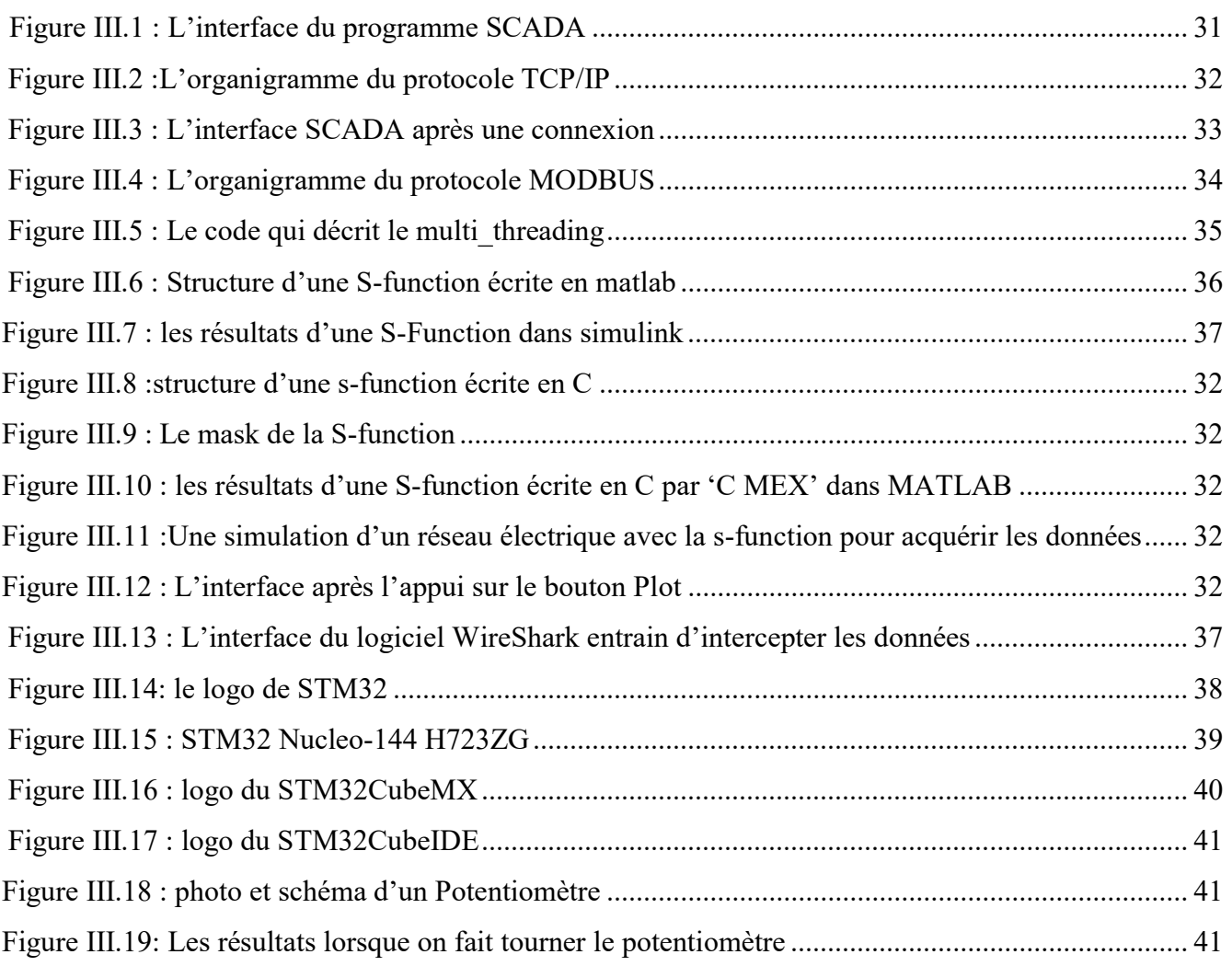

#### Liste des Tableaux

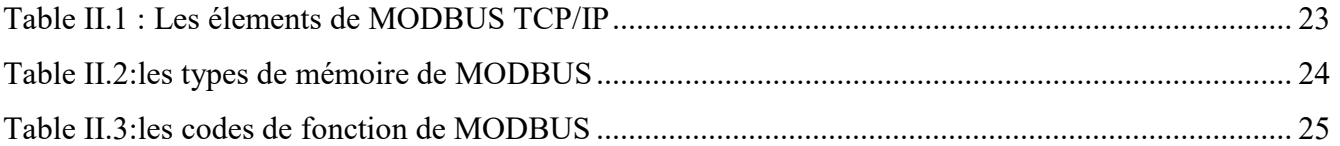

#### Liste des abréviations

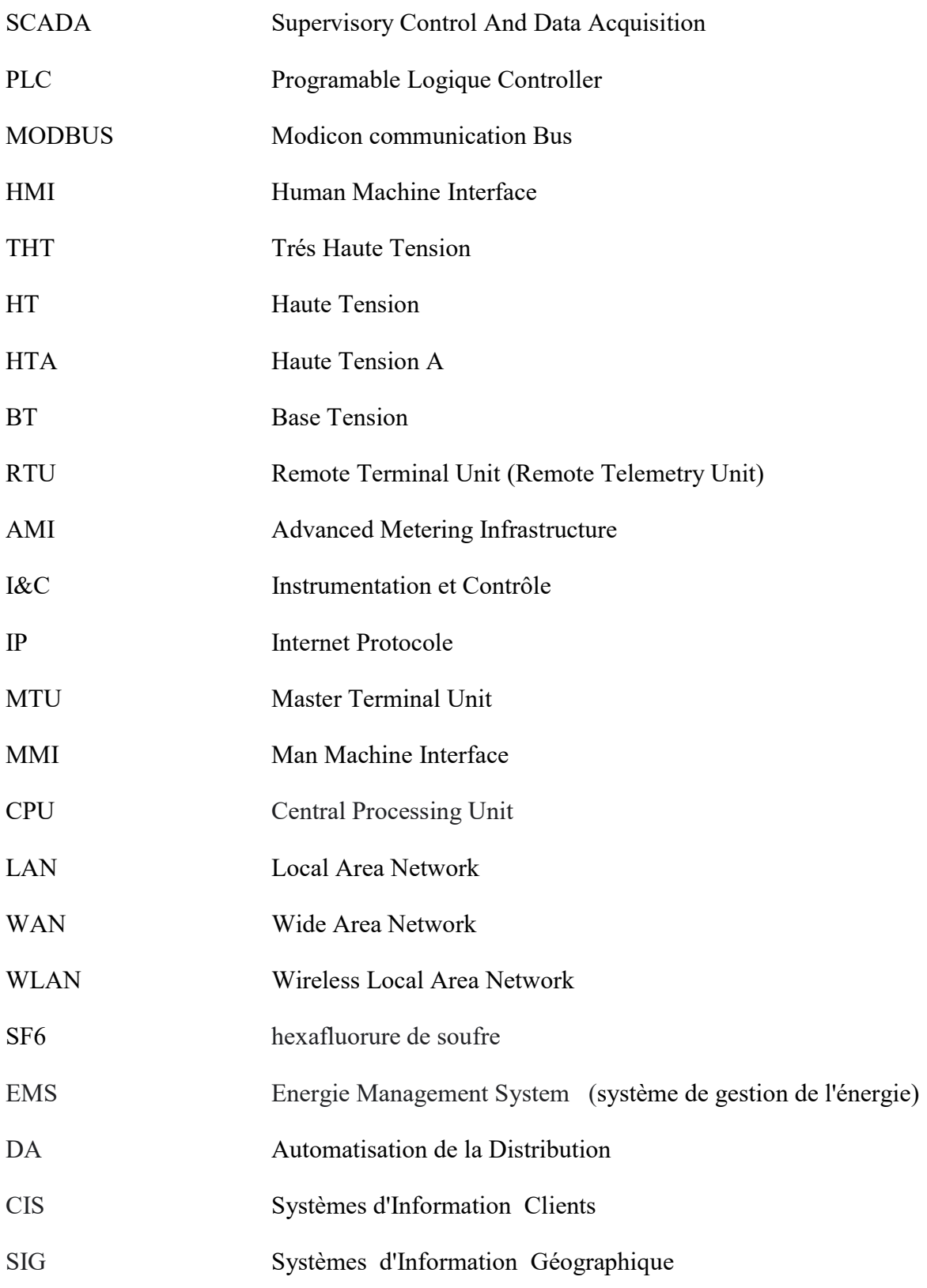

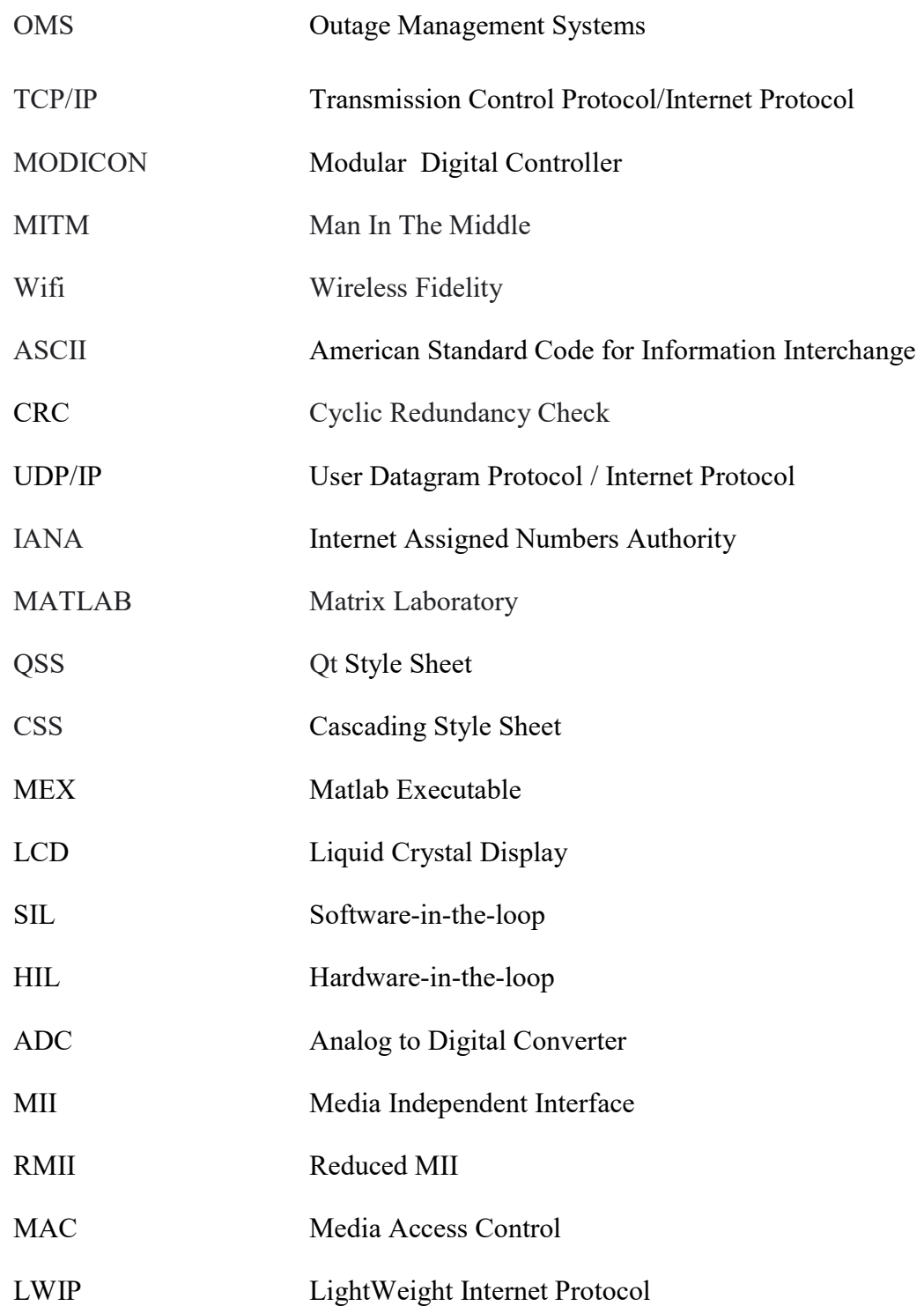

 L'énergie électrique est un élément indispensable dans la vie de tous les habitants de la planète. C'est une énergie facile à transporter. La consommation d'électricité est assurée par les points des productions, transports, et distributions. Celle-ci est envoyée aux points de consommations voisins exclusivement par les réseaux électriques. [1]

 Un réseau électrique est un ensemble des éléments interconnectés production-transportdistribution et consommation :

- la production d'électricité : C'est une opération de conversion énergétique (gaz, vent, solaire, eau, vapeur…etc.), en électricité en gros, disponibles aux bornes des centrales.
- Transport et distribution d'énergie électrique : réalisant l'acheminement de l'électricité produite au niveau des centrales de production vers les zones de répartitions et les lieux de consommations, suivant certaines conditions (la tension) les plus adapté aux souhaits de la clientèle. [2]

 Auparavant, les réseaux électriques dépendaient de la main-d'œuvre pour contrôler et surveiller leurs appareils, et ce travail n'est pas idéal en raison de la nécessité de contrôler les équipements sur des longues distances en temps real. Les solutions n'étaient pas efficaces au début, mais après le développement des ordinateurs, des réseaux de communication et des équipements de surveillance une solution unique en son genre a été proposée, c'est-à-dire le système SCADA.

 Ce dernier a fait son apparition au début des années 70, avec l'utilisation de microprocesseurs et PLCs, qui ont augmenté les chances de contrôler et de surveiller les processus automatisés et aussi avec le développement technologique des systèmes informatiques, des réseaux et des programmes plus tard. Le système SCADA c'est développé pour inclure de nombreuses industries et c'est étendu de manière large au cours de la première décennie du 21 siècle entre différents fournisseurs, car il permettait de connecter plus d'appareils au réseau. Le système SCADA est utilisé dans les domaines de l'énergie, de la fabrication des aliments, de boissons, du pétrole et du gaz, des transports et dans des nombreuses entreprises et des usines différentes.[3]

Donc : Qu'est-ce qu'un système SCADA ?

(SCADA) est un système des éléments logiciels et matériels qui permet aux organisations industrielles afin de:

- contrôler les processus industriels localement ou sur des emplacements distants.
- surveiller, rassembler et traiter les données en temps réel.
- directement interagir avec des dispositifs tels que des capteurs, des vannes, des pompes, des moteurs, et plus encore grâce au logiciel d'interface homme-machine (IHM).
- Les événements d'enregistrement de logiciels dans un fichier journal.

 SCADA System sont essentiels pour les organisations industrielles, car ils aident à maintenir l'efficacité de traitement des données pour avoir des décisions plus intelligentes et communiquer des problèmes de système pour aider à atténuer les temps d'arrêt. [4]

 Ce projet est une simple réalisation (prototype) d'un système SCADA dans un réseau de transport d'énergie électrique par le protocole de communication MODBUS.

Ce mémoire est structuré en trois chapitres :

Chapitre 1: Ce chapitre est consacré à une présentation des réseaux électriques traditionnels. La représentation du système SCADA comme un outil de contrôle et de supervision, les éléments qui forment un SCADA, leur effet sur le réseau de transport et distribution électrique, leurs avantages ainsi que leurs inconvénients sont développés dans ce chapitre.

Chapitre 2 : Dans ce chapitre, définir le fameux protocole de communication MODBUS qui est utilisé presque partout dans l'industrie des automates. Les éléments qui le construits, ses types, ses avantages et inconvénients et les outils software qui ont été utilisés pour ce projet seront cités.

Chapitre 3 : le 3eme chapitre contient :

 La construction du programme desktop SCADA où les méthodes et les technologies qui ont contribués à sa création sont expliquées.

La simulation de l'appareil de mesure. Par une s-function de MATLAB écrite en langage matlab ainsi qu'une S-function écrite en langage C pour plus de précision et de rapidité.

L'implémentation sur une carte STM32 pour pouvoir tester l'application SCADA.

# Chapitre I : Le réseau électrique et le système SCADA

#### I.1. Introduction

Les réseaux électriques sont des systèmes complexes et sensibles qui ne peuvent pas fonctionner efficacement et en toute sécurité sans un système de gestion d'énergie strict. À mesure que les réseaux évoluent vers des réseaux intelligents qui supervisent, contrôlent, commandent, optimisent et surveillent tous le réseau d'un system SCADA. L'intégration de quantités croissantes d'énergie provenant de sources renouvelables joue un rôle de plus en plus important [5].

#### I.2. Définition d'un réseau électrique

 Un réseau électrique est l'ensemble des infrastructures qui permettent le transport de l'électricité produite au niveau des centrales de production jusqu'aux consommateurs finaux.

#### I.3. Les différentes infrastructures de réseau électrique

 L'infrastructure est constituée de lignes aériennes ou souterraines à différents niveaux de tension qui forment une architecture maillée (en ALGERIE) [6]. Des postes de transformations qui permettent de changer le niveau de tension, des appareils de coupure et des appareils de contrôlecommande complétant l'infrastructure.

 Le système électrique est organisé autour de trois liens différents comprenant, la production, le transport, la distribution.

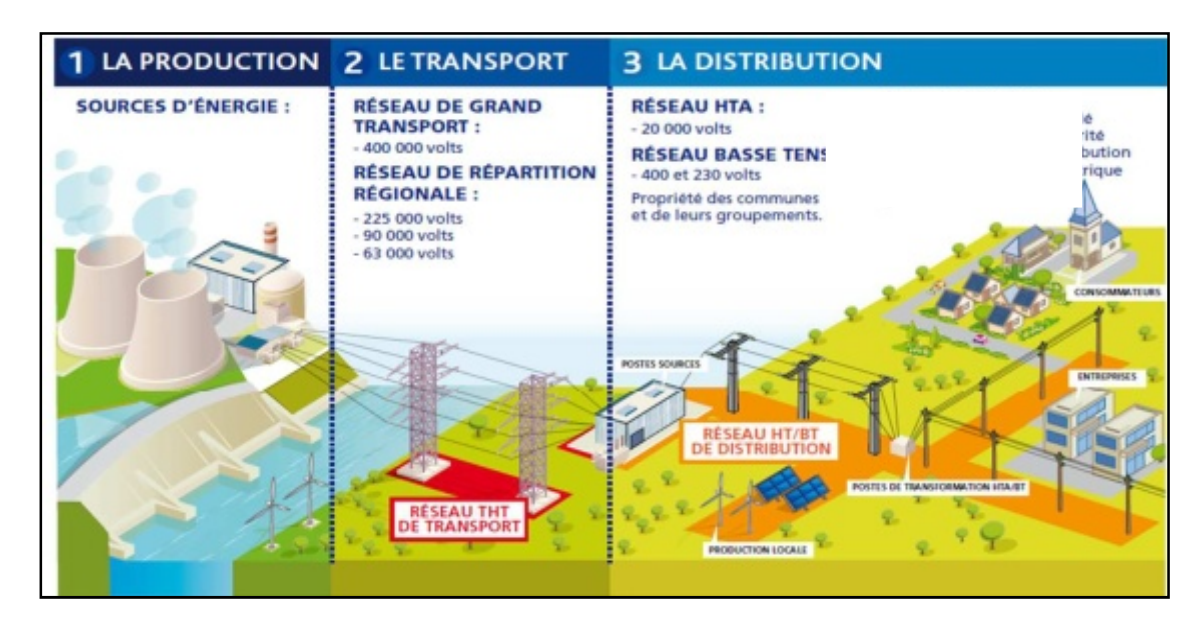

Figure I.1 : Les maillons du système électrique.[7]

#### I.3.1. Le réseau de production

 C'est l'ensemble des appareils et des composants qui constituent une infrastructure qui permet la conversion de l'énergie naturelle sous différentes formes (renouvelable renouvelable) en énergie électrique au niveau des centrales de productions. C'est l'ensemble des appareils et des composants qui constituent une infrastructure<br>la conversion de l'énergie naturelle sous différentes formes (renouvelable -<br>able) en énergie électrique au niveau des centrales de produc - non

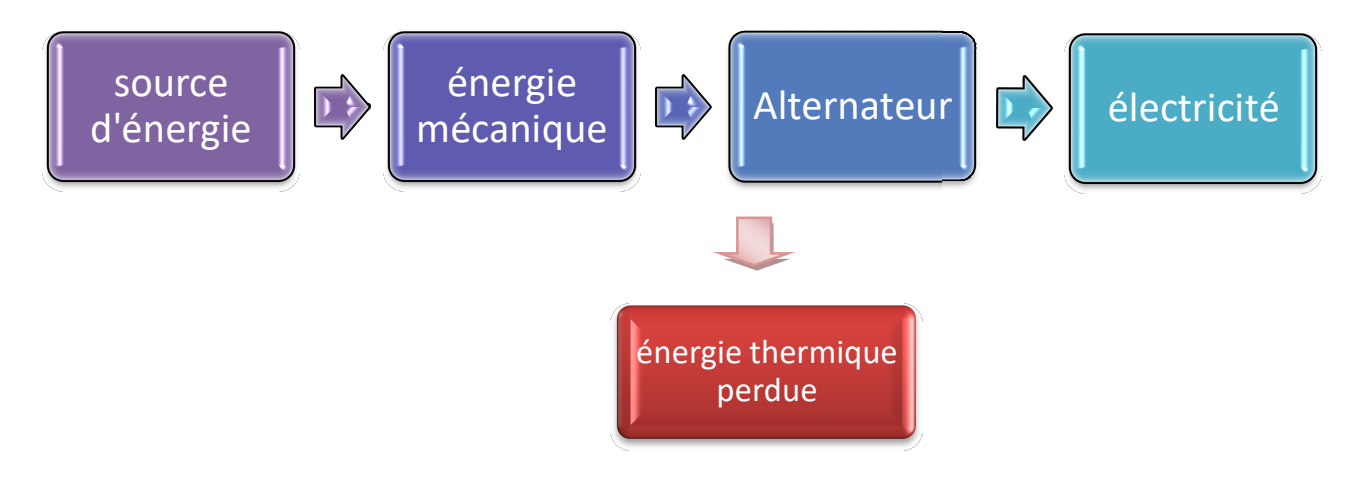

Figure I.2: Simple principe de fonctionnement d'une centrale de production.

#### I.3.2. Le réseau de transport d'électricité d'électricité

C'est un réseau maillé, dans lequel on distingue :

- Les réseaux au niveau national et international : permettent à l'aide des lignes THT (225kv-400kv), de transporter de grandes quantités d'énergies sur de longues<br>distances avec un faible niveau de perte. distances avec un faible niveau de perte.
- Les réseaux régionaux de répartition : constitués de lignes HT (50kv à 220kv), qui distribue de l'énergie au niveau des régions et fournissent l'électricité aux gros clients industriels [6].

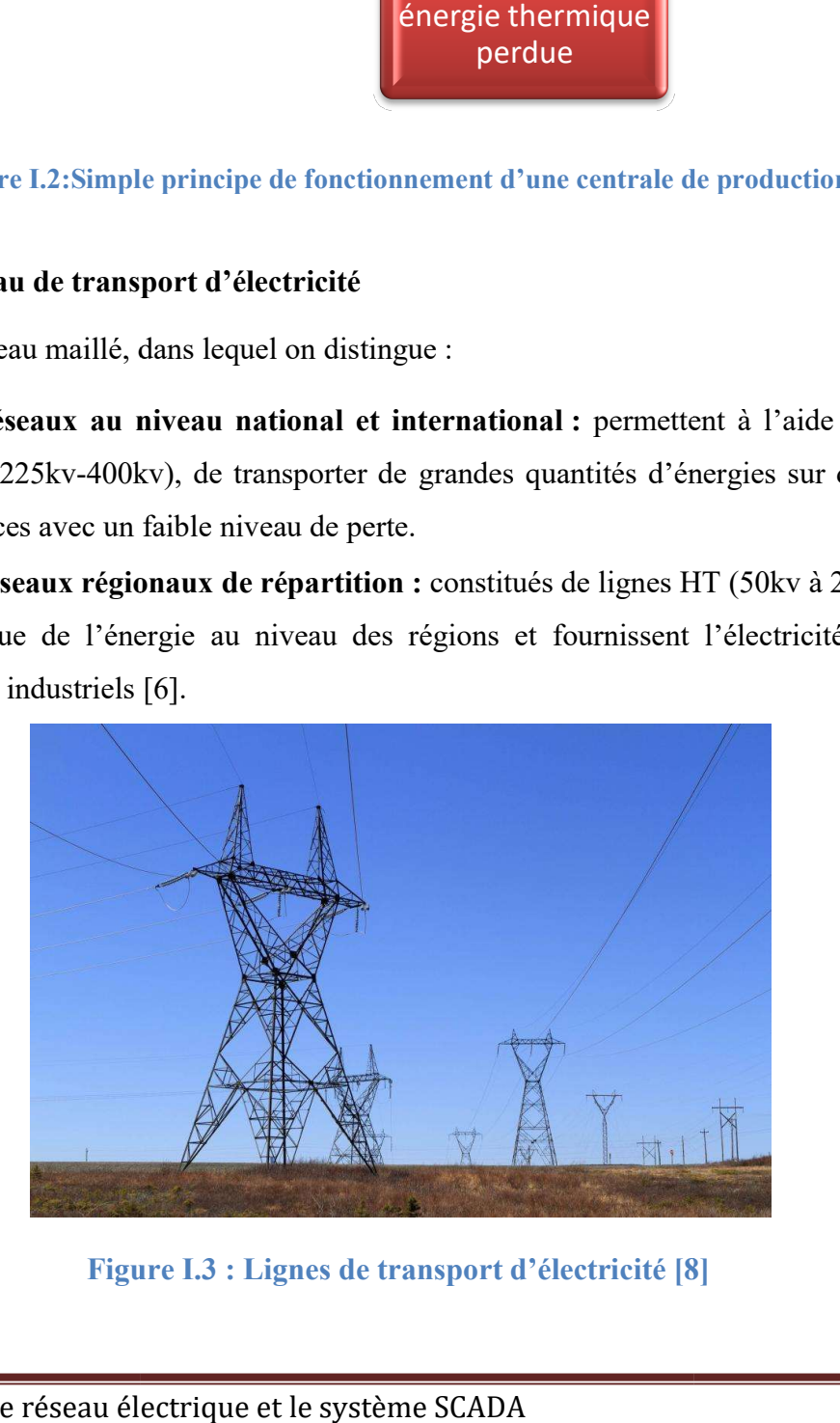

Figure I.3 : Lignes de transport d'électricité [8]

#### I.3.3. Le réseau de distribution

 Ce réseau constitue des lignes de tension moyenne et basse. Ce réseau permet la Ce réseau constitue des lignes de tension moyenne et basse<br>distribution de l'électricité vers l'ensemble des consommateurs finaux. [6]

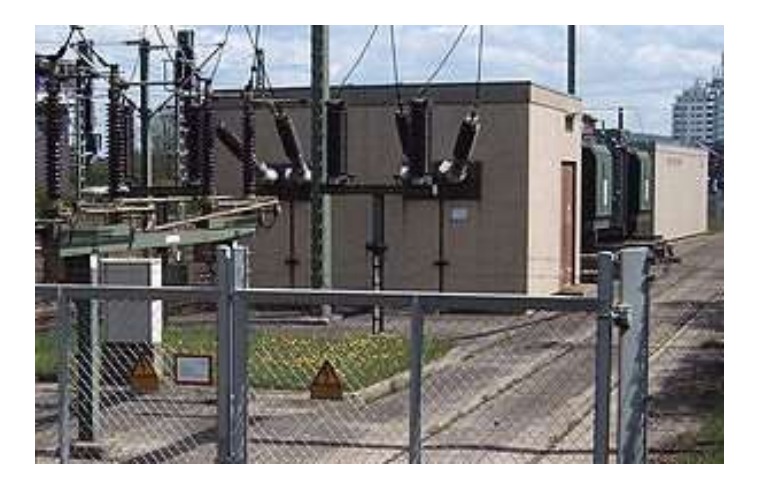

Figure I.4 : Réseau de distribution [9]

 Les postes de transformations permettent de connecter les différents réseaux entre eux par des transformateurs soit abaisseurs ou élévateurs.

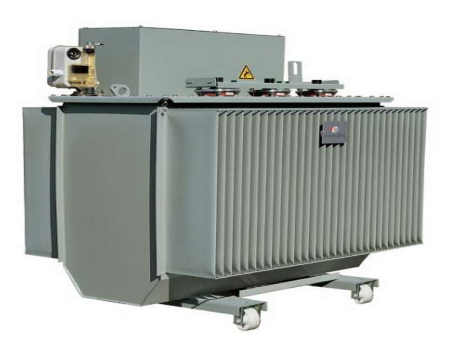

Figure I.5 : Transformateur HTA/

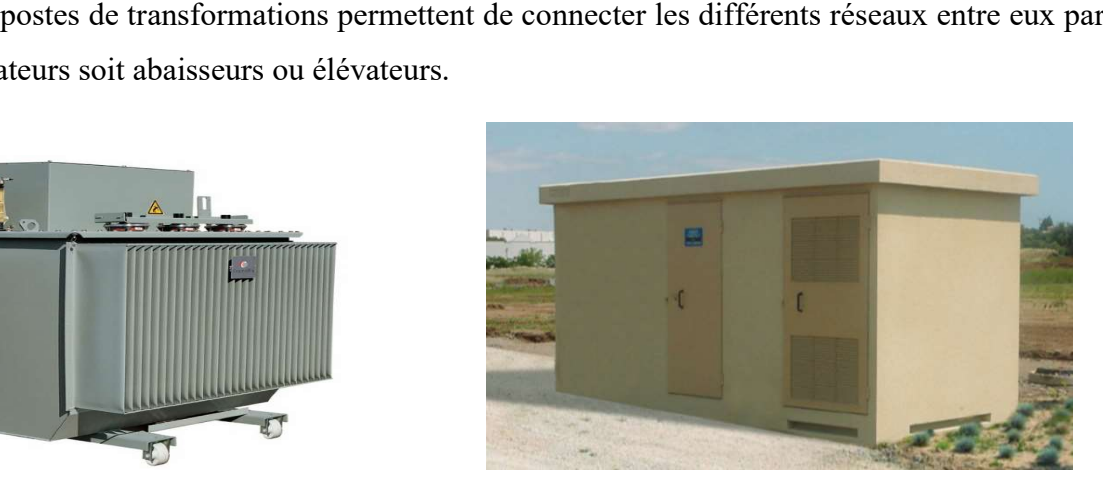

HTA/BT [10] Figure I.6 : poste de transformation [11]

 Un réseau électrique est un réseau sensible qui a besoin d'un système de protection de ces composants, et aussi la protection des personnes. Mis en place par un système de télécommande qui recueille des informations et des données sur la façon dont ce réseau fonctionne, et il n'y a pas de meilleur système pour l'instant que le système SCADA. Avant ce dernier, les opérateurs doivent s'assurer du bon fonctionnement de n'importe quel système manuellement, comme par exemple actionner sur un interrupteur, bouton poussoir ou faire tourner un cadran surtout dans les réseaux de transports et de distribution. 3. Le réseau de distribution<br>
Ce réseau constitue des lignes<br>
n de l'électricité vers l'ensembres<br>
n de l'électricité vers l'ensembres<br>
l'angune<br>
Figure<br>
Les postes de transformations<br>
Figure<br>
Les postes de transformations réseau électrique est un réseau sensible qui a besoin d'un système de protection de ces<br>et aussi la protection des personnes. Mis en place par un système de télécommande qui<br>informations et des données sur la façon dont ce système pour l'instant que le système SCADA. Avant ce dernier, les opérateurs doivent du bon fonctionnement de n'importe quel système manuellement, comme par exemple :<br>sur un interrupteur, bouton poussoir ou faire tourner exemple :

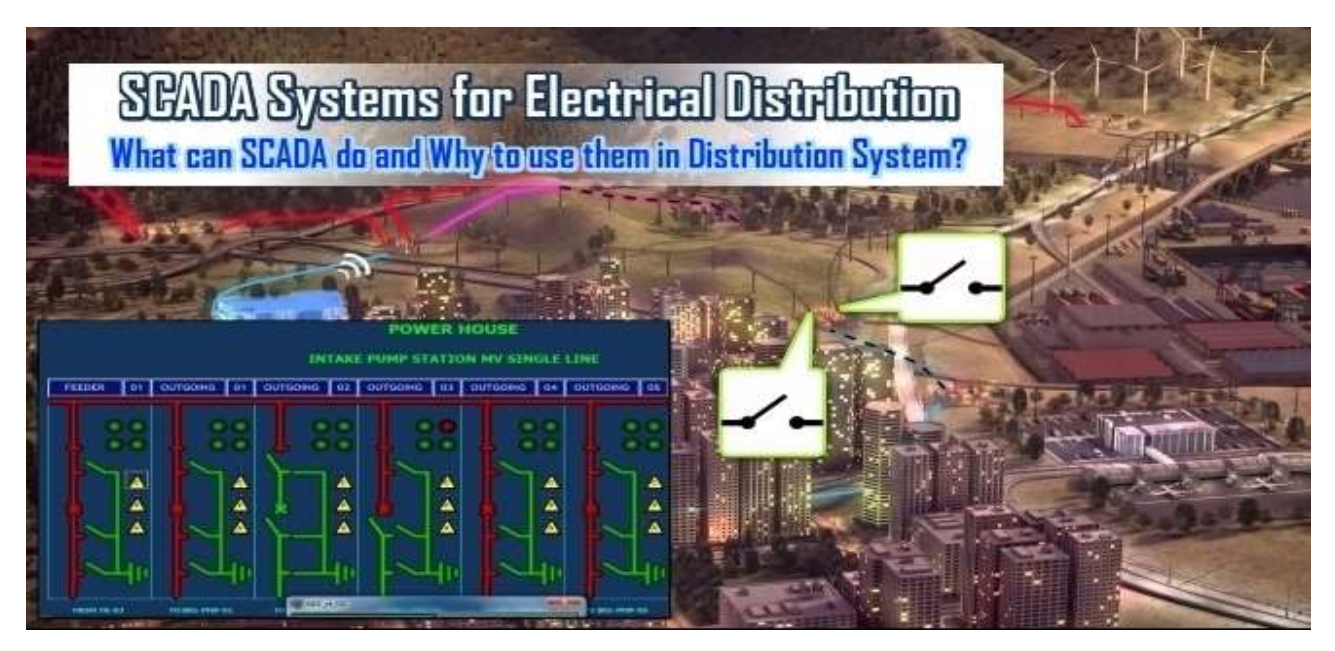

Figure I.7 : SCADA dans le réseau de distribution [12]

#### I.4. Système SCADA : Qu'est-ce que c'est ?

Ces systèmes englobent le transfert de données entre une SCADA et un certain nombre de RTU.

 SCADA n'est pas une technologie spécifique, mais un type d'application. C'est un système de supervision industrielle qui traite un grand nombre de mesures en temps réel et contrôle à distance les installations. SCADA n'est pas une technologie spécifique, mais un type d'application. C'est un systère<br>supervision industrielle qui traite un grand nombre de mesures en temps réel et contrôler<br>ance les installations.<br>Toute application q

 Toute application qui reçoit des données d'exploitation d'un système pour contrôler et optimiser le système est une application SCADA.

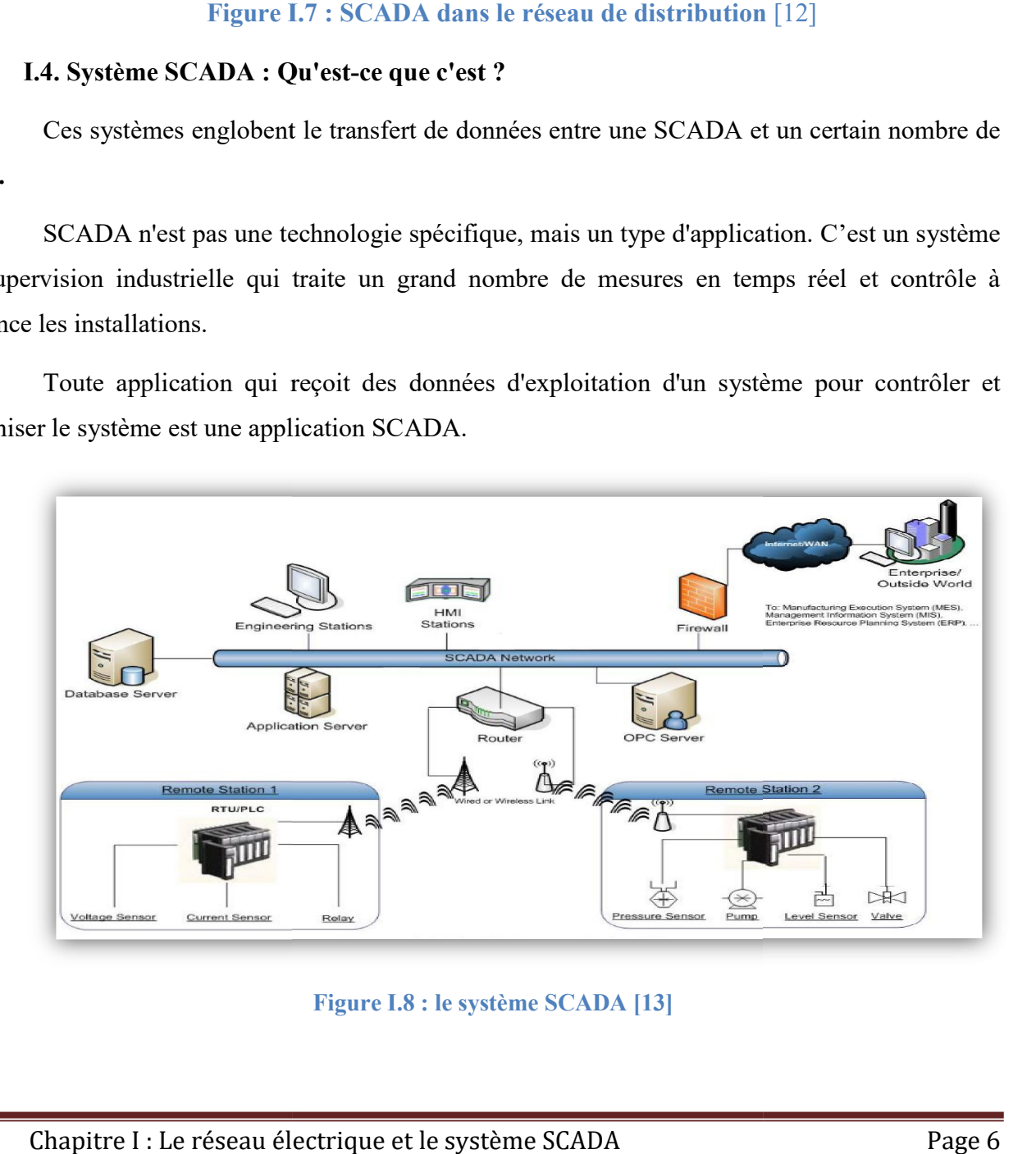

Figure I.8 : le système SCADA [13]

#### I.4.1. Définition de système SCADA

SCADA est une abréviation de la phrase Anglaise «Supervisory Control And Data Acquisition», c'est l'introduction des outils software et des appareils hardware pour superviser et contrôler un système ainsi que l'acquisition de ces données. Il peut collecter, examiner, analyser et stocker des données en temps réel. SCADA peut être défini dans un système d'énergie comme une application de distribution d'énergie qui est généralement basée sur un logiciel. Le système de distribution électrique se compose d'une station principale et de plusieurs sous-stations ; ces stations auront plusieurs nombres de contrôleurs, de capteurs et de points d'interface opérateurs. bet superviser un système ainsi que l'acquisition de ces données. Il peut collecter, examiner, analyser un système ainsi que l'acquisition de ces données. Il peut collecter, examiner, analyser es données en temps réel. SCA

L'architecture d'un système SCADA est illustrée sur la figure ci dessous :

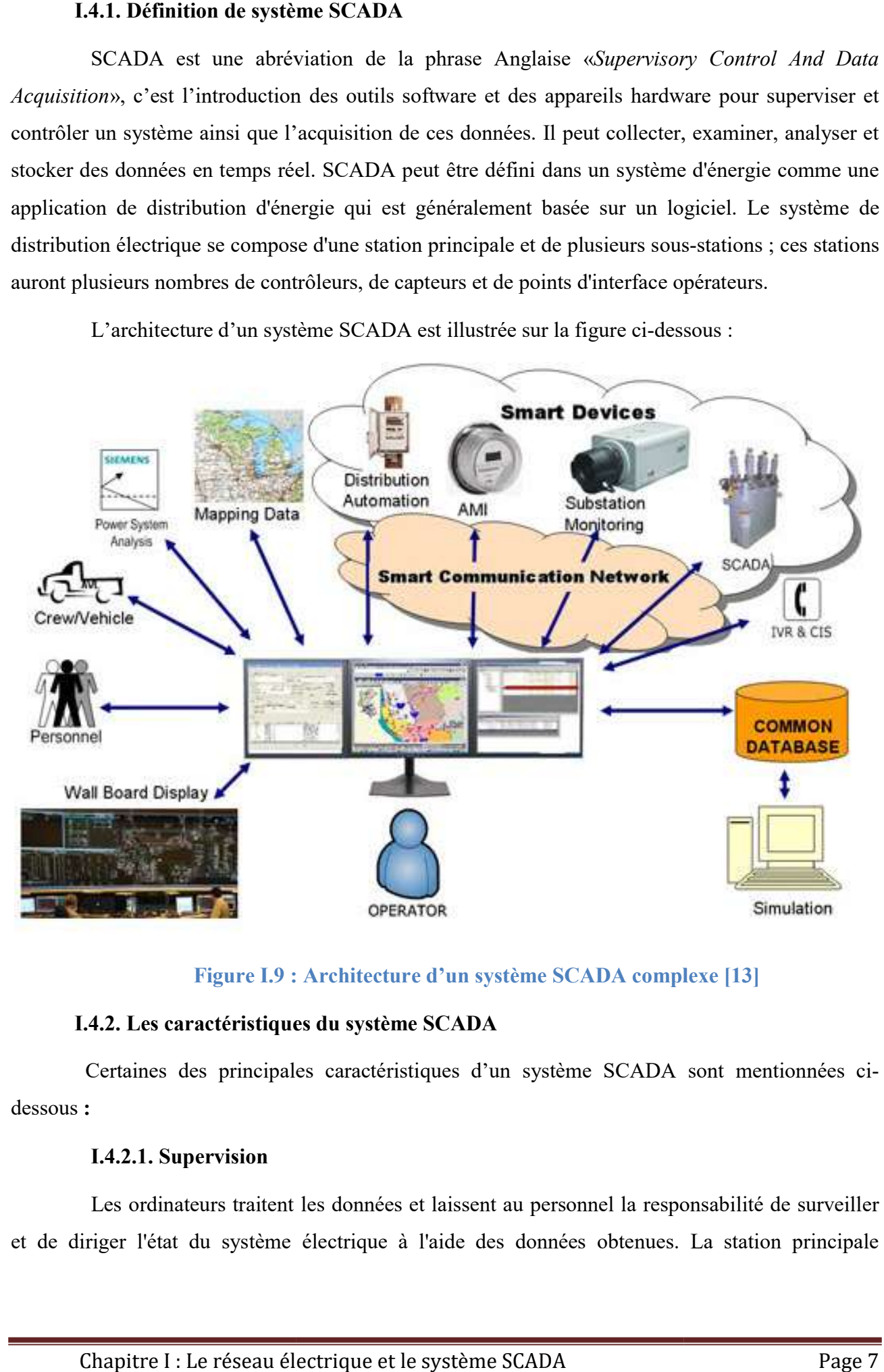

Figure I.9 : Architecture d'un système SCADA complexe [13]<br>actéristiques du système SCADA

#### I.4.2. Les caractéristiques du

Certaines des principales caractéristiques d'un système SCADA sont mentionnées cidessous :

#### I.4.2.1. Supervision

 Les ordinateurs traitent les données et laissent au personnel la responsabilité de surveiller Les ordinateurs traitent les données et laissent au personnel la responsabilité de surveiller<br>et de diriger l'état du système électrique à l'aide des données obtenues. La station principale supervise la majeure partie du système après que les employés (opérateurs et ingénieurs) surveillent les informations et les données à distance ou localement.

#### I.4.2.2. Control

 Le contrôle SCADA fait référence à l'envoi une commande de contrôle à un appareil pour faire fonctionner le système d'instrumentation et de contrôle (I&C) avec le matériel du système d'alimentation. Avant SCADA, le contrôle dépendait du facteur humain pour exécuter la commande souhaitait à partir d'un opérateur sur les panneaux principaux ou bien les armoires de commande.

#### I.4.2.3. Data Acquisition

Le système SCADA collecte automatiquement les informations en temps réel et acquis les données de plusieurs capteurs et actionneurs à un moment donné par des appareils Remote Terminal Unit (RTU) et Programmable Logic Controller (PLC). SCADA génère également des (back logs) pour les analyser ultérieurement ; au lieu de collecter les données et de remplir des fiches technique à la main.

 Le système SCADA fournit des informations à un centre de commande. Un réseau de communication transporte toutes les données recueillies à partir des capteurs. Ces données sont Le système SCADA fournit des informations à un centre de commande. Un réseau de<br>communication transporte toutes les données recueillies à partir des capteurs. Ces données sont<br>transféré via le protocole Internet (IP) et Et avec les opérateurs humains via des ordinateurs de poste de travail qui déploient l'interface hommemachine (HMI). La station principale présente une vue étendue de l'ensemble du système et l'opérateur par un affichage visuel ou une alarme sonore [14]. avec les opérateurs humains via des ordinateurs de poste de travail qui déploient l'interface homme<br>machine (HMI). La station principale présente une vue étendue de l'ensemble du système et averti<br>l'opérateur par un affich et avertie

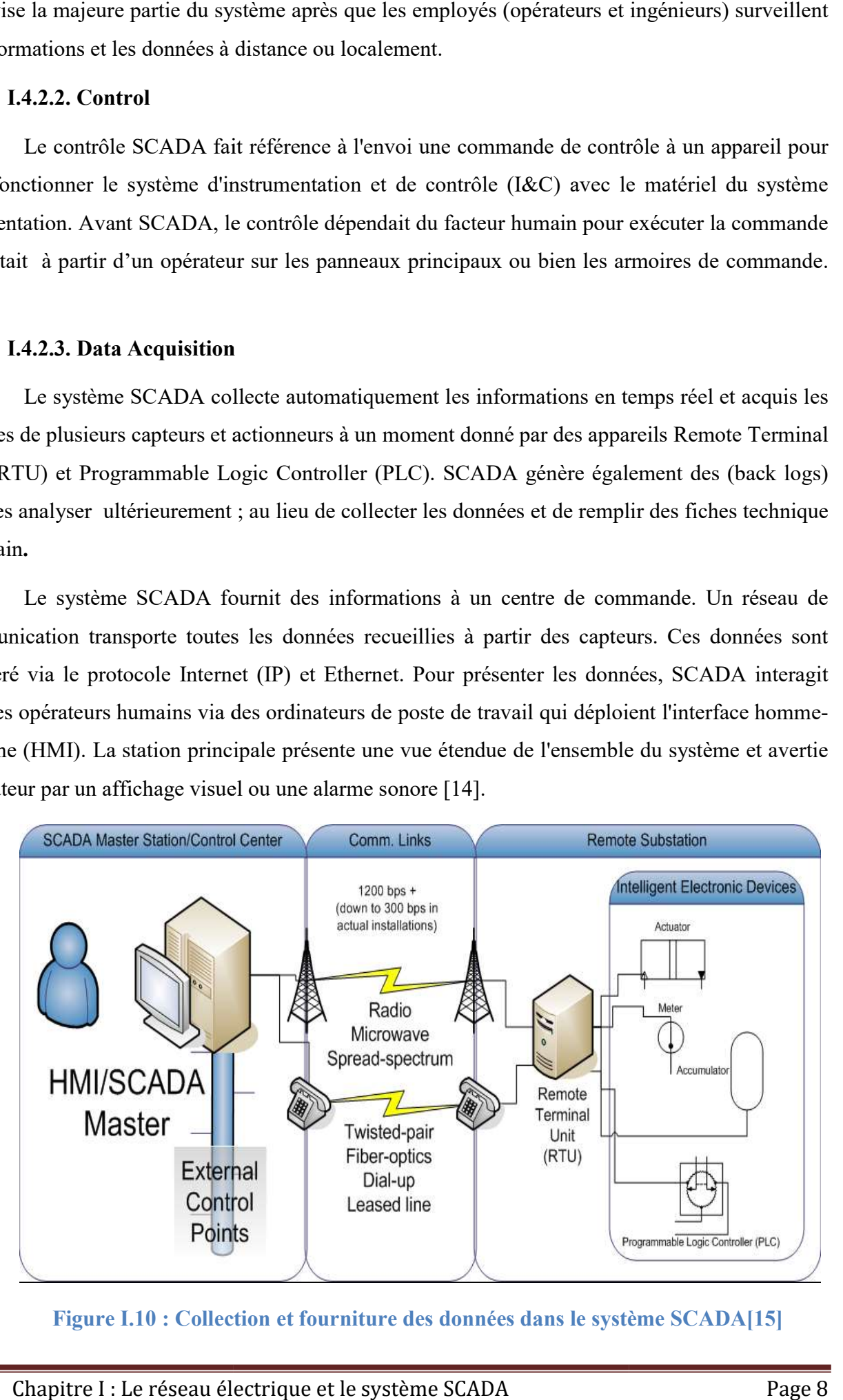

Figure I.10 : Collection et fourniture des données dans le système SCADA[15]

#### I.4.3. Les éléments du système SCADA

Les systèmes SCADA se composent des unités hardware et des unités software. Les applications SCADA sont exécutées à l'aide d'un serveur. Les ordinateurs et les écrans agissent comme une (HMI) connectée au serveur. mes SCADA se composent des unités hardware et des unités softw<br>DA sont exécutées à l'aide d'un serveur. Les ordinateurs et les écrans<br>connectée au serveur.<br>s d'un système SCADA sont représentés sur la figure suivante :

Les éléments d'un système SCADA sont représentés sur la figure suivante :

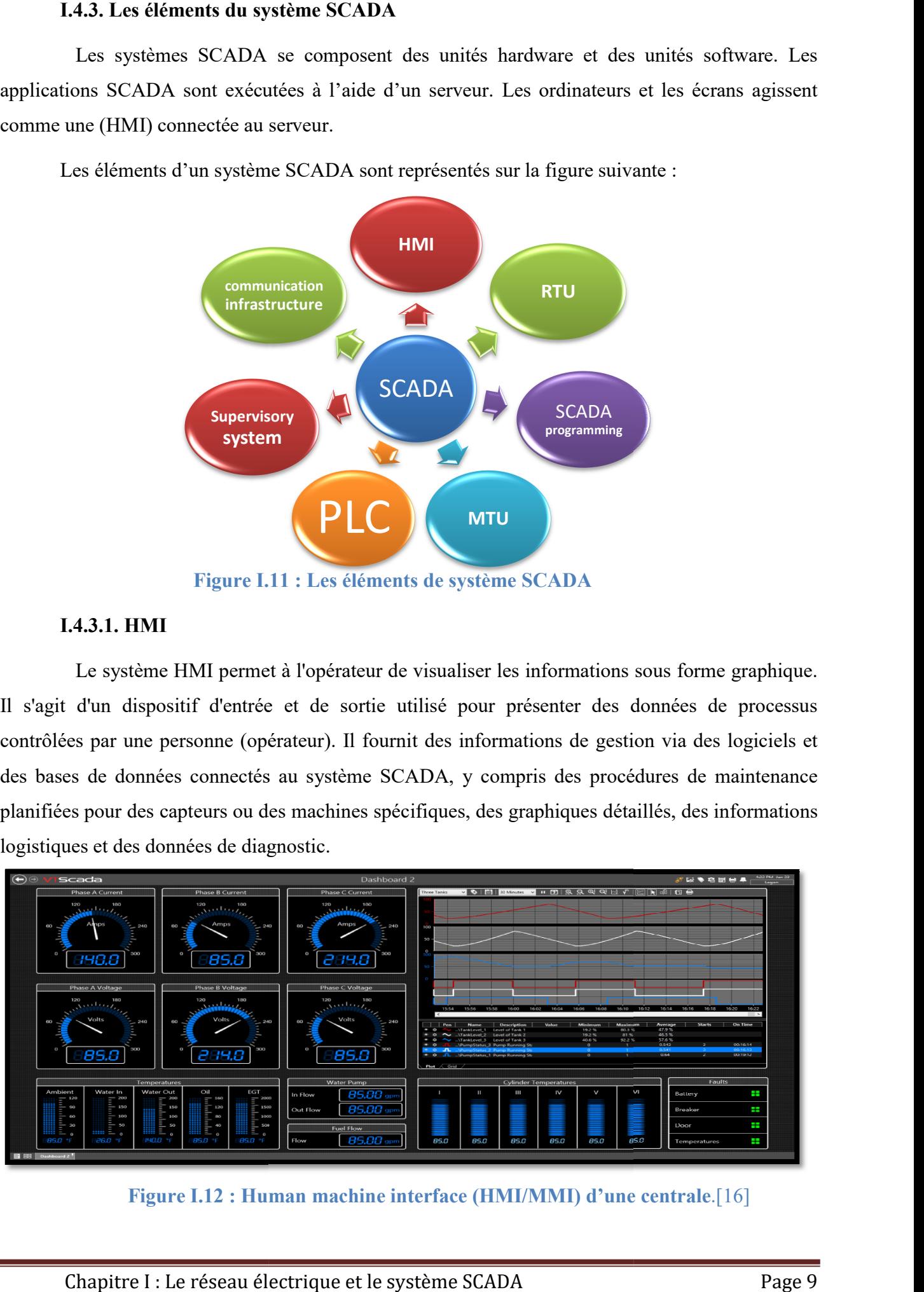

#### I.4.3.1. HMI

 Le système HMI permet à l'opérateur de visualiser les informations sous forme graphique. Il s'agit d'un dispositif d'entrée et de sortie utilisé pour présenter des données de processus contrôlées par une personne (opérateur). Il fournit des informations de gestion via des logiciels et des bases de données connectés au système SCADA, y compris des procédures de maintenance planifiées pour des capteurs ou des machines spécifiques, des graphiques détaillés, des informations logistiques et des données de diagnostic. Le système HMI permet à l'opérateur de visualiser les informations sous forme graphique.<br>
s'agit d'un dispositif d'entrée et de sortie utilisé pour présenter des données de processus<br>
atrôlées par une personne (opérateur).

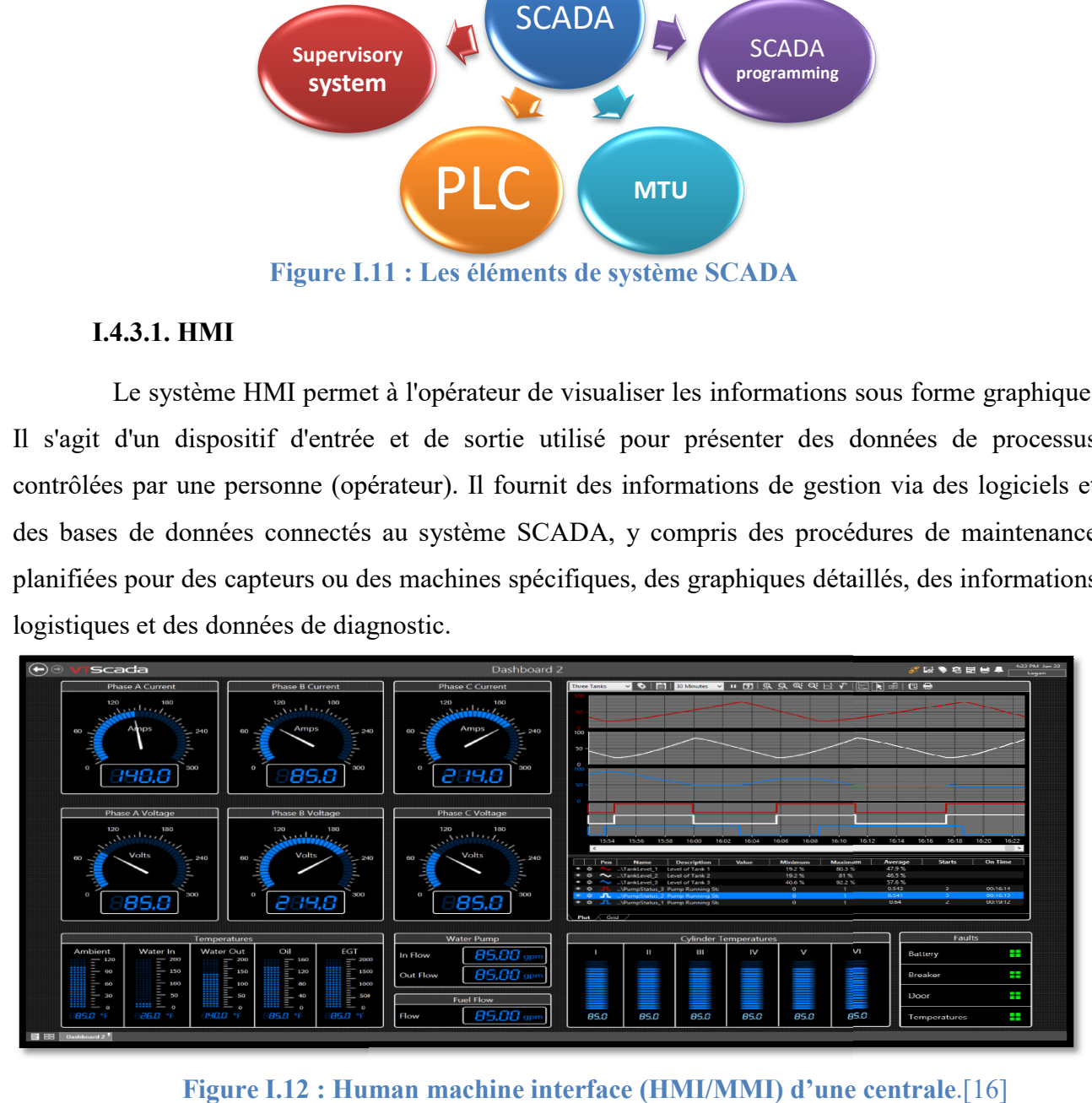

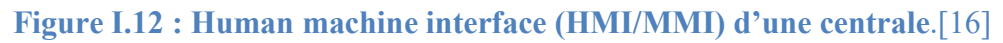

#### I.4.3.2. Supervisory system

« supervisory system » sert de serveur de communication entre les équipements du système SCADA, tels que RTU, PLC, capteurs et actionneurs, et le software HMI utilisé par le poste de travail dans la salle principale [17

#### I.4.3.3. RTU

 Les unités de télémétrie à distance sont des dispositifs électroniques contrôlés par des microprocesseurs. Leurs objectif est d'interfacer un système SCADA avec un capteur ou tout autres objets aux quels le RTU est connecté [14]. Il se compose de contrôleurs, de cartes d'entrées et de sorties (analogique, tout ou rien, impulsions) et des modules de communication. Les unités de conversion servent de points de collecte locaux pour collecter les informations des capteurs et fournir des commandes aux relais de contrôle et de protection [14]. fournir des commandes aux relais Les unités de télémétrie à distance sont des dispositifs électroniques contrôlés par des rocesseurs. Leurs objectif est d'interfacer un système SCADA avec un capteur ou tout autres aux quels le RTU est connecté [14]. Il se Il se compose de contrôleurs, de cartes d'entrées et de<br>ons) et des modules de communication. Les unités de<br>locaux pour collecter les informations des capteurs et<br>clais de contrôle et de protection [14].

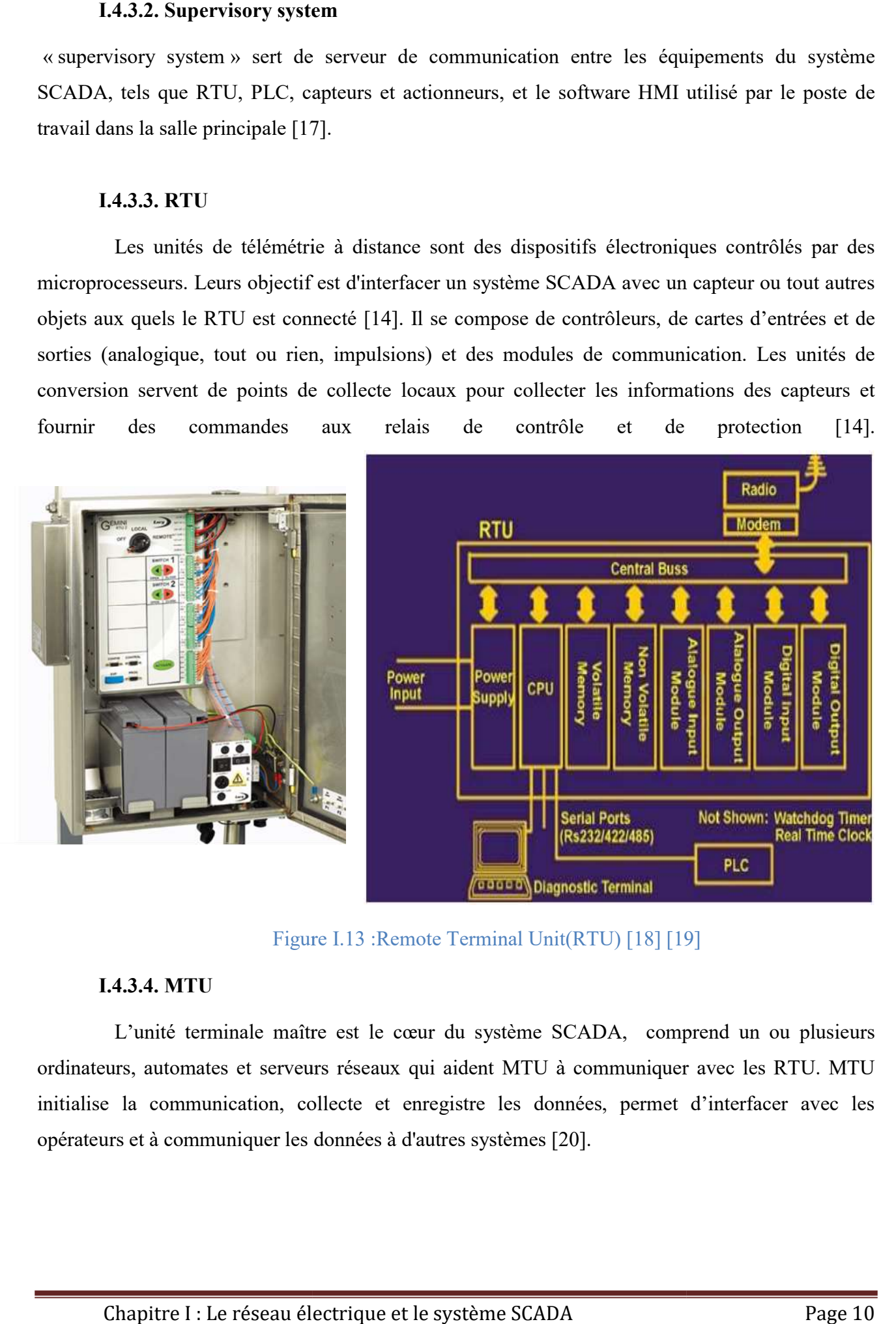

Figure I.13 : Remote Terminal Unit(RTU) [18] [19]

#### I.4.3.4. MTU

 L'unité terminale maître est le cœur du système SCADA, comprend un ou plusieurs ordinateurs, automates et serveurs réseaux qui aident MTU à communiquer avec les RTU. MTU initialise la communication, collecte et enregistre les données, permet d'interf d'interfacer avec les opérateurs et à communiquer les données à d'autres systèmes [ I' unité terminale maître est le cœur du système SCADA, comprend un<br>s, automates et serveurs réseaux qui aident MTU à communiquer avec les<br>la communication, collecte et enregistre les données, permet d'interfac<br>et à commun

#### I.4.3.5. PLC

 PLC est un ordinateur spécialisé utilisé pour contrôler les machines et les processus. Donc, il partage des termes communs avec les ordinateurs typiques comme l'unité centrale de traitement, la mémoire, les logiciels et les communications [14]. Dans les systèmes SCADA, les PLC sont connectés aux capteurs, pour collecter les signaux de sorties de ces derniers, afin de convertir ses signaux en données numériques [17]. Les PLC sont utilisés à la place des RTU à cause des avantages des PLC qui sont la flexibilité, la configuration, la polyvalence.

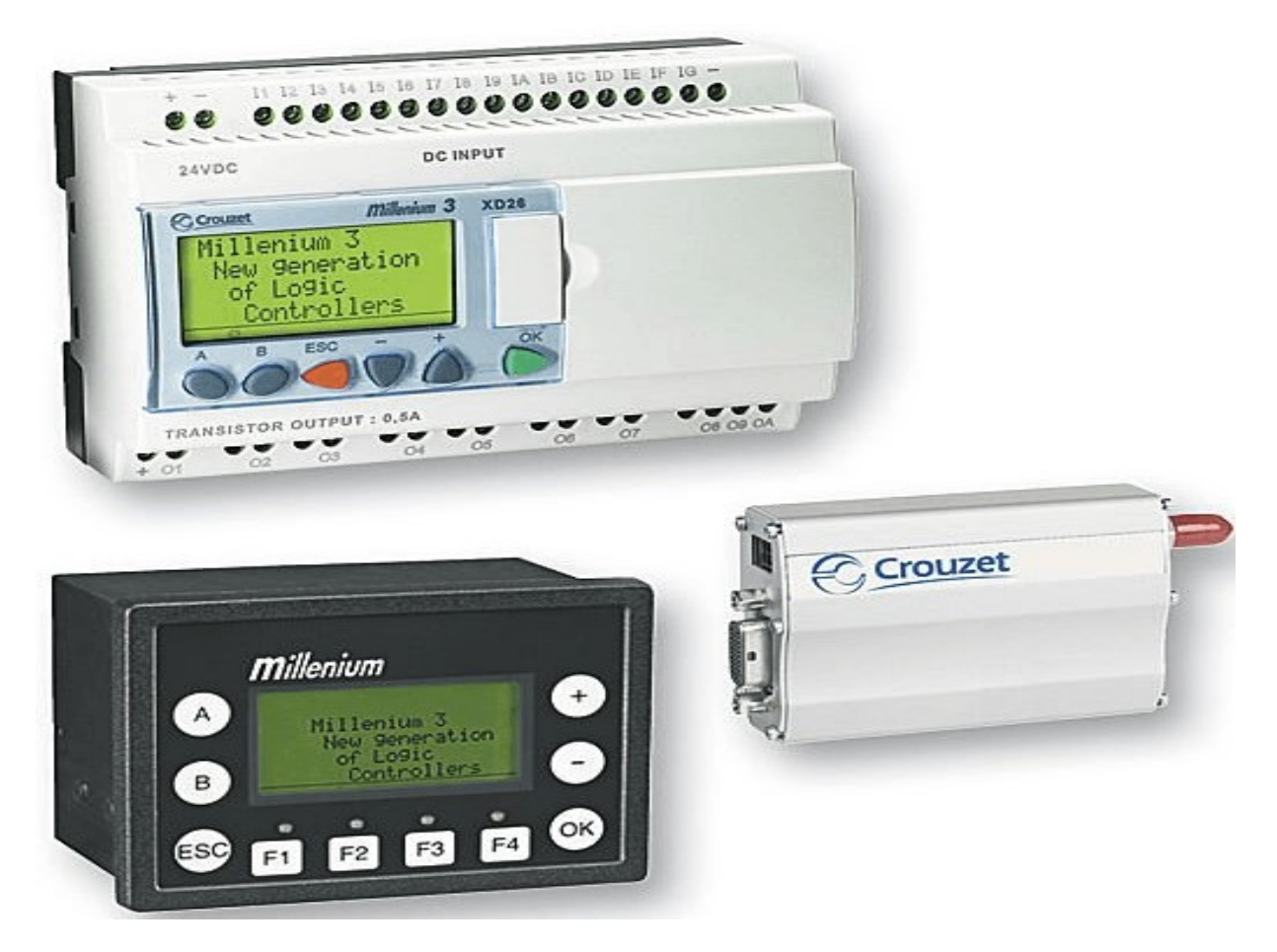

Figure I.14 : Programmable Logic Controller (PLC). [21]

#### I.4.3.6. SCADA programming (programmation SCADA)

 « SCADA programming » peut être effectuée à l'aide d'un langage de programmation spécial ou du langage C. La programmation SCADA dans une HMI est utilisée pour créer des plans «maps »et des diagrammes qui donneront des informations situationnelles importantes en cas d'échec d'un événement ou d'un processus. Les interfaces standard sont utilisées pour programmer la plupart des systèmes SCADA commerciaux.

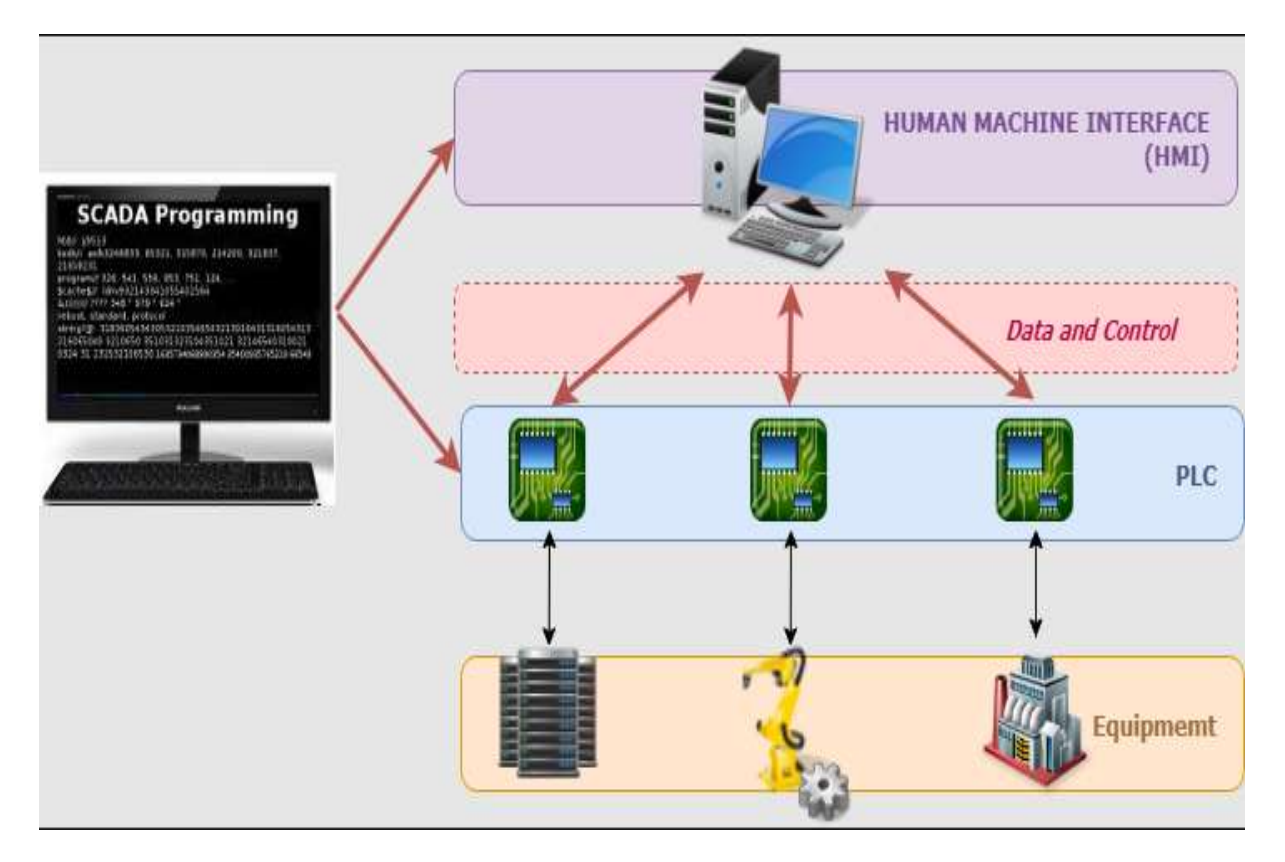

Figure I.15: représentation de SCADA programming [22]

#### I.4.3.7.l'infrastructure de communication

 L'infrastructure de communication est l'un des composants du système SCADA. Il permet la communication entre les différents composants de ce système, tel que l'infrastructure qui comprend les câbles et les réseaux sans fil, les données radios, modems et satellites connecter tous les composants via LAN, WAN et WLAN, utilisant Ethernet ou autre système haut-débit de communication. Les chemins de fer et les centrales électriques qui, en générale ont besoin d'une grande superficie préfèrent, très souvent, l'utilis ation igure I.15: représentation de SCADA programming<br>
e de communication<br>
e de communication<br>
e de communication<br>
e de la référents composants de ce système, tel<br>
es et les réseaux sans fil, les données radios, moden<br>
posants v L'infrastructure de communication est l'un des composants du système SCADA<br>et la communication entre les différents composants de ce système, tel que l'infrastruct<br>omprend les câbles et les réseaux sans fil, les données ra pour

Le terme télémétrie est utilisé lorsqu'un système SCADA exécute une fonction de et de surveillance à distance. [23] gestion et de surveillance à distance. [

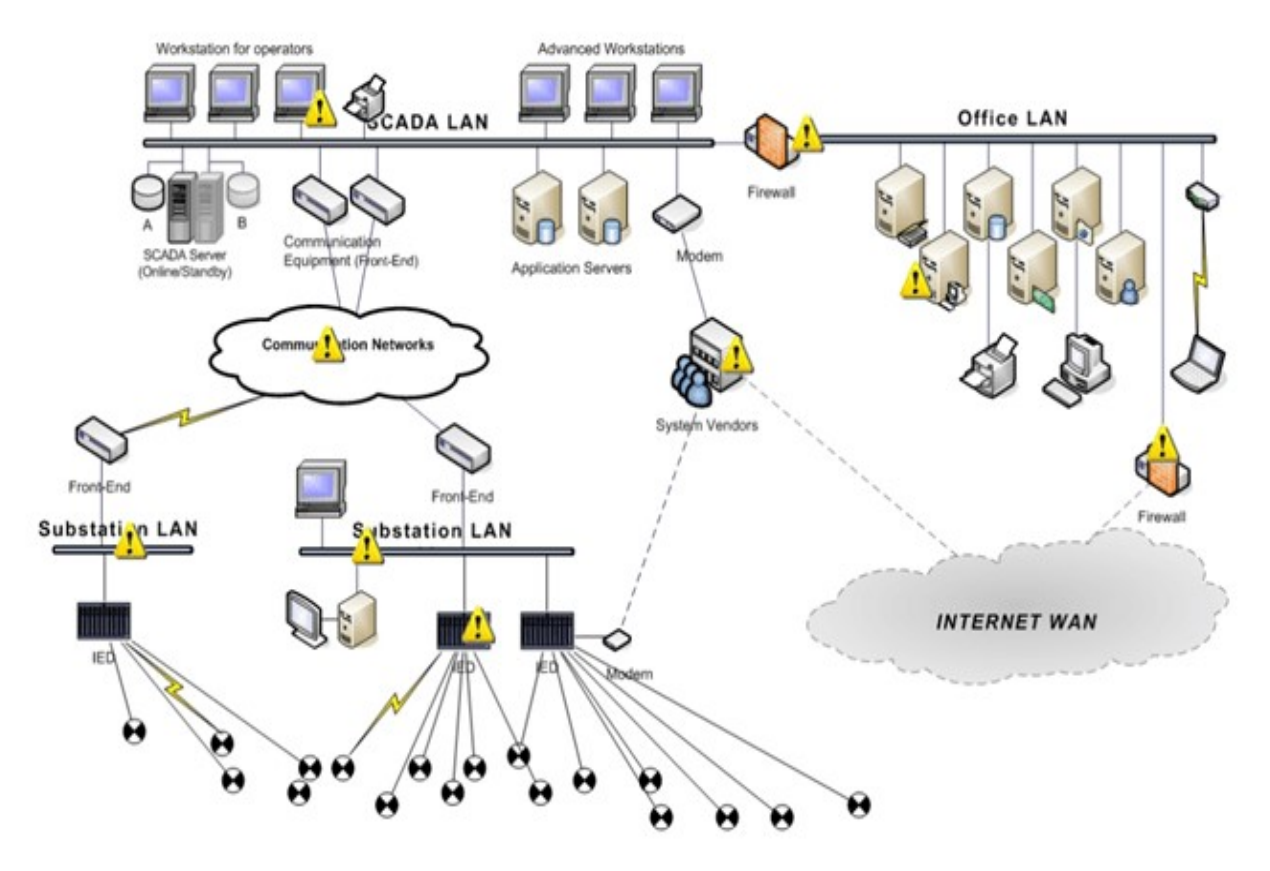

Figure I.16 : système de Communication de SCADA [24]

#### I.5. Les applications de système SCADA

 Les systèmes SCADA sont généralement utilisés lorsqu'il est nécessaire d'automatiser des procès complexes où l'intervention humaine est interdite [14].Les systèmes SCADA sont utilisés pour surveiller une variété de données telles que les débits, les courants, les tensions, les puissances, les températures, etc., dans diverses industries, si le système détecte des conditions anormales à partir des données de surveillance, les alarmes des sites centraux ou distants seront déclenchées pour alerter les opérateurs du l'interface HMI [17].

 L'attention se portera sur le réseau de transport et le réseau de distribution d'électricité en raison de la difficulté d'accès à ceux-ci par l'homme et du terrain accidenté. Les principaux aspects de tous ces domaines sont la supervision, le contrôle et la surveillance. Par conséquent, la mise en œuvre d'un SCADA pour un système électrique améliore l'efficacité globale du système d'optimisation [14]. À l'aide du système SCADA, les services électriques détectent le flux de courant et la tension de ligne, surveillent le fonctionnement du disjoncteur (par exemple, un disjoncteur à vide ou un disjoncteur SF6) et mettent des sections du réseau électrique online ou offline.

#### I.5.1. SCADA pour les réseaux de transports

 Les paramètres du modèle de circuit correspondant à la ligne de transmission sont souvent erronés par rapport aux valeurs mesurées par le système SCADA. Sans ce dernier, ces erreurs entraînent une erreur d'expédition économique et, par conséquent, entraînent une augmentation des coûts ou une facturation incorrecte. Ces erreurs pourraient également affecter l'analyse de l'estimateur d'état, l'analyse de contingence, l'analyse de court-circuit, le relais de distance, les calculs de stabilité de la machine et la planification de la transmission en cas d'expansion. Par conséquent, l'intégration SCADA dans le système de transmission est fortement envisagée [14][17].

 Le SCADA de transmission comprendra un système de gestion de l'énergie (EMS) des fonctions telles que :

- Processeur de configuration/topologie du réseau : analyse l'état des disjoncteurs ainsi que les mesures pour déterminer automatiquement le modèle actuel du système d'alimentation.
- Estimation d'état : fournit un moyen de traiter un ensemble d'informations redondantes pour obtenir une estimation des variables d'état du système.
- Analyse de contingence : simule les arrêts des groupes électrogènes et installations de transport pour étudier leur effet sur les tensions de bus, la puissance et la stabilité transitoire du système électrique dans son ensemble.
- Flux de puissance équilibré triphasé : obtient des informations complètes sur l'angle et l'amplitude de la tension pour chaque bus dans un système d'alimentation pour les conditions de puissance et de tension réelles de charge et de générateur spécifiées.
- Optimal Power Flow : optimiser certaines fonctions objectives du système, telles que le coût de production, les pertes, etc., sous réserve des contraintes physiques sur les installations et de l'observation des lois du réseau.

#### I.5.2. SCADA pour les réseaux de distributions

 En règle générale, du côté de la distribution, SCADA fait plus que simplement collecter des données, mais aussi en automatisant l'ensemble du réseau de distribution et en facilitant la surveillance, la coordination, le contrôle et l'exploitation à distance des composants de distribution, tout comme dans le système Smart Grid [26][13].

Automatisation de la distribution/systèmes de gestion de la distribution (DA/DMS) : Comprennent l'automatisation des sous-stations, l'automatisation des alimentations et l'automatisation des clients.

 Les fonctionnalités supplémentaires incorporées dans l'automatisation de la distribution sont :

- Identification des pannes, isolation et restauration du service.
- Reconfiguration du réseau.
- Gestion de charge/réponse à la demande.
- Contrôle de la puissance active et réactive.
- Contrôle du facteur de puissance.
- Prévision de charge à court terme.
- Flux de puissance triphasé déséquilibré.
- Interface avec les systèmes d'information clients (CIS).
- Interface avec les systèmes d'information géographique (SIG).
- Gestion des appels de panne et interface avec « Outage Management Systems » (OMS).

#### I.5.3. Avantages de system SCADA dans les system énergétique

- Augmentation de la fiabilité : le système peut être exploité avec des contingences moins sévères et les pannes sont traitées rapidement.
- Coûts d'exploitation inférieurs : il y a moins d'implication du personnel en raison à l'automatisation.
- Rétablissement plus rapide du courant en cas de panne :car les défauts peuvent être détectés plus rapidement et des mesures sur en prises.
- Meilleure gestion de la puissance active et réactive : car les valeurs sont capturées avec précision dans le système d'automatisation et des mesures appropriées peuvent être prises.
- Coût de maintenance réduit : car la maintenance peut être effectuée plus efficacement (passage d'une maintenance basée sur le temps à une maintenance basée sur l'état) avec une surveillance continue de l'équipement.
- Réduction de l'influence humaine et des erreurs : lors de l'accès aux valeurs automatiquement, et la lecture du compteur et les erreurs associées sont évitées.
- Prise de décision plus rapide : car une mine d'informations est mise à la disposition de l'opérateur sur les conditions du système pour aider l'opérateur à prendre des décisions précises et appropriées.
- Fonctionnement du système optimisé : car des algorithmes d'optimisation peuvent être exécutés et des paramètres de performance appropriés choisis.

#### I.5.4. Inconvénients de system SCADA

- Le système SCADA peut être endommagé par les changements environnementaux.
- Comme le système est complexe, il nécessite des opérateurs, des analystes et des programmeurs qualifiés pour maintenir le système SCADA.
- Les coûts d'installation sont plus élevés.
- Le système augmente les taux de chômage.
- Le système prend en charge l'utilisation de logiciels et d'équipements matériels restreints.

#### I.6. Conclusion

Le système SCADA dans les réseaux électriques augmente les performances, fiabilités et durabilités du système de production et du transport d'énergie.

 Maintenant, les réseaux électriques sont très efficaces et intelligents pour surveiller et contrôler toutes les opérations et procédures impliquées et cela ce n'est possible qu'avec le progrès technologique. Donc, dans ce chapitre, on conclut qu'il est essentiel d'optimiser les systèmes électriques en fonction des exigences et des développements techniques.

# Chapitre II : Le protocole MODBUS

#### II.1. Introduction

Dans le monde industriel, on trouve plein de protocoles qui sont utilisés pour communiquer avec divers équipements industriels, chaque protocole a ses avantages et ses inconvénients selon le domaine utilisé. Dans le monde industriel, on trouve plein de protocoles qui sont utilisés pour communiquer<br>divers équipements industriels, chaque protocole a ses avantages et ses inconvénients selon le<br>ine<br>ce chapitre est consacré à une p

Ce chapitre est consacré à une présentation du fameux protocole MODBUS, ses éléments de base, son data model ainsi que ses types, et ses codes de fonction, avec la concentration sur le MODBUS en type TCP/IP qui va être uti MODBUS en type TCP/IP qui va être utilisé dans

A la fin de ce chapitre, nous citons les programmes et les outils utilisés pour réaliser le programme SCADA.

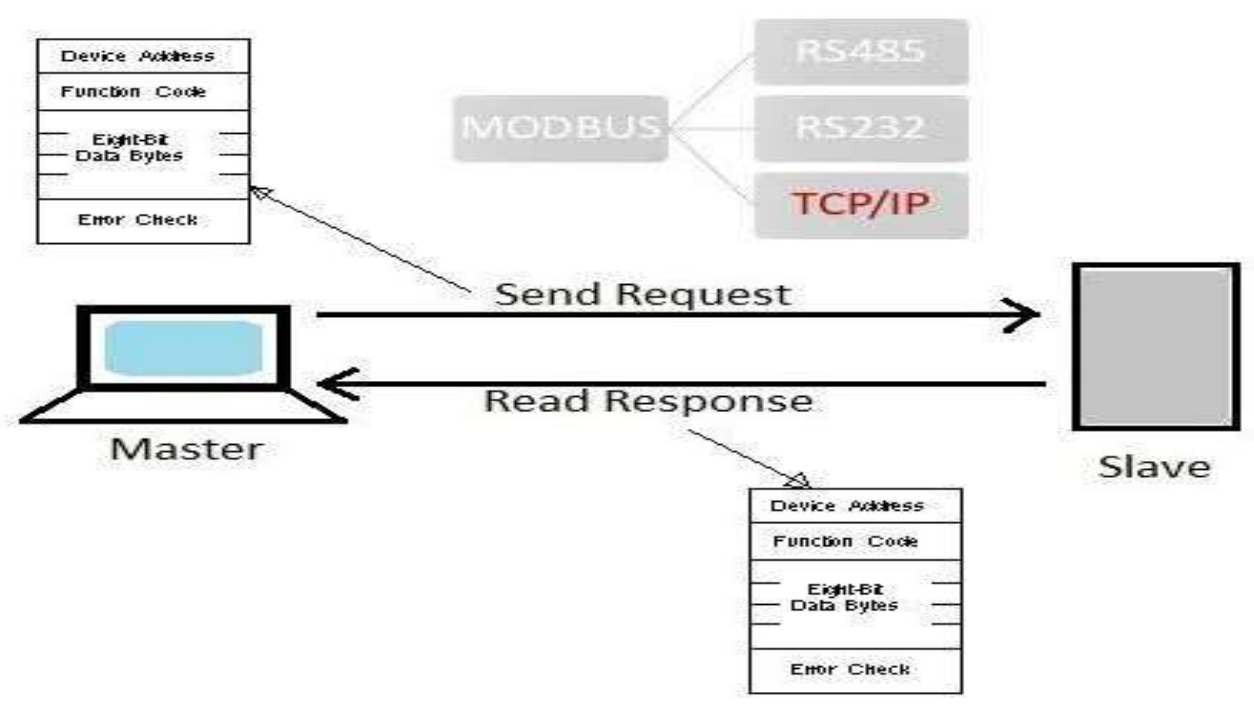

Figure II.1 : MODBUS TCP/IP

#### II.2. Protocole utilisé comme infrastructure de communication

#### II.2.1. Définition d'un protocole

 Un protocole de communication est la façon d'organiser des données dans un paquet envoyé ou bien reçu via une technologie de communication.

#### II.2.2. MODBUS

 MODBUS, ou bien Modicon Bus, est un protocole de communication crée en 1979 par la société MODICON (*MOdularDIgitalCONtroller*)[26] (maintenant Schneider Electric)[27],

dont Leur PLCs étaient les premiers a existé. Inventé par Richard E. Morley qui est considéré comme le père de l'automate programmable [38].

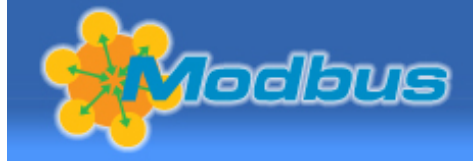

Figure II.2 : LOGO du Modbus

Ce protocole est basé sur une architecture

master/slave c.-à-d. maitre/esclave qui est très rependu dans le monde de l'électronique et la télécommunication. Il sert d'une communication qui relie plusieurs appareils esclaves (des PLCs ou des RTUs), en un seul maitre (HMI) ou bien un superviseur.

#### II.2.3. Avantages du MODBUS

Il est considéré comme le protocole standard « de facto » grâce à :

- Son architecture très simple et très rependue ;
- Le premier PLC a été construit par MODICON, donc elle a le savoir-faire ;
- Son origine open-source (libre de droit) qui permet la contribution de plusieurs parties ;
- MODICON a été rachetée par la grande société des appareils électrique Schneider Electric qui a accélérer son développement ;
- L'arrivée de l'internet, qui a permit à ce protocole de se superposé dans un autre protocole via Ethernet ou wifi.

#### II.2.4. Inconvénients du MODBUS

- La conception de ce protocole n'a pas pris en considération la sécurité cybernétique qui a rendu beaucoup de systèmes industriels vulnérables. Surtout aux attaque type MITM (Man In The Middle Attack)
- La lecture des registres qui ne sont pas consécutive contiguës est illégale.
- Il peut seulement raccorder 256 d'esclave.
- Les types de données sont limités car il est développé originalement pour les PLC seulement.

#### II.3. Types de MODBUS

#### II.3.1. MODBUS via des lignes série

 C'est l'échange de données via des lignes séries (serial).Généralement on trouve deux célèbres protocole MODBUS ASCII et MODBUS RTU, les deux modes sont incompatibles c.-à-d un appareil configuré pour le mode ASCII ne peut pas communiquer avec un autre utilisant le mode RTU.

#### a) MODBUS RTU (Remote Telemetry Unit)

 C'est l'échange de données en bits via des lignes séries (serial) pour connecter un PLC ou bien un RTU et c'est comme ça que son nom apparait. MODBUS RTU est, de loin, l'implémentation la plus courante, utilisant le codage binaire et la vérification des erreurs CRC. Les appareils MODBUS RTU utilisant généralement l'une des trois interfaces électriques :

- RS 232 : si besoin de connecter qu'un appareil à un autre (master un seul slave) à une distance de 15m et vitesse de 20kbps.
- RS 485 : la méthode la plus populaire, supporter jusqu'à 32 slaves et jusqu'à 32 master à une distance de 1200m et vitesse de 10mbps/15 mètre et 100 kbps / 1200m.
- RS 422 : peut adresser jusqu'à 10 slaves à une distance de 1200m et vitesse de 10mbps/15 mètre et 100 kbps / 1200m.

Remarque : « RS 485 ne peut pas piloter plus de 32 slaves dans un seul segment. Ainsi, pour les applications nécessitant plus de 32 slaves, un répéteur (repeater) est requis pour augmenter la distance et le nombre de slaves jusqu'à 247 maximum. »

#### b) MODBUS ASCII (American Standard Code for Information Interchange)

C'est identique au modbus RTU mais les données sont envoyer en hexadécimale puis convertis en jeux de caractères ASCII et c'est pour ça qu'on le nomme ASCII. Le mode ASCII du cadre Modbus fait que chaque octet est codé dans la liaison série sous forme de 2 caractères ASCII.

#### II.3.2. MODBUS via Wifi ou Ethernet

#### a) MODBUS TCP/IP (Transport Control Protocol / Internet Protocol)

 C'est un protocole MODBUS via wifi/Ethernet qui utilise un autre protocole TCP/IP. Ce dernier est utilisé pour les applications où les données sont vraiment importantes et il n'ya pas question de les perdre, car la nature du TCP/IP est de vérifier chaque paquet et s'il est reçu correctement par le récepteur en utilisant une confirmation handshake.

Dans ce projet on va se concentrer sur ce type de MODBUS.

#### b) MODBUS UDP/IP (User Datagram Protocol / Internet Protocol)

Il ressemble à son frère TCP/IP mais celui-là n'est pas fiable car l'architecture du protocole UDP est concentrée sur la rapidité. Il est utilisé sans confirmation handshake c.-à-d. il ne vérifie pas si la donnée est reçu ou pas, ce qui réduit le temps nécessaire pour envoyer un paquet de donnée donc une augmentation de la rapidité. Ce type de MODBUS est très rare. [29]

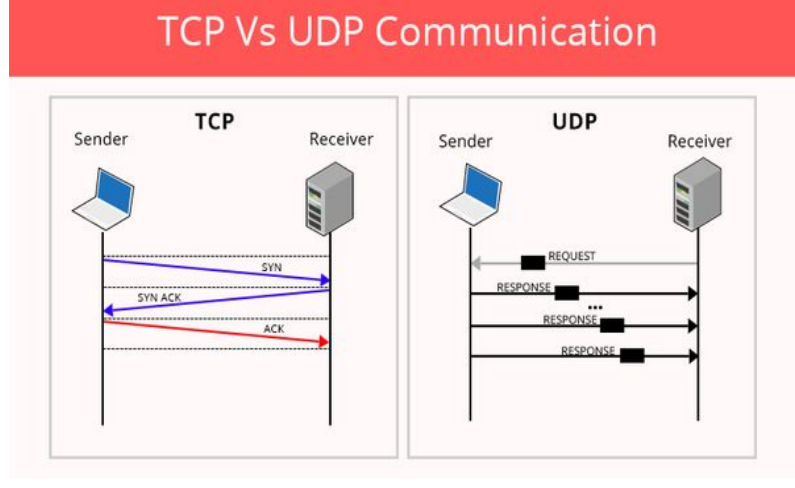

Figure II.3 : La différence entre TCP et UDP

#### II.3.3. Autres MODBUS

#### a) MODBUS plus

 C'est un système de communication égal à égal ou bien Peer to Peer. Il se base surtout sur la vitesse par l'utilisation de la technologie des nœuds (nodes) et des jetons (tokens).

Il est open source mais contrairement au MODBUS, l'application de ce protocole doit avoir une licence ou bien un entrainement au sein de Schneider Electric.[30]

#### b) MODBUS SECURITY

 La conception originale du MODBUS n'as pas pris en considération la sécurité ce qui a rendu ce dernier l'un des plus vulnérables protocoles, et qui a facilité l'infiltration dans des systèmes industriels, et par conséquent, plusieurs tentative ont essayés d'améliorer ce côté ; l'une de ces tentatives est MODBUS SECURITY, par MODICON elle même. Une autre amélioration Open Source très connue est ModSecurity.

#### II.4. MODBUS TCP/IP

 Ce type de MODBUS est identique à ceux de liaison série, appart qu'il est implémenté au dessus de la couche du protocole TCP/IP, ce qui permit d'envoyer ou bien de router les messages d'un réseau à l'autre sans avoir besoin de convertir le protocole. Donc de se communiquer sans l'obstacle de la distance qui sépare les centres de commande.

 MODBUS TCP/IP peut être implémenté dans n'import quel appareil qui supporte un stock de communication TCP/IP (TCP/IP Stack) via ETHERNET ou bien WIFI. Et Puisque le débit d'une connexion ETHERNET va environ 100Mbit/s cela rend ce MODBUS idéale pour l'utilisation en application qui nécessite un échange de données en temps réel.

 L'autorité d'assignation des numéros internet (IANA / Internet Assigned Numbers Authority) est l'organisation qui nomme les concepts internet et attribue des numéros ces concepts. Elle a spécifié le port 502 uniquement pour les requêtes et les réponses qui utilisent le protocole MODBUS. [31]

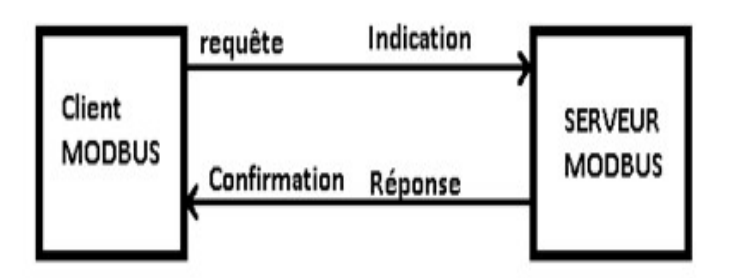

#### Figure II.4 : l'architechture MODBUS TCP/IP

Ce protocole utilise l'architecture modèle client/serveur qui est basé sur quatre types de messages :

- Requête : l'initialisation de la transaction par le client.
- $\bullet$  Indication : c'est le message de requête reçu sur le serveur.
- Réponse : c'est le message envoyé par le serveur selon la demande du client.
- Confirmation : la confirmation de la transaction par le serveur.

#### II.4.1. Forme générale de MODBUS

L'adressage du MODBUS veut dire l'identification de l'appareil

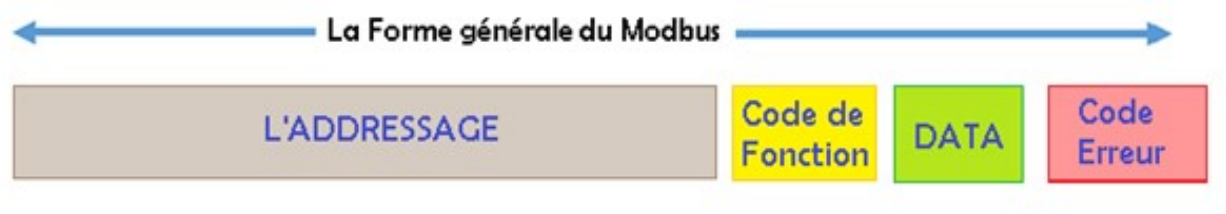

#### Figure II.5 : forme générale du MODBUS

Voici la forme générale du MODBUS Serial, pour l'adressage, c'est juste un numéro pour localiser l'esclave.

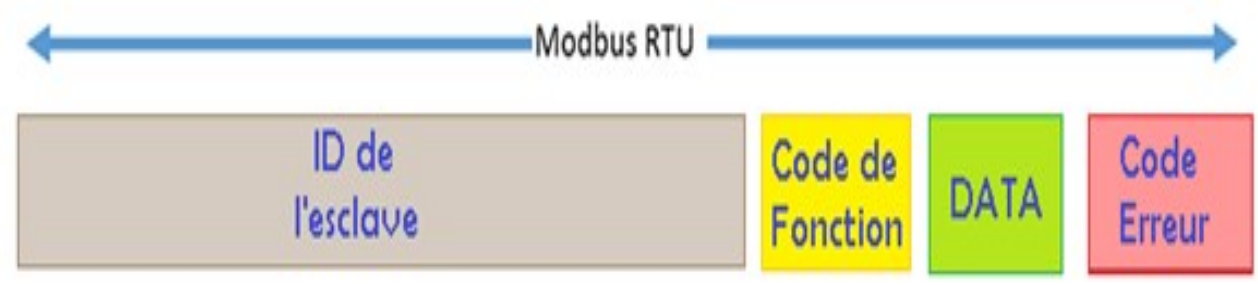

#### Figure II.6 : La forme du MODBUS RTU

Pour le MODBUS TCP/IP, le CRC (code Erreur) est omis car l'infrastructure du TCP/IP et de l'Ethernet a son propre vérifieur d'erreur. L'adressage se constitue d'un identifiant de la transaction, un identifiant du protocole, la longueur du message un identifiant de l'unité.

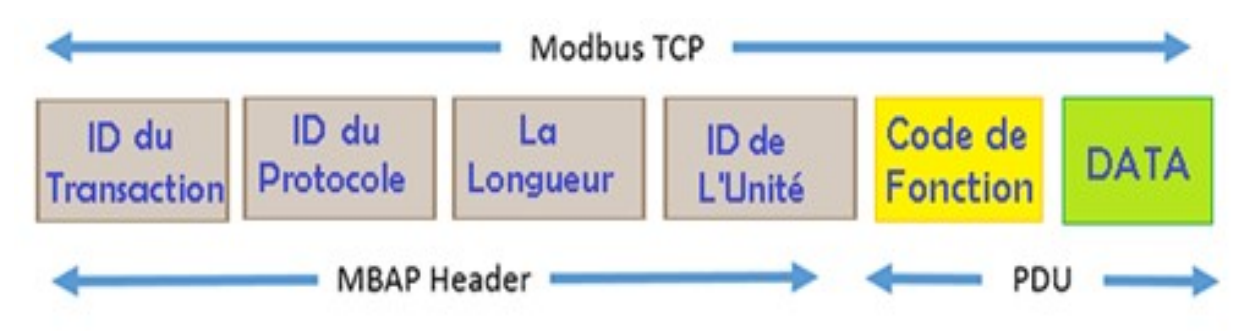

Figure II.7 : La forme du MODBUS TCP/IP

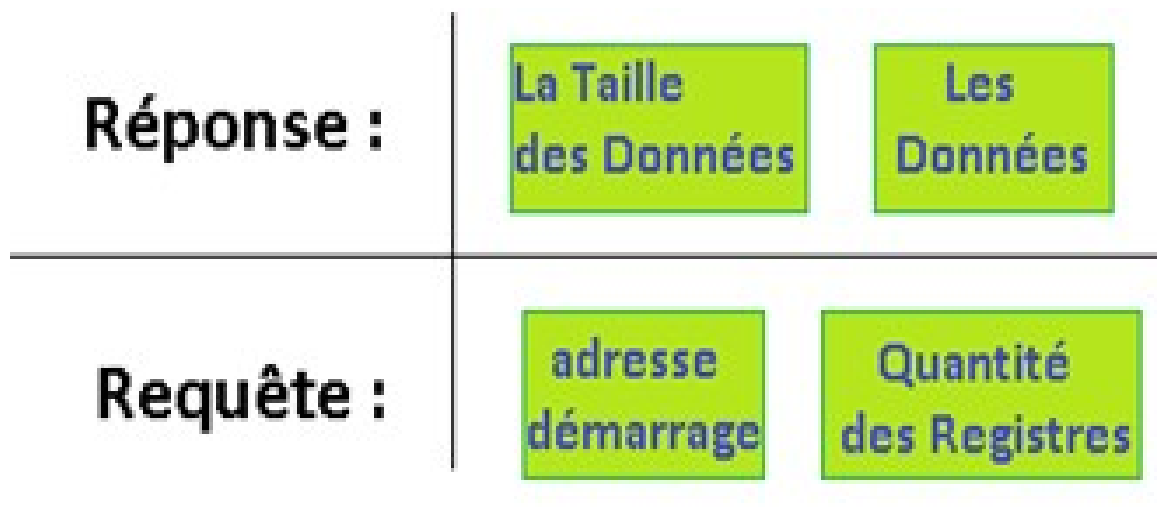

Figure II.8 : la composition de DATA

Pour DATA : c'est selon le type de message, si c'est une réponse ou bien une requête.

#### II.4.2. Eléments de MODBUS

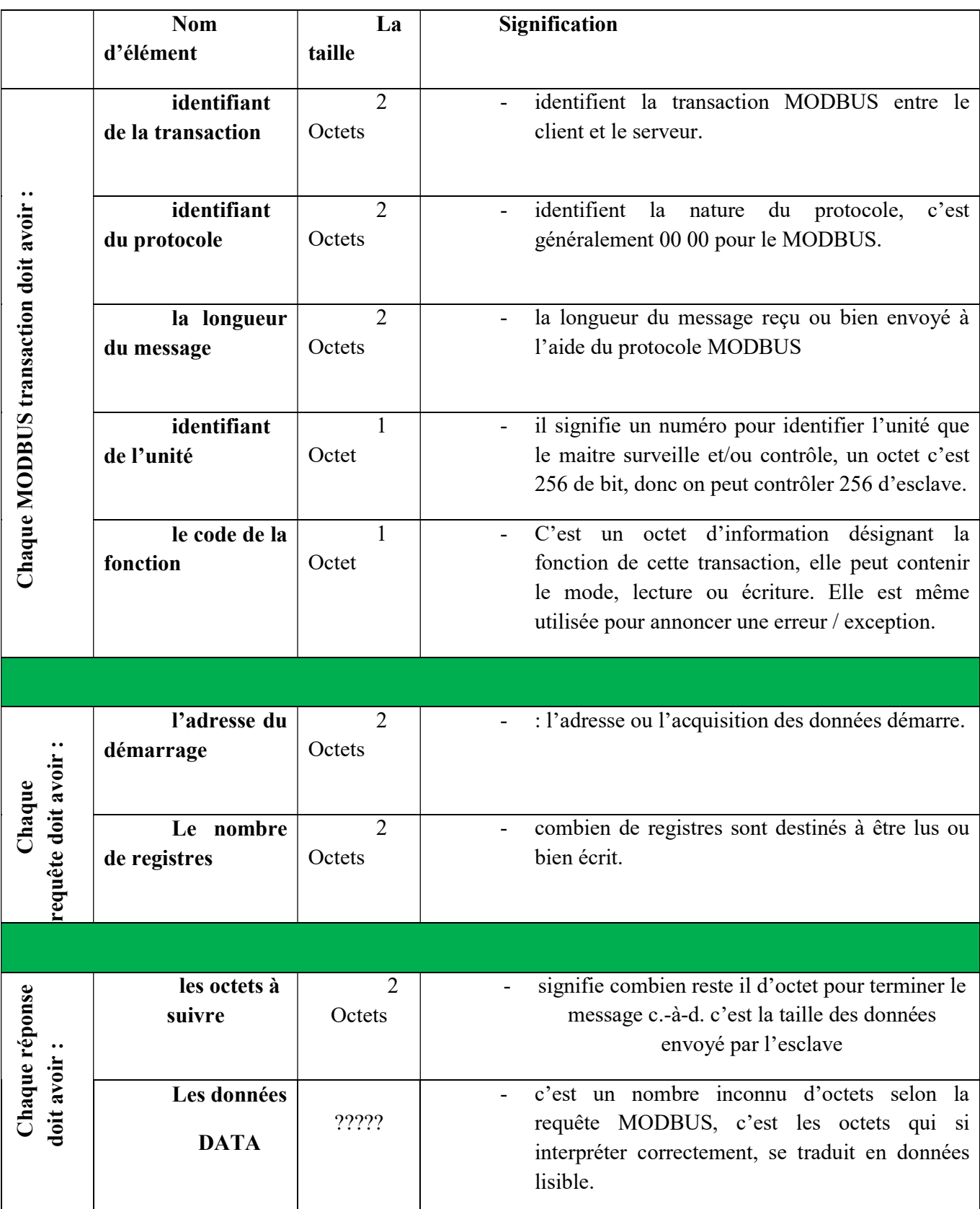

Table II.1 : Les élements de MODBUS TCP/IP

#### II.5. Model de la donnée (data model)

Pour le model de la mémoire d'un appareil qui support le protocole MODBUS, les informations sont stockées dans l'appareil esclave dans quatre tables différentes. Deux tables stockent des valeurs discrètes marche/arrêt (bobine ou coils) et les deux autres tables stockent des valeurs numériques (registres). Les bobines et les registres ont chacun une table en lecture seule et une table en lecture-écriture. [32]

Chaque table a 9999 valeurs.

Chaque bobine ou contact est de 1 bit et a une adresse de données entre 0000 et 270E.

Chaque registre est 1 mot =  $16 \text{ bits} = 2$ octets et a également une adresse de données comprise entre 0000 et 270E.

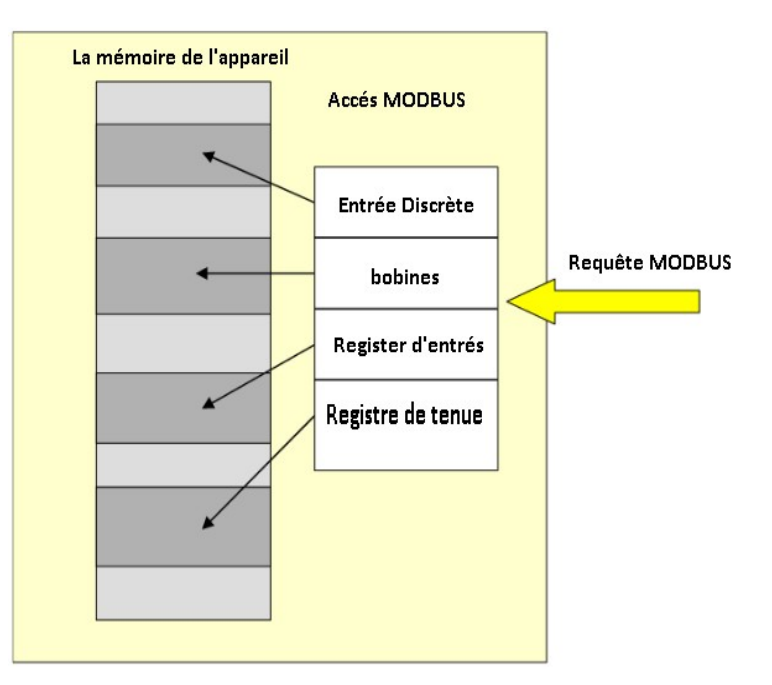

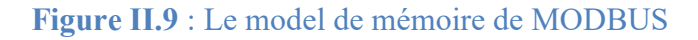

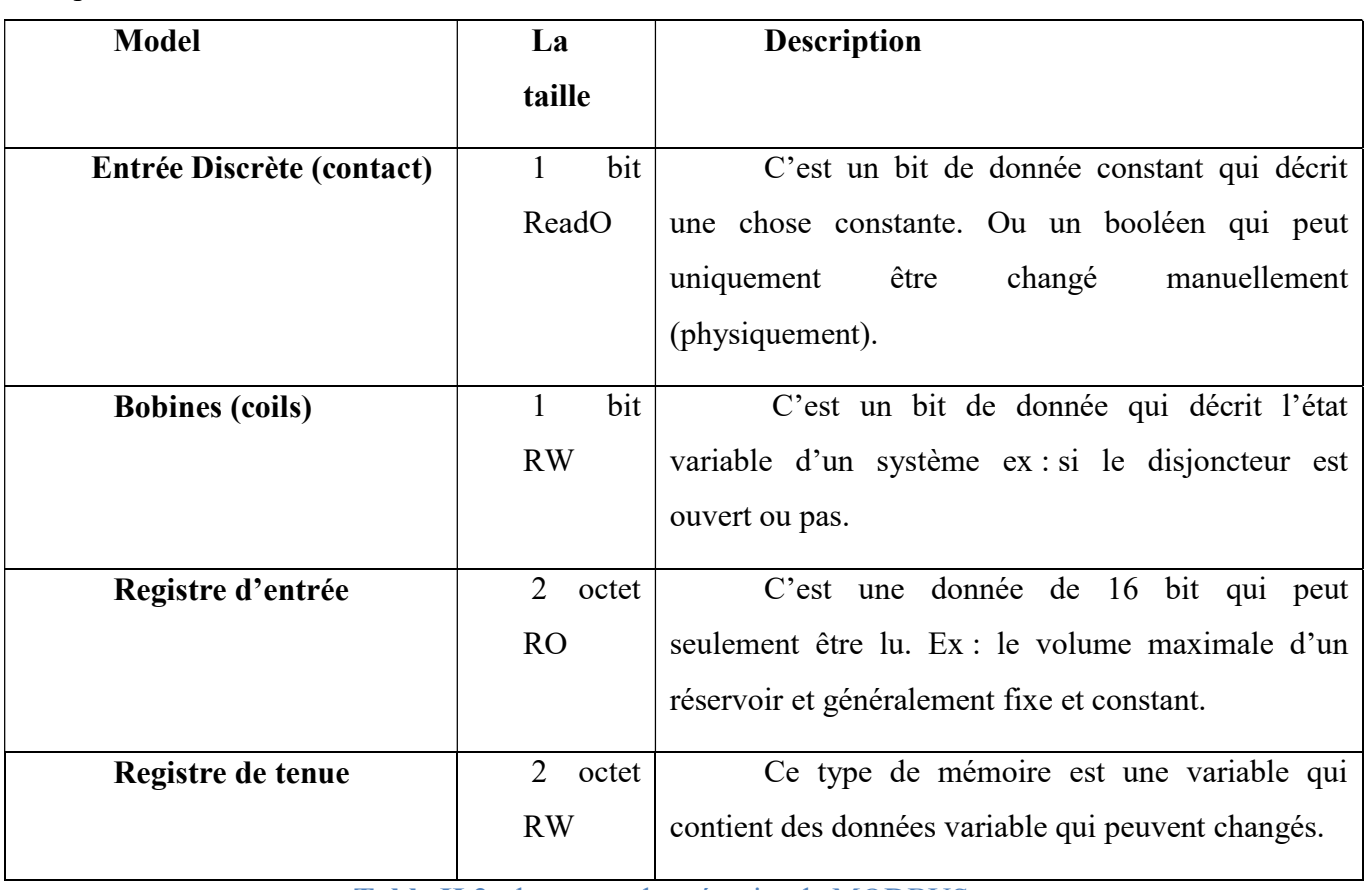

Table II.2 : les types de mémoire de MODBUS

#### II.5.1. Le code de fonction

 Chaque message MODBUS va avoir un code de fonction qui décrit le destin de la donnée ou bien l'intention de ce message c.à.d. le comportement dans la mémoire de l'appareil :

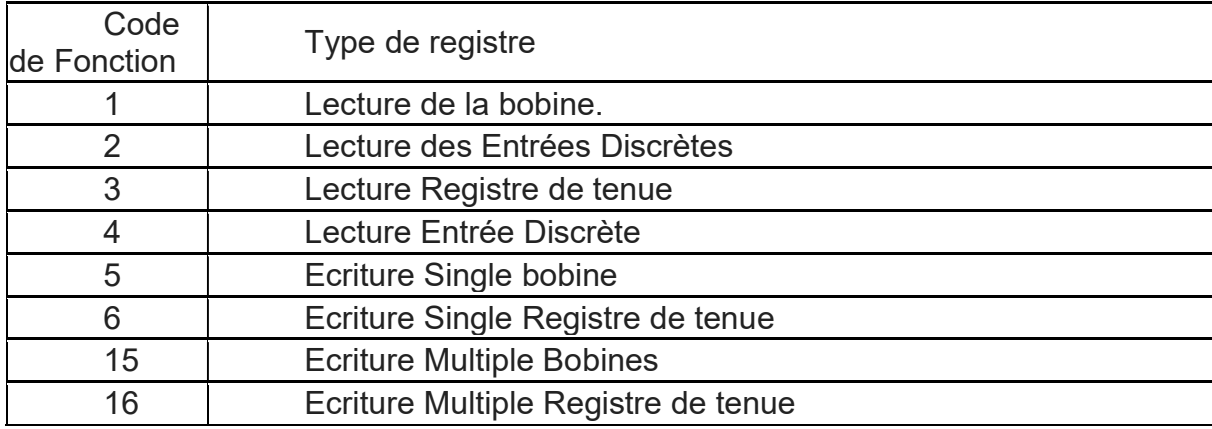

#### Table II.3 : les codes de fonction de MODBUS

#### II.5.2. Un exemple de MODBUS

Les résultats ont était acquis par l'utilisation d'un simulateur de PLC et d'un maitre communiquant entre eux avec MODBUS.

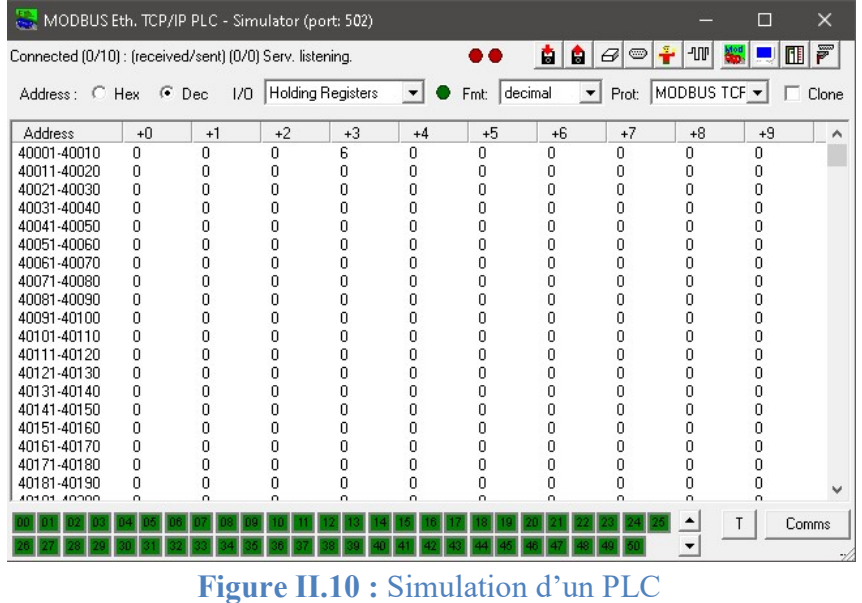

La valeur 6 est introduite dans l'adresse 40004 dans un registre de tenue. Et puis un maitre va essayer d'acquérir cette valeur suivant les règles de MODBUS.

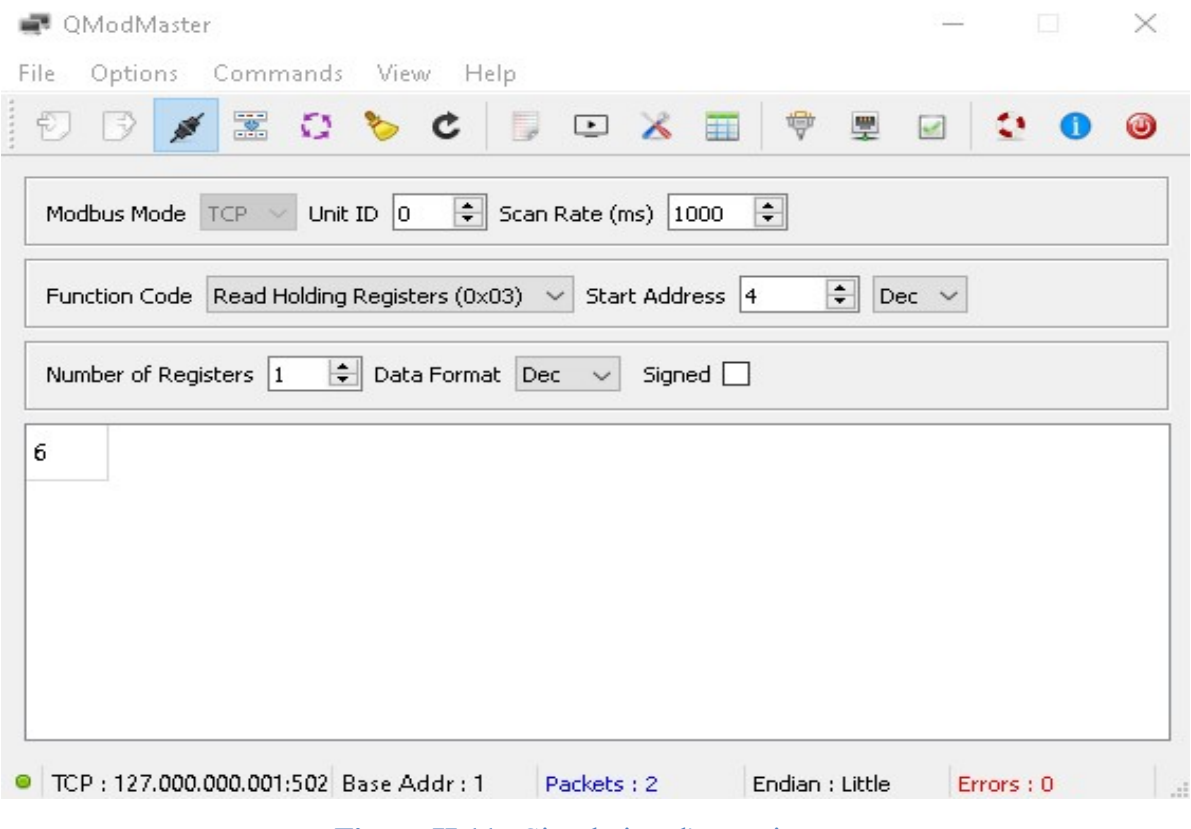

Figure II.11 : Simulation d'un maitre

Le programme est configuré pour acquérir la valeur d'un seul registre en comptant par l'adresse numéro 4 qui est l'adresse 40004 du model de la donnée MODBUS. Voici les résultats :

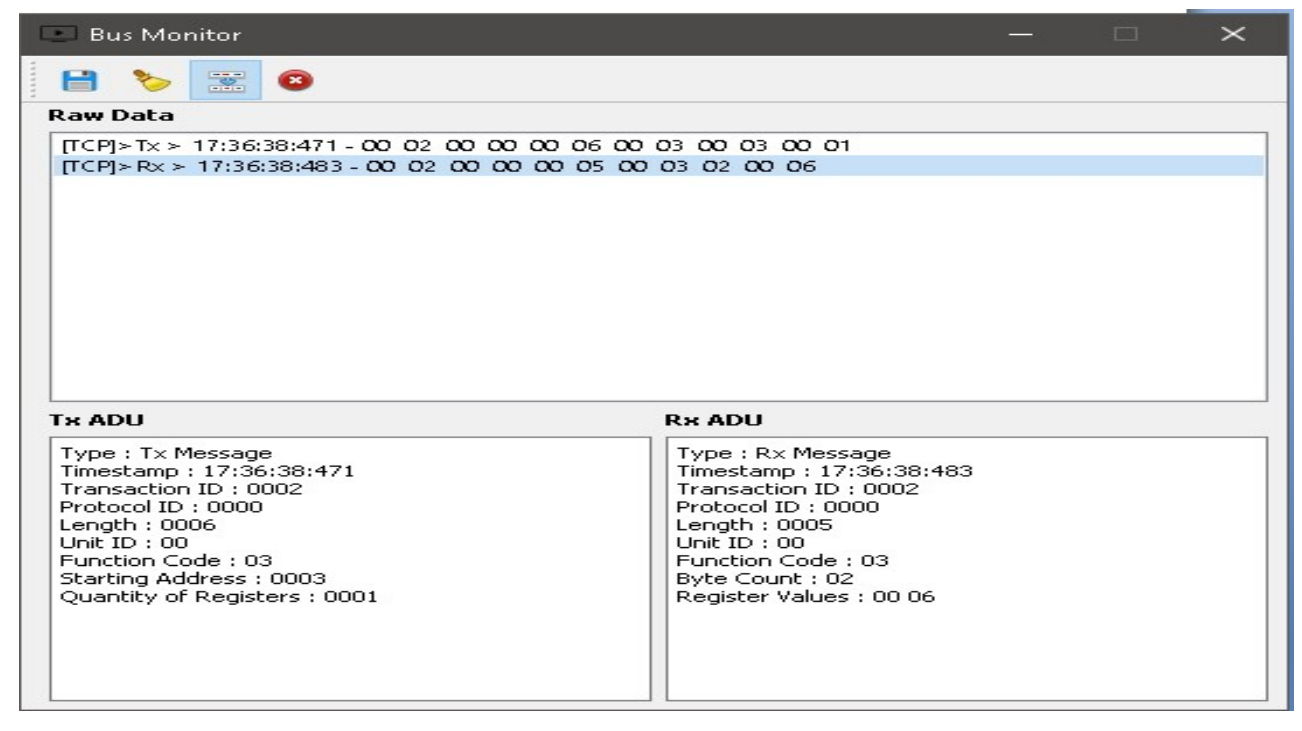

Figure II.12 : résultat (logs)

#### II.6. Les Outils utilisés pour réaliser l'environnent SCADA

#### II.6.1. Qt

 C'est une plateforme Open Open-Source de programmation, développé pour construire des applications et des programmes Cross-Plateforme qui peuvent être exécuté sur plusieurs systèmes d'exploitation(OS). ppé pour construire des applications et des proposes plateforme qui peuvent être exécuté sur plusieurs<br>oitation(OS).<br>Microsoft Windows, Unix, Mac de Apple et<br>utions de Linux et même mobile comme<br>id.<br>II.6.2.Matlab<br>C'est un

e.g : Microsoft Windows, Unix, Mac de Apple et plusieurs distributions de Linux et même mobile comme Android.

#### II.6.2.Matlab

 C'est un logiciel de simulation de MathWorks, il est considéré comme le père spirituel de la simulation des système

 On l'a utilisé pour simuler un circuit électrique pour capturer les données émit par ce circuit et les envoyer vers notre application. pour simuler un circuit<br>
connées émit par ce circuit et les envoyer ve<br>
le programmation connue par son abstraction, et<br>
esse et que c'est un langue de bas niveau, c'est la

#### II.6.3. C++

C'est une langue de programmation connue par son abstraction, et sa

balance entre la richesse et que c'est un langue de bas niveau, c'est la langue successeur de la fameuse C, d'où le nom c'est inspiré. On l'a utilisé pour programmer notre application sur la Framework Qt.

#### II.6.4. C

C'est la langue la plus utilisé en systèmes embarqués, et l'un des langages les plus bas en question de niveau, on l'a utilisé pour programmer la s-function de matlab, pour plus de rapidité et de performance. Exaction et manualism and the manualism of the manualism of the same and the same and the same and the same information et de Figure II.<br>
Sistributions de Linux et même mobile comme<br>
C'est un logiciel de simulation de<br>
C'e

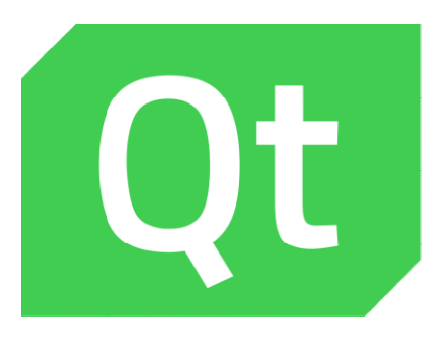

Figure II.1 : Le LOGO de Qt

## Figure II.2 : Le LOGO de MATLAB et de Simulink

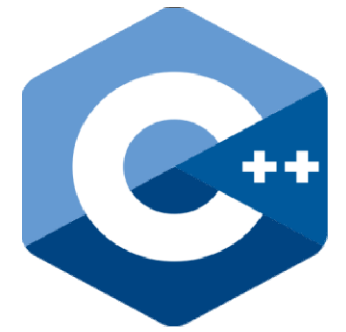

Figure II.3 : Le LOGO de  $C++$ 

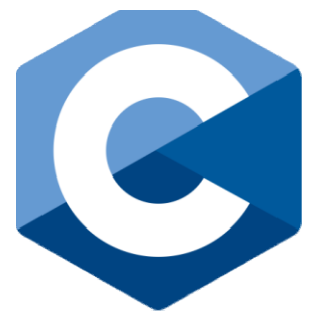

#### II.6.5. MinGW

 $C$ 'est un compilateur Open source de  $C/C++$ , pour faire marcher le GCC (GNU Compiler Collection) en plateforme Windows. Il est utilisé pour compiler le code écrit en C++ de Qt.

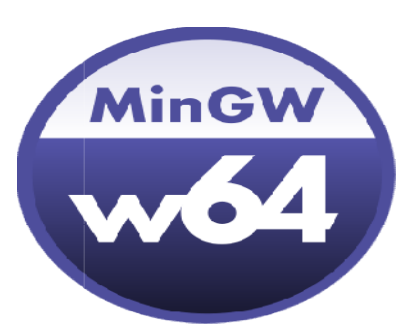

Figure II.5 : Le LOGO de MinGW

#### II.6.6. VS++2012 communityedition VS++2012 communityedition

Microsoft Visual Studio 2012 est un compilateur Microsoft Visual Studio 2012 est un compilateur<br>de Microsoft qui est capable de compiler un code écrit dans le langage de programmation C ou bien C++, on l'a utilisé pour compiler notre code dans l'environnement MATLAB Simulink.

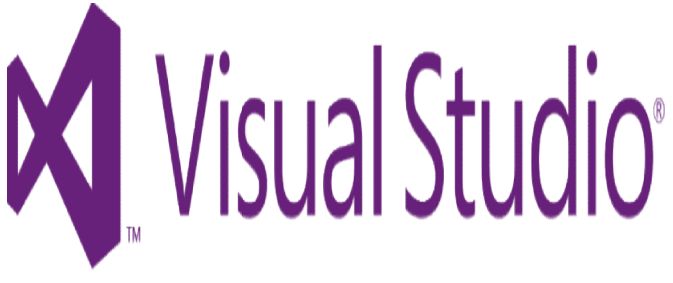

#### Figure II.6 : Le LOGO de Visual Studio

#### II.6.7. WireShark

C'est un logiciel open-source analyseur des protocoles des réseaux informatiques. Il intercepte et analyse les paquets réseaux informatiques. Il intercepte et analyse les paquets<br>informatiques envoyés et reçus par l'ordinateur. L'utilité de ce logiciel est de facilité le debugging par l'identification des échanges des paquets pour comparer avec notre besoin final. Figure II.<br>
de l<br>
de l<br>
de l<br>
de l<br>
de l<br>
de l<br>
de l<br>
de l<br>
de l<br>
de l<br>
de l<br>
de l<br>
de l<br>
de l<br>
de l<br>
de de compilateur<br>
en coute ferit<br>
code dans l'environnement<br>
Figure II.6 : Le LC<br>
En-source analyseur des protocoles de

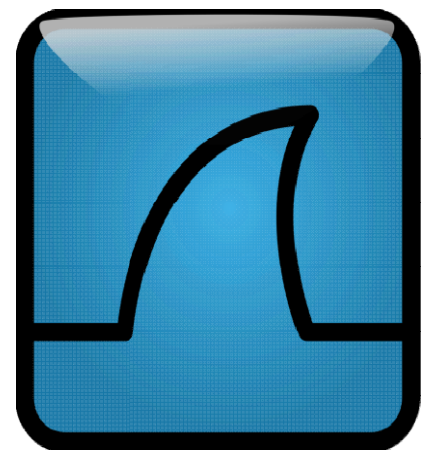

Figure II.7 : Le LOGO de WireShark

#### II.7.Conclusion

 Malgré le développement technologique, beaucoup des protocoles de communication sont restés les mêmes car leurs conceptions était bien faite, un exemple, le MODBUS, c'est un protocole qui a existé depuis 1979.

 Dans ce chapitre, une présentation du MODBUS a été faite, ainsi que ces éléments constructifs, les nouveau types de ce protocole, le modèle de la données (DATA Model), et pour finir, les logiciels et outils qui sont utilisés pour faire cette réalisation sont cités pour entamer l'implémentation de ces concepts dans une réalisation d'un système SCADA dans un réseau électrique.

# Chapitre III : La réalisation du programme SCADA

#### III.1 Introduction

Un programme SCADA est un outil très utile dans le monde industriel ou la supervision des procès variables tel que les chaines de production, volume des réservoirs … est essentielle pour maintenir un bon fonctionnement de ces usines et industries et bien sur pour éviter des catastrophes et des désastres.

Ce type de programme est critique pour les opérations en temps réel tel que les systèmes de pilotage (surtout dans l'aéronautique et le domaine spatial), ou bien le traitement des données boursières (les marchés de marchandises et la devise crypto comme le Bitcoin).

Pour ce projet, SCADA est utilisé pour superviser un réseau électrique par l'acquisition de ses données. Ce chapitre est divisé en deux parties.

- 1. La construction du programme desktop SCADA où les méthodes et les technologies qui contribué à sa création sont expliquées.
- 2. La simulation de l'appareil de mesure. Par une s-function de Matlab écrite en langage ainsi qu'une S-function écrite en langage C pour plus de précision et de rapidité.

#### III.2 Création du program SCADA

 La plateforme Qt a été utilisée pour construire ce program, Qt est une plateforme pour créer des logiciels cross-plateforme c.à.d. qui peuvent être exécuter dans plusieurs systèmes d'exploitation tels que Windows, Mac, Linux et même Android. Et ces logiciels peuvent être écrits en plusieurs langages de programmation telle que Python, C++, go … ect.

 Ce program SCADA utilise le protocole TCP/IP pour transporter des paquets organisés en protocole MODBUS TCP/IP pour pouvoir communiquer avec les modules de l'acquisition de données et de mesure. Ce program utilise seulement la supervision et l'acquisition de données, c.-à-d. le concept de contrôle est absent.

 L'interface du programme est construite à partir d'un fichier QSS qui est fondé sur le CSS (Cascading Style Sheet). Ce dernier est une technologie de web qui est employée pour rendre un site web plus appelant par l'utilisation des couleurs et des textures et même des animations. Ce fichier est adapté pour pouvoir l'utilisé dans la plateforme Qt.

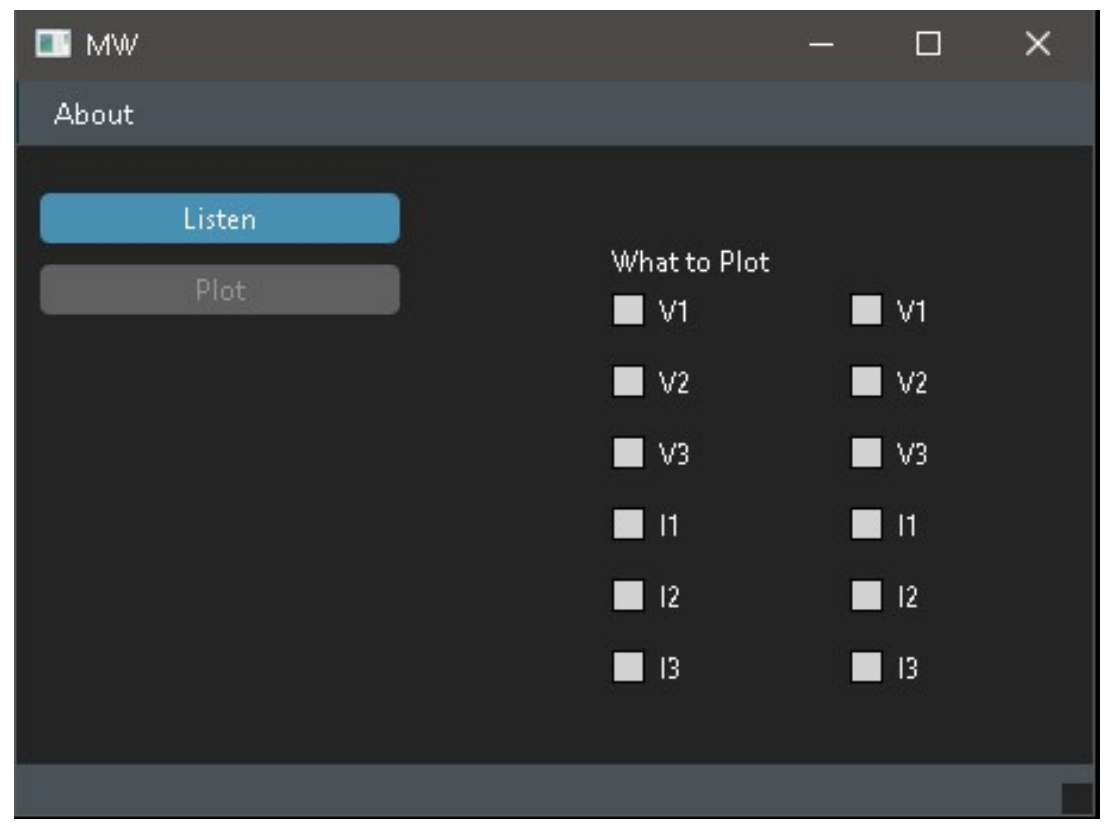

Figure III.1 : L'interface du programme SCADA

#### III.2.1 Comment marche ce logiciel ?

Premièrement, quand le program est exécuté, l'interface précédente va être affichée. Puis si le button Listen ou bien écouter est cliqué, Une Socket TCP/IP est créé en attribuant le port 502 pour identifier le protocole MODBUS. Le programme est démarré en mode écoute ou il attend un module de mesure ou bien une carte d'acquisition de données pour qu'elle se connecte a cette socket. n *Listen* ou bien écouter est cliqué, Une Socket TCP/IP est créé en attribuant le port 502 identifier le protocole MODBUS. Le programme est démarré en mode écoute ou il attend un le de mesure ou bien une carte d'acquisiti

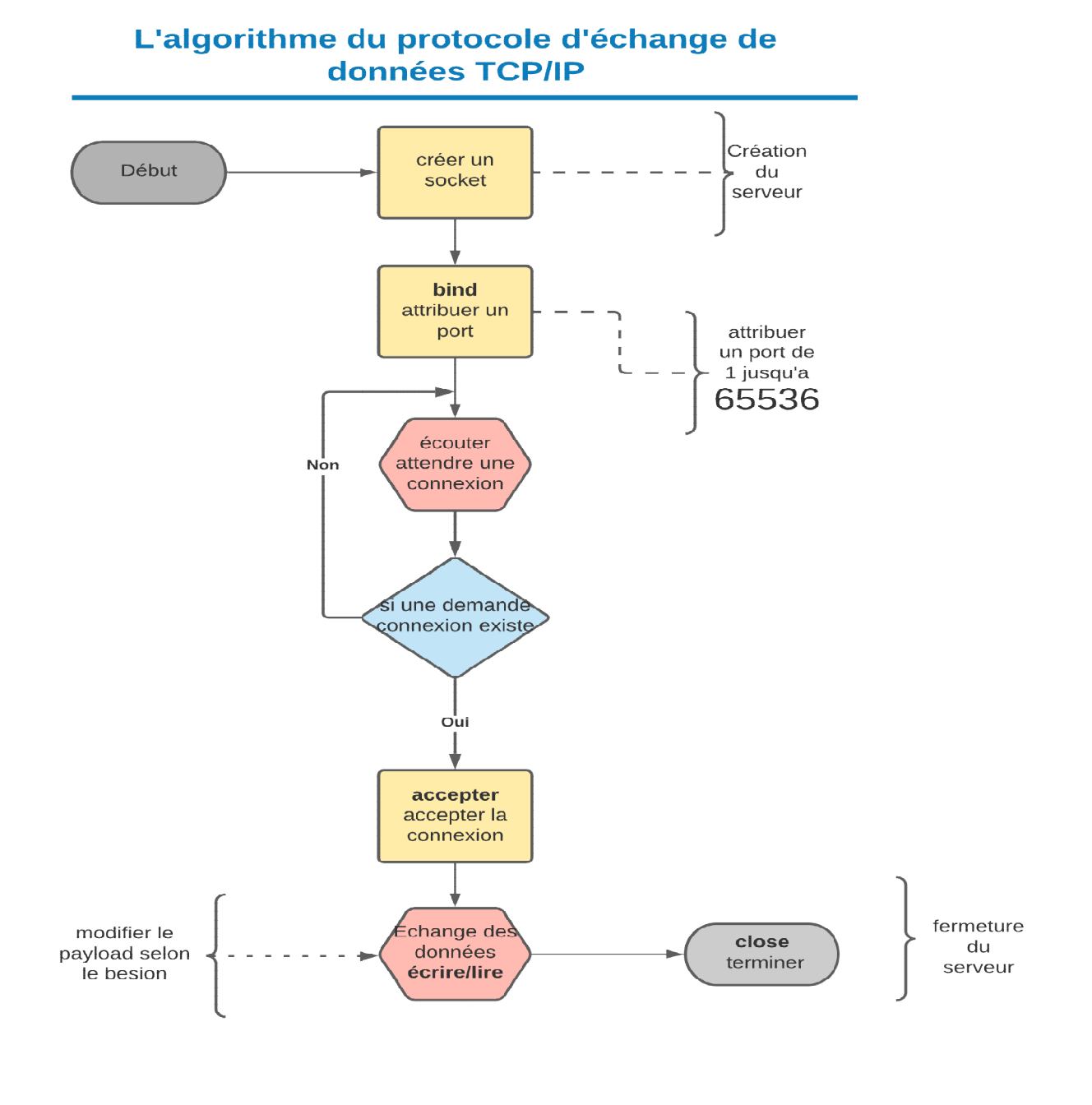

figure III.2 figure III.2 : L'organigramme du protocole TCP/IP

 Lorsqu'un appareil (généralement une carte de mesure) est connecté à l'application, elle le reconnait par son adresse IP et son port. Puis l'application affiche les coordonnées de cet appareil dans la fenêtre d'accueil dans une liste dynamique. Le maitre (l'application) démarre une série des lectures et d'écritures par l'initialisation d'une requête (Query) vers le module de mesure, demandant une identification d'information par la fourniture de registre de démarrage et le nombre des registres et bien sur le code de fonction pour savoir le destin de cette information c.à.d. lecture ou bien écriture.

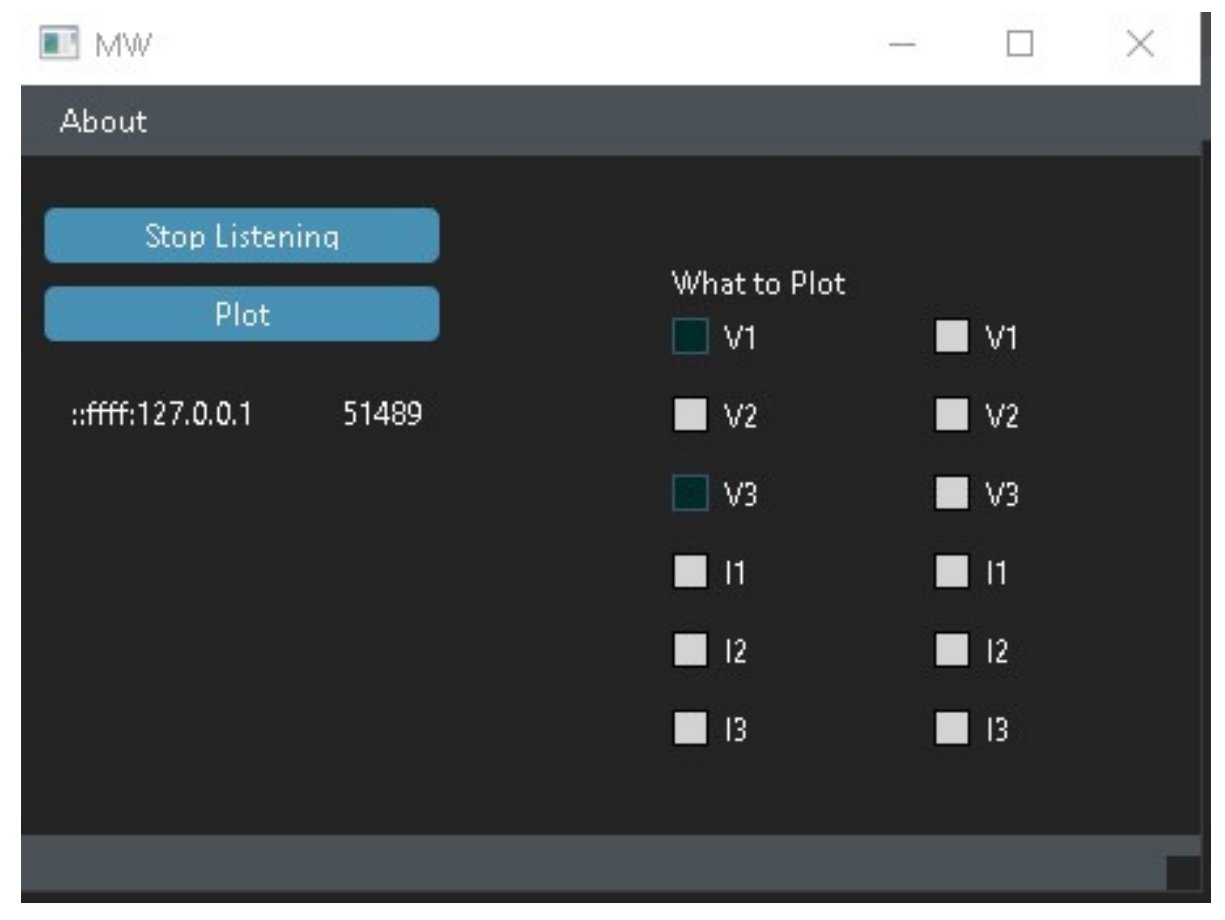

Figure III.3 : L'interface SCADA après une connexion

 Après que la connexion est établie, on peut choisir ce qu'on veut ploter par cocher les check boxes situés à gauche de l'écran d'accueil. Dans cet exemple, l'appareil portant l'adresse IP 127.0.0.1 (l'adresse locale de l'ordinateur LOCALHOST) et le port informatique dynamique 51489 est connecté à cet application. Les variables V1 et V3 ont été choisies pour être ploter.

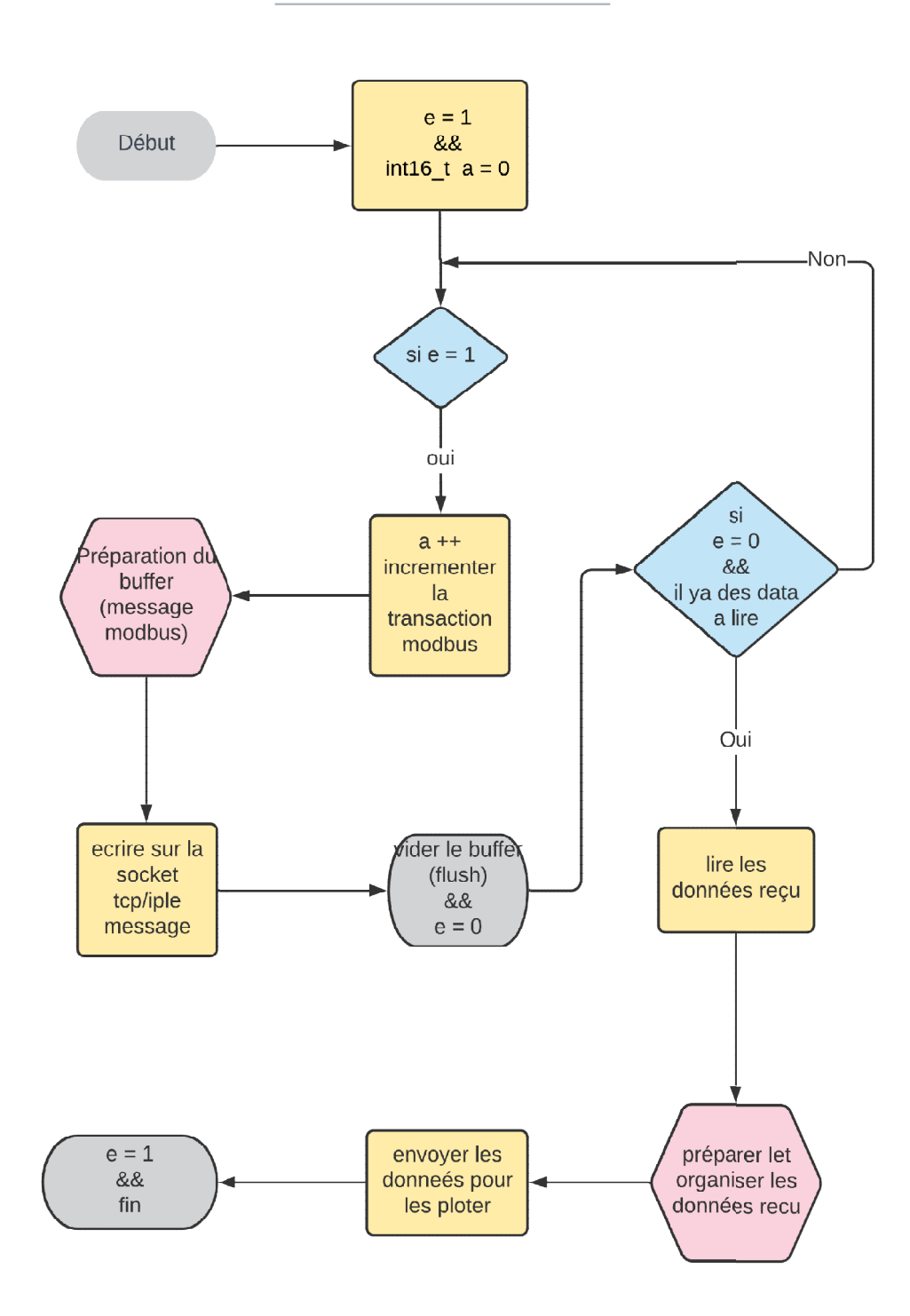

**Algorigramme** les transations MODBUS

Figure III.4: L'organigramme du protocole MODBUS

#### III.2.2 Le multithreading

Ce programme est construit d'une façon ou il peut accepter plusieurs appareils à la fois car dans un réseau électrique complexe, on ne cherche pas à avoir qu'une seule mesure mais plusieurs et de différente place, par exemple, avant et après un transformateur pour analysé les variable transitoires.

Voice un snippet du code qui montre le multithreading ou tcpth est l'objet du thread on question.

```
13
   void SerSer:: incomingConnection(qintptr socketDescriptor)
14
15
     \{tcpth = new TcpTh(socketDescriptor);
16
         connect(tcpth, &TcpTh::finished, tcpth, &TcpTh::deleteLater);
17
         connect(tcpth, &TcpTh::s2s, this, &SerSer::s2s);
18
19
         connect(tcpth, &TcpTh::s_ip_port, this, &SerSer::s2s_ip_port);
20
           connect(tcpth, &TcpTh::sigB, this, &SerSer::sloB);
21\frac{1}{2}tcpth->start();
22\}23
24
```
Figure III.5 : Le code qui décrit le multi threading

 Ceci est réalisé par l'émission d'un signal vers un troue (signaux and slots) pour démarrer un thread chaque fois qu'une nouvelle connexion est reçu. Une autre raison d'utilisé cette technique c'est de réduire la charge sur l'application, car si on n'utilise pas le multithreading, l'application ce block dés qu'une opération de longue durée commence (généralement plus de deux secondes).

#### III.3 Simulation du module de mesure

 Dans ce cas, l'appareil de mesure est simulé à l'aide du Logiciel MATLAB par une S-Function qui va crée un socket, établir une connexion, ensuite, organiser les données en forme du protocole MODBUS et les envoyer vers l'application maitre par protocole TCP/IP. Puis fermer le socket après que les transactions de lecture et d'écriture on été faite.

#### III.3.1 S-function écrite en MATLAB

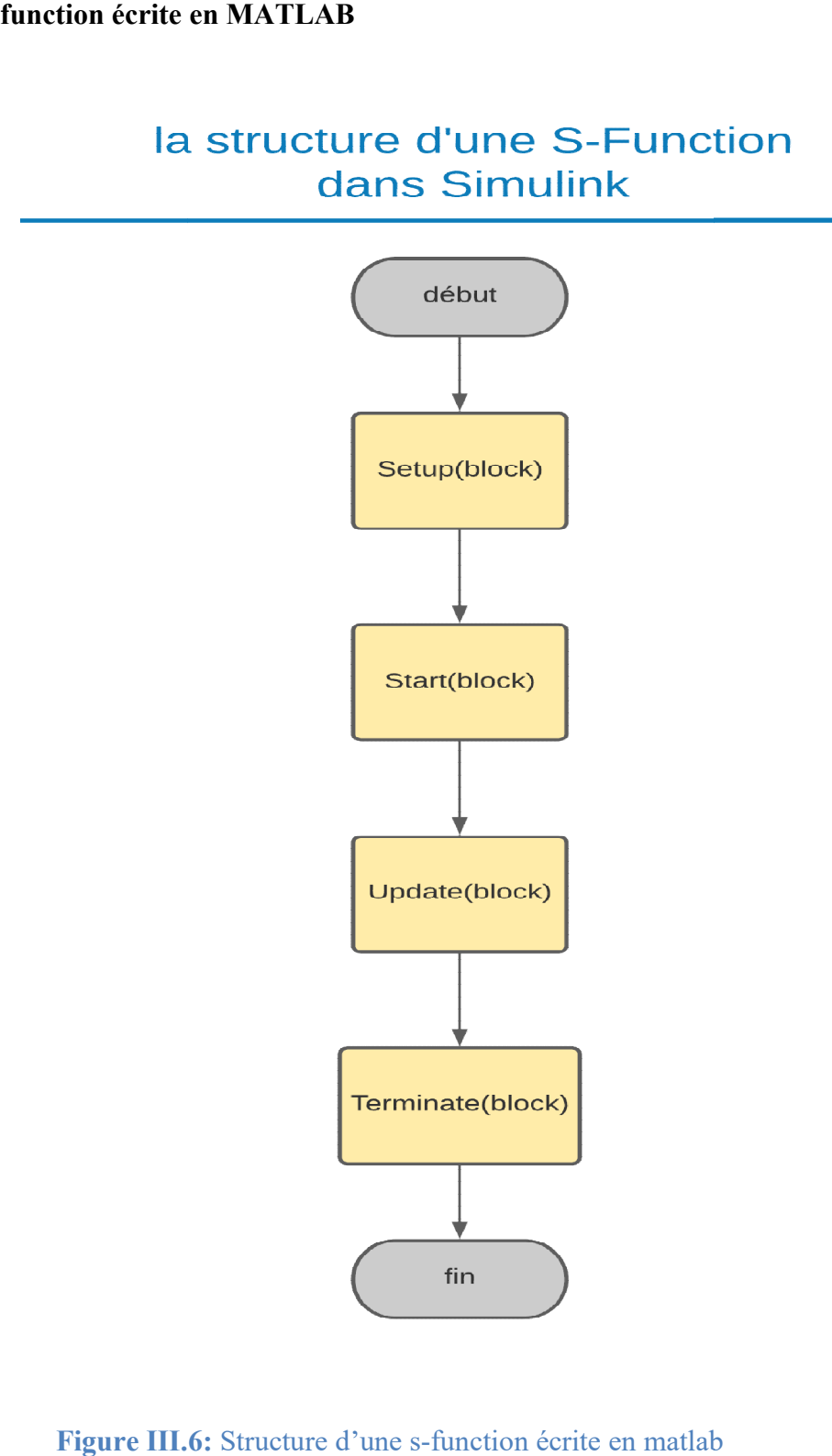

Figure III.6: Structure d'une s-function

 La fonction Setup initialise les nombres des inputs et des outputs, ainsi que leurs types de La fonction Setup initialise les nombres des inputs et des outputs, ainsi que leurs types de données, leur nature (complexe ou pas). Elle est aussi responsable de définir le temps d'échantillonnage (Sample Time).

Puis La fonction Start qui est exécuté une seul fois seulement au début de la simulation, elle reçoit les données des paramètres introduits (adresse IP et port) dans le masque de cette S S-Function. Puis La fonction Start qui est exécuté une seul fois seulement au début de la simulation, elle reçoit<br>les données des paramètres introduits (adresse IP et port) dans le masque de cette S-Function.<br>Cette fonction est aussi

tcpip() et de passer l'objet tcpip créer au autres fonctions par l'utilisation d'un Blockhandle.

La fonction Update est exécutée à chaque temps de pas (Step Time) elle est responsable de La fonction Update est exécutée à chaque temps de pas (Step Time) elle est responsable de<br>construire le buffer et l'organiser selon le protocole MODBUS, et c'est elle qui vide le buffer puis l'envoyer.

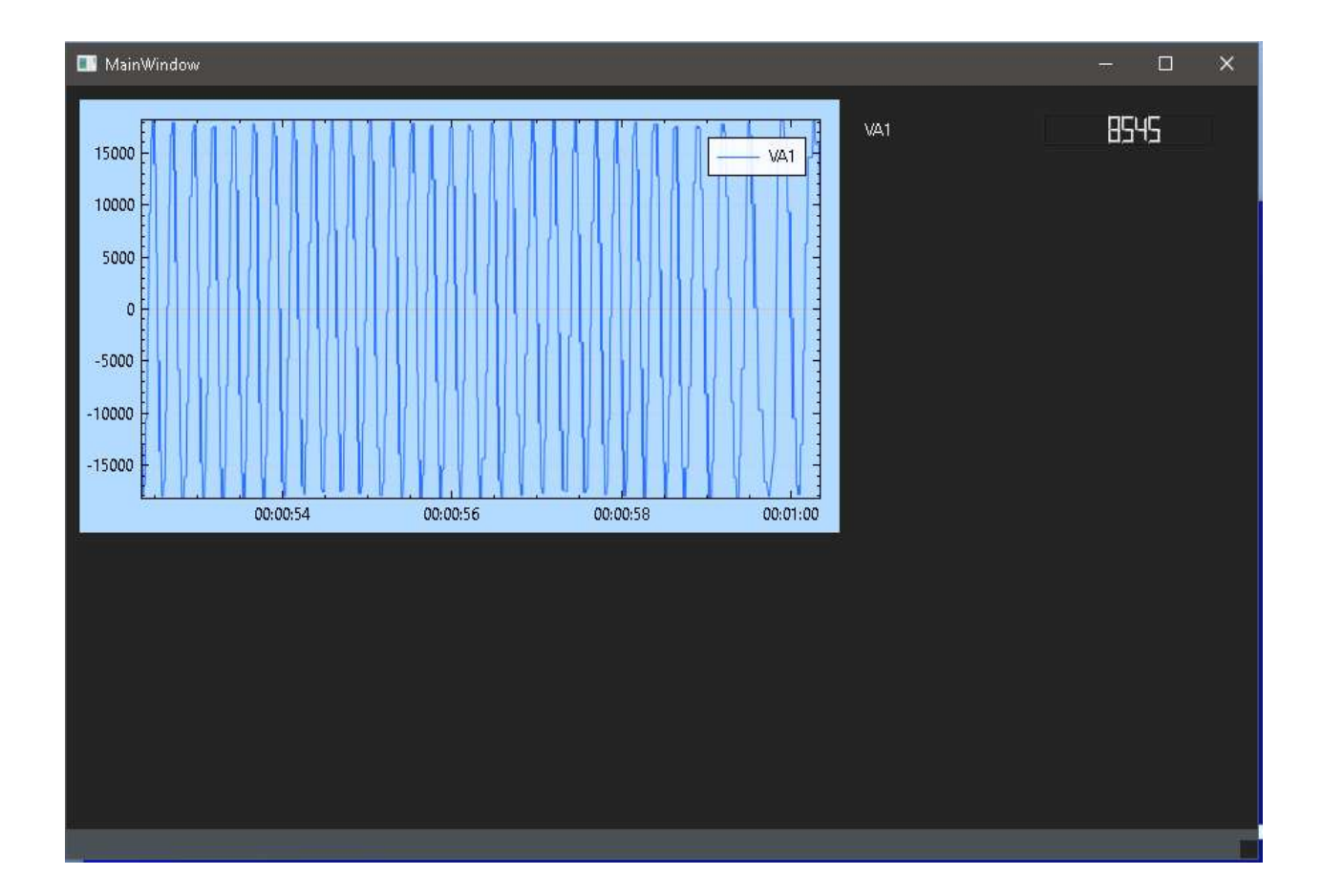

Figure III.7 : les résultats d'une S-Function dans simulink

#### III.3.2 S-function écrite en C

Une s-function écrite en C utilise le terme C MEX qui veut dire un exécutable Matlab.

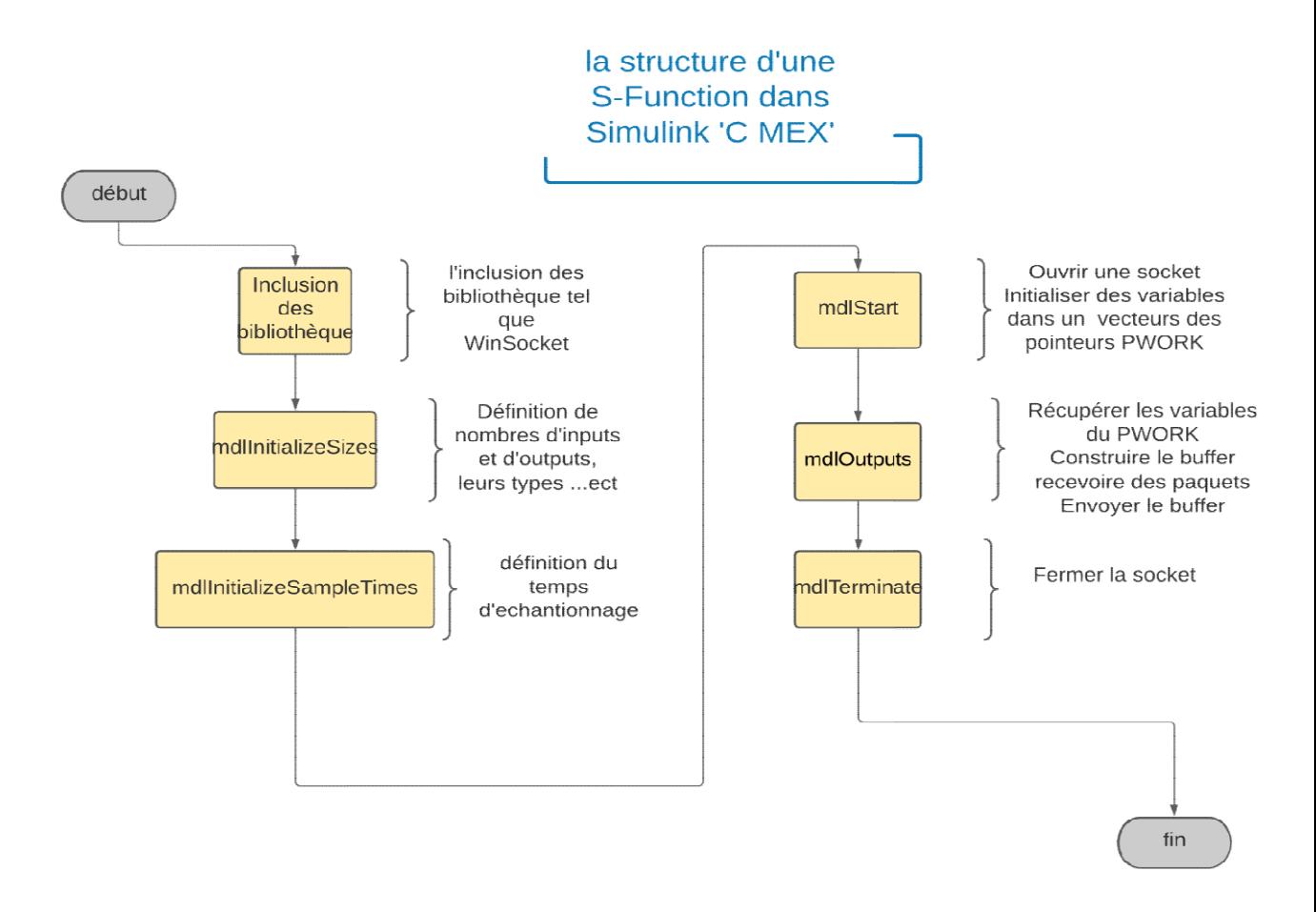

#### Figure Figure III.8: Structure d'une s-function écrite en C

Apres qu'un nom est donné pour la fonction, on spécifie son niveau (1 ou bien 2) puis on charge les bibliothèques nécessaires telles que winsock.h et stdint.h. ensuite on initialise le nombre de paramètres, les tailles des inputs et des outputs ainsi que leurs dimensions et leurs largeurs l'initialisation d'autre option secondaire comme les exceptions ou bien l; tous ça dans mdl Initialize Sizes(). function écrite en C<br>
écifie son niveau (1 ou bien 2) puis on<br>
t stdint.h. ensuite on initialise le nombre<br>
que leurs dimensions et leurs largeurs et

Ensuite, en spécifie le temps d'échantillonnage (Sample Time) dans mdl Initialize Sample Times() Puis, dans mdlStart() une socket est crée, ensuite elle est connecter par la fourniture d'une adresse IP et d'un port, sans oublier de sauvegarde la connexion dans un vecteur de pointeurs PWork pour pouvoir y accéder plus tard.

Après ceci, dans la fonction mdlOutput(), un buffer est créé puis remplie selon le besoin en IP et d'un port, sans oublier de sauvegarde la connexion dans un vecteur de pointeurs PWork pour<br>pouvoir y accéder plus tard.<br>Après ceci, dans la fonction mdlOutput(), un buffer est créé puis remplie selon le besoin en<br>res PWork.

Ensuite, la s-function attend un ordre de l'application maitre, dés qu'un ordre est reçu, elle envoi les données pour les ploter dans l'application.

Enfin, la fonction mdlTerminate () qui est appelée qu'une seule fois lorsque la simulation arrive a fin, cette fonction ferme la socket pour déclarer que l'appareil connecté est maintenant déconnecté. A chaque fois qu'un changement se produit au fichier .c, il faut le recompiler avec la commande mex

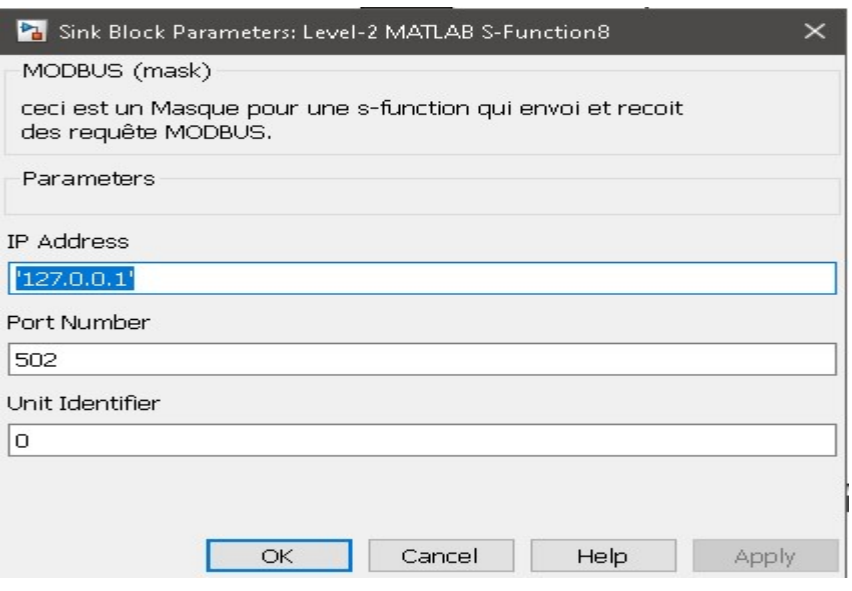

Figure III.9 : Le mask de la S-function

 Par l'insertion de cette s-function dans un réseau électrique simple, qui est composé d'une source triphasé (three phase source) et une charge série RLC (three phase series RLC Load). On mesure les données par l'utilisation du block de mesure ( three phase V-I measurement ) qui va mesurer le courant et la tension des trois phases.

On prend les outputs de ce block vers une demux qui va séparer la largeur du son entrée vers trois courants et trois tensions. Ensuite vers le block S-function qui va envoyer les données du réseau vers l'application SCADA.

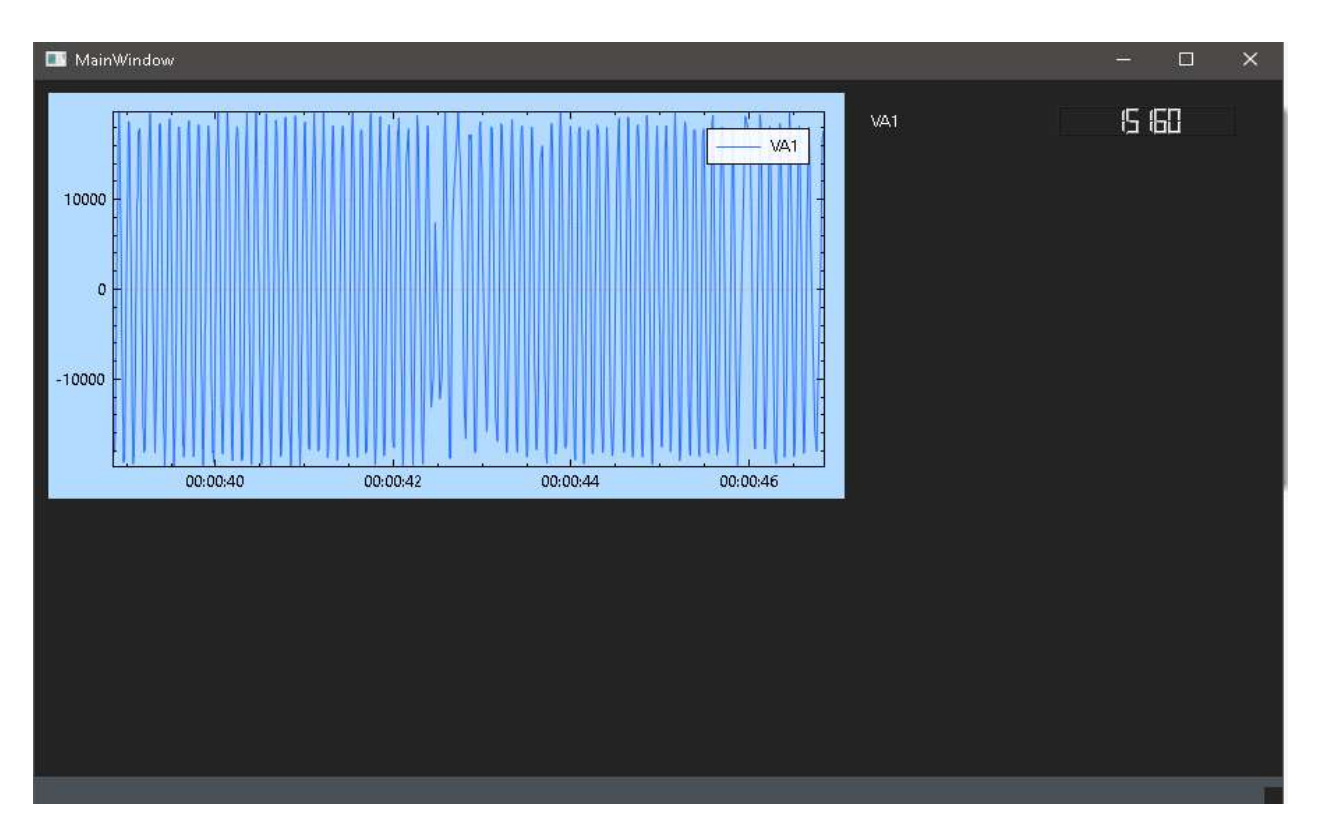

Figure III.10 : les résultats d'une S-function écrite en C par 'C MEX' dans MATLAB

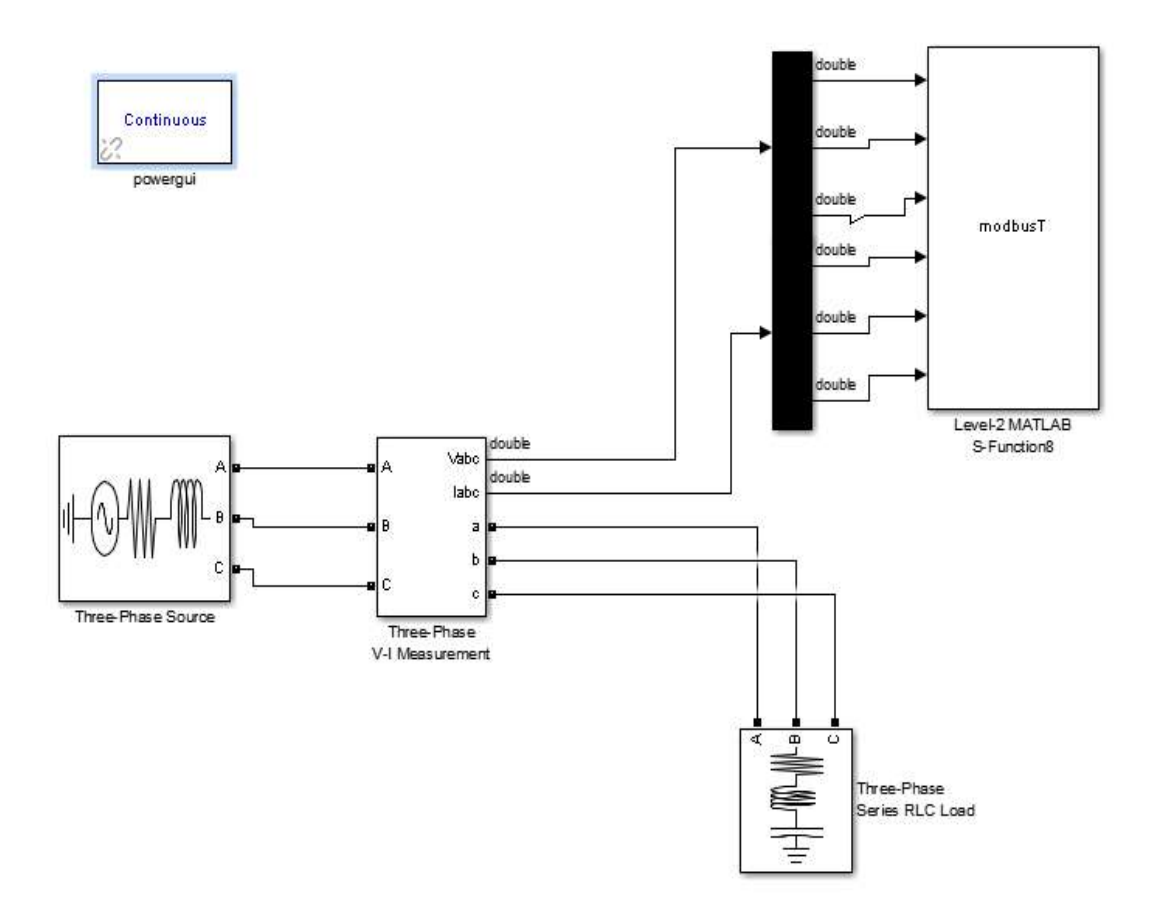

Figure III.11 : Une simulation d'un réseau électrique avec la s-function pour acquérir les données

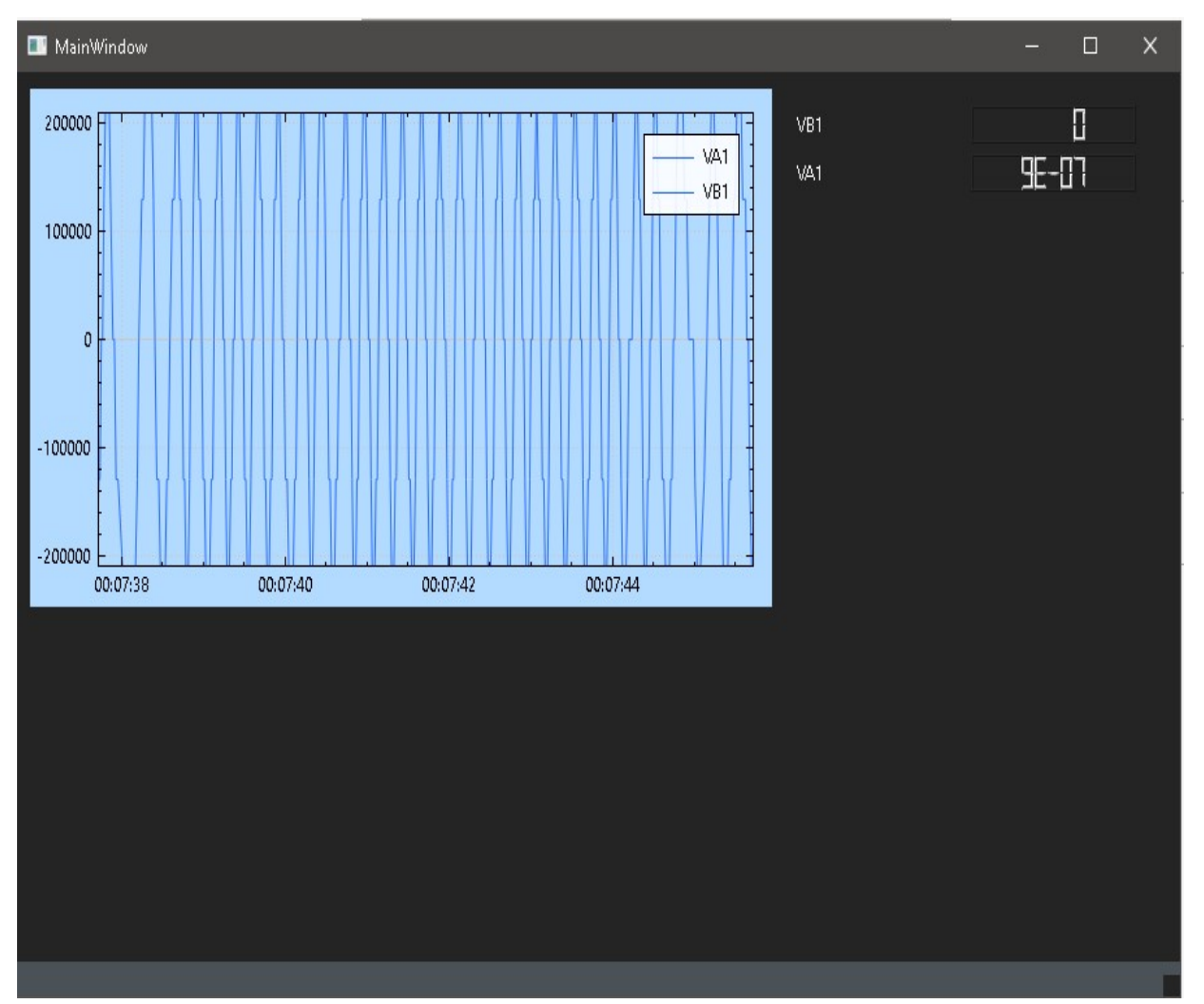

Apres la compilation du model simulink, les résultats sont afficher dans l'application comme suit :

Figure III.12: L'interface après l'appui sur le bouton Plot

 Les valeurs des courants et des tensions sont affichés dans une liste dynamique qui se remplie selon la sélection précédente des grandeurs à ploter avec un afficheur LCD virtuelle qui affiche les valeurs de ces derniers.

Le graphe est crée en utilisant une bibliothèque de Qt en c++, qui s'appelle QCustomPlot, elle n'a besoin d'aucune autre bibliothèques (dépendances), elle gère tous ce qui est visualisation des données, le plot, les couleurs, les légendes, les axes. Elle nous a intéressés à cause de sa haute performance pour visualiser les données en temps réel.

#### III.4 le debugging

 Au cours du développement, le logiciel Open Source WireShark à été utilisé pour être sûr que les paquets sont envoyés est reçu correctement selon le protocole MODBUS TCP/IP. Ce logiciel intercepte les paquets et ci-dessous est une capture d'écran qui montre l'interface de WireShark qui est entrain d'identifier le protocole MODBUS TCP.

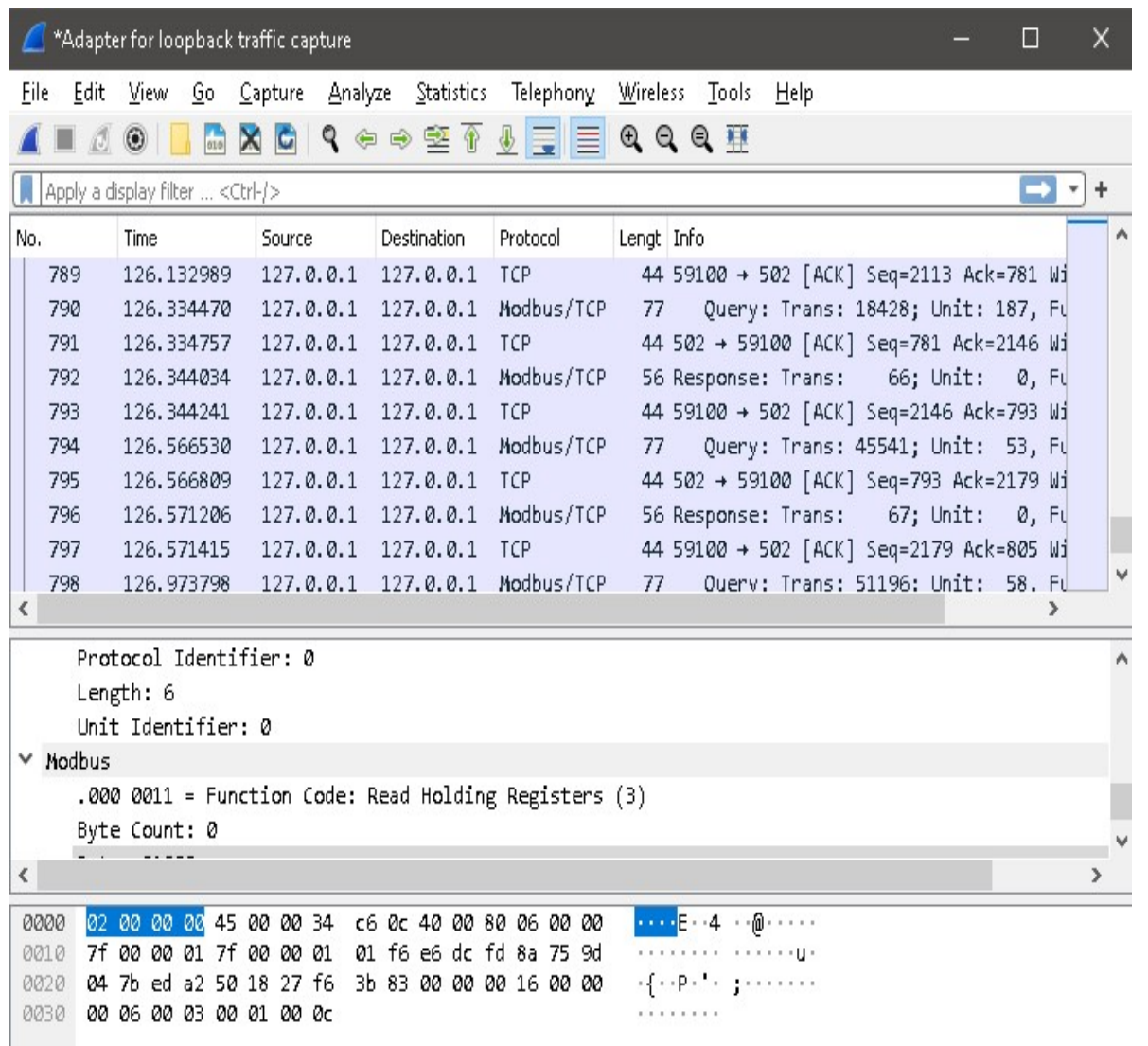

Figure III.13: L'interface du logiciel WireShark entrain d'intercepter les données

#### III.5 HIL (Hardware-

Avant ça, c'était une utilisation du mode SIL qui veut dire Software-in-the-loop. C'est une technique pour tester si un logiciel et un appareil fonctionne correctement en les simulant par des ordinateurs. Ici, appareil fonctionne correctement en les simulant par des ordinateurs. Ici,<br>une description du mode de test HIL ou bien Hardware-in-the-loop. Une technique où le code du SIL est intégrée dans un calculateur physique relié

à l'environnement de simulation.

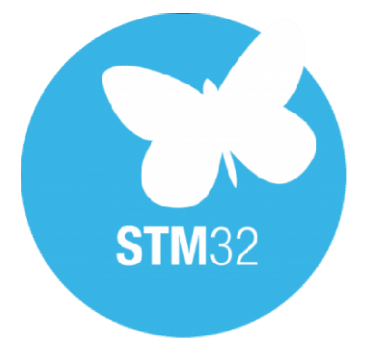

Figure III.14: le logo de STM32

Pour réussir à cela, un microcontrôleur STM32 est utilisé pour simuler l'acquisition de données. ST est une société multinationale franco qui conçoit, fabrique et commercialise des puces électroniques (semi-conducteurs). Pour réussir à cela, un microcontrôleur STM32 est<br>pour simuler l'acquisition de données. ST est une société multinationale<br>nçoit, fabrique et commercialise des puces électroniques (semi-conducteurs). –italienne

Le STM32 H723ZG Nucleo-144 à été choisis car il contient un port Ethernet qui est utilisé pour envoyer des paquets en TCP/IP. paquets en

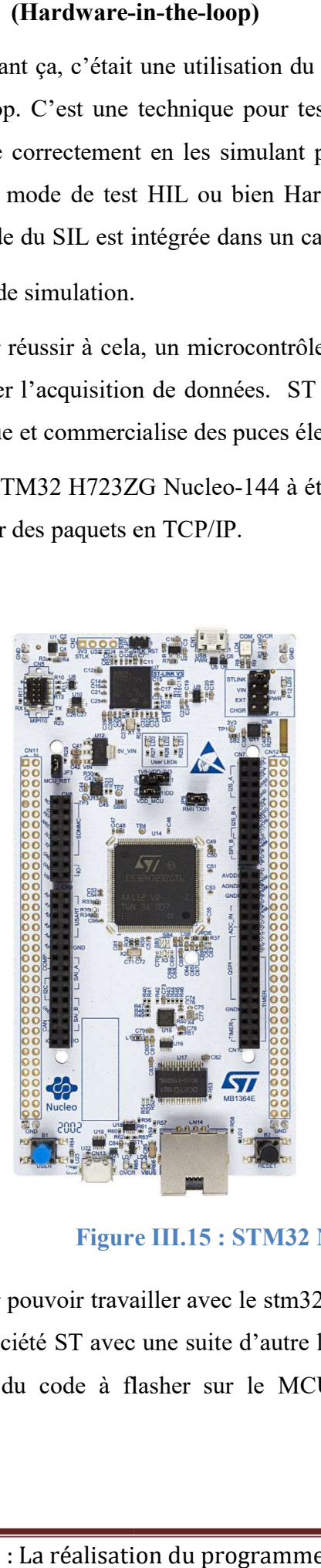

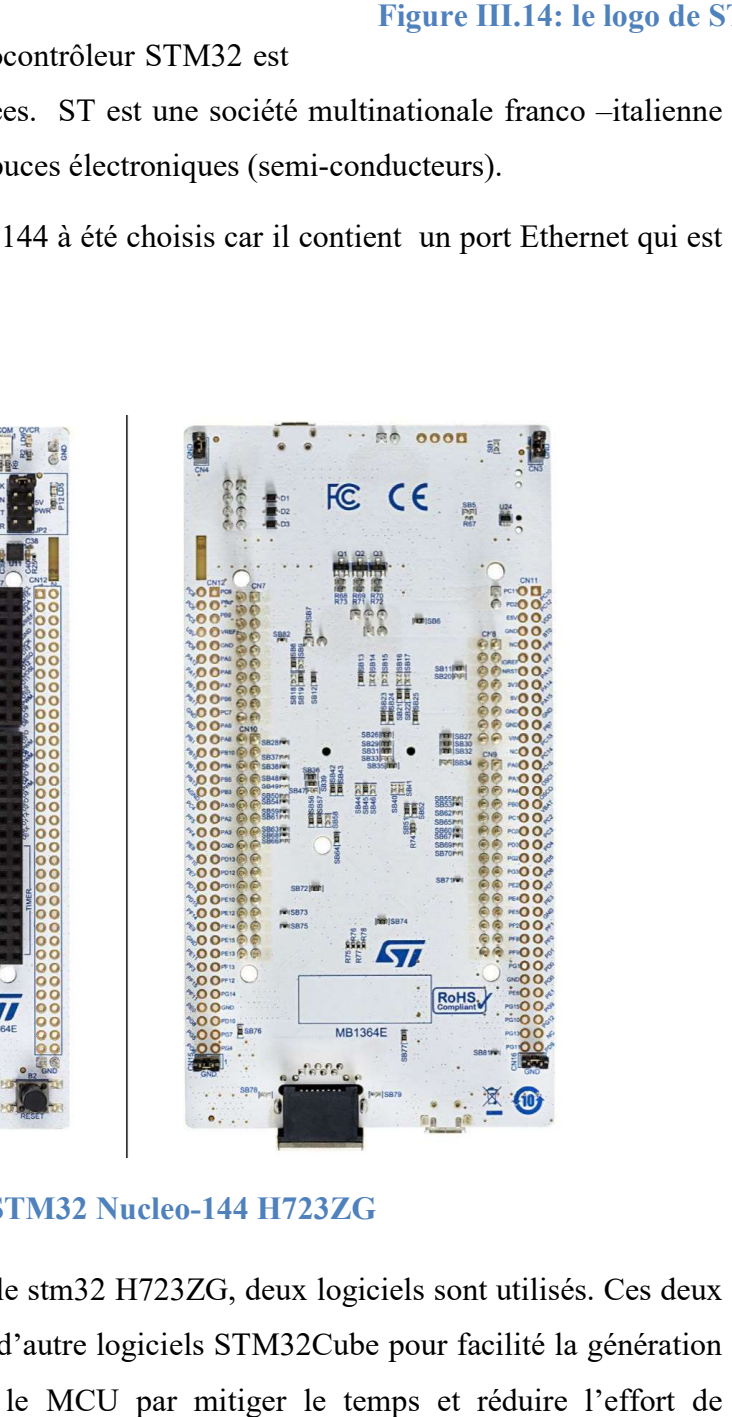

**Figure III.15: STM32 Nucleo-144 H723ZG** 

Pour pouvoir travailler avec le stm32 H723ZG, deux logiciels sont utilisés. Ces deux sont créés par la société ST avec une suite d'autre logiciels STM32Cube pour facilité la génération et la compilation du code à flasher sur le MCU par mitiger le temps et réduire développement.

#### III.5.1 STM32 CubeMX

C'est un outil graphique qui permet à une configuration facile et visuel des microcontrôleurs et microprocesseur STM32. Il permet d'avoir les tarifs, des fiches techniques<br>(datasheets) et même des exemples. On sélectionne la carte en question, puis on choisit les options (datasheets) et même des exemples. On sélectionne la carte en question, puis on choisit les options qu'on a besoin et cet outil va générer un code en C ou bien en C++ sous forme d'un projet qu'on peut compiler pour flasher le STM32 avec.

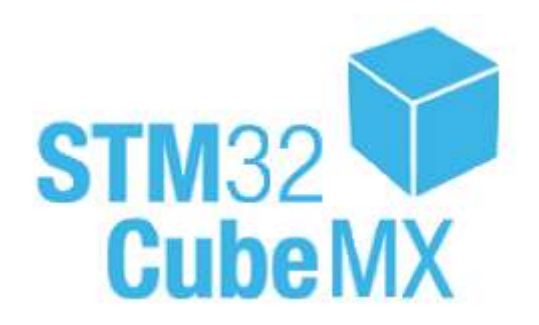

Figure III.16 : logo du STM32CubeMX

#### III.5.2 STM32CubeIDE

C'est un environnement de développement intégré qui rassemble des outils de C'est un environnement de développement intégré qui rassemble des outils de<br>développement fréquemment utilisés comme l'éditeur du code, le compilateur, la documentation, la gestion du projet et le débuggeur dans une seule interface utilisateur graphique (GUI).

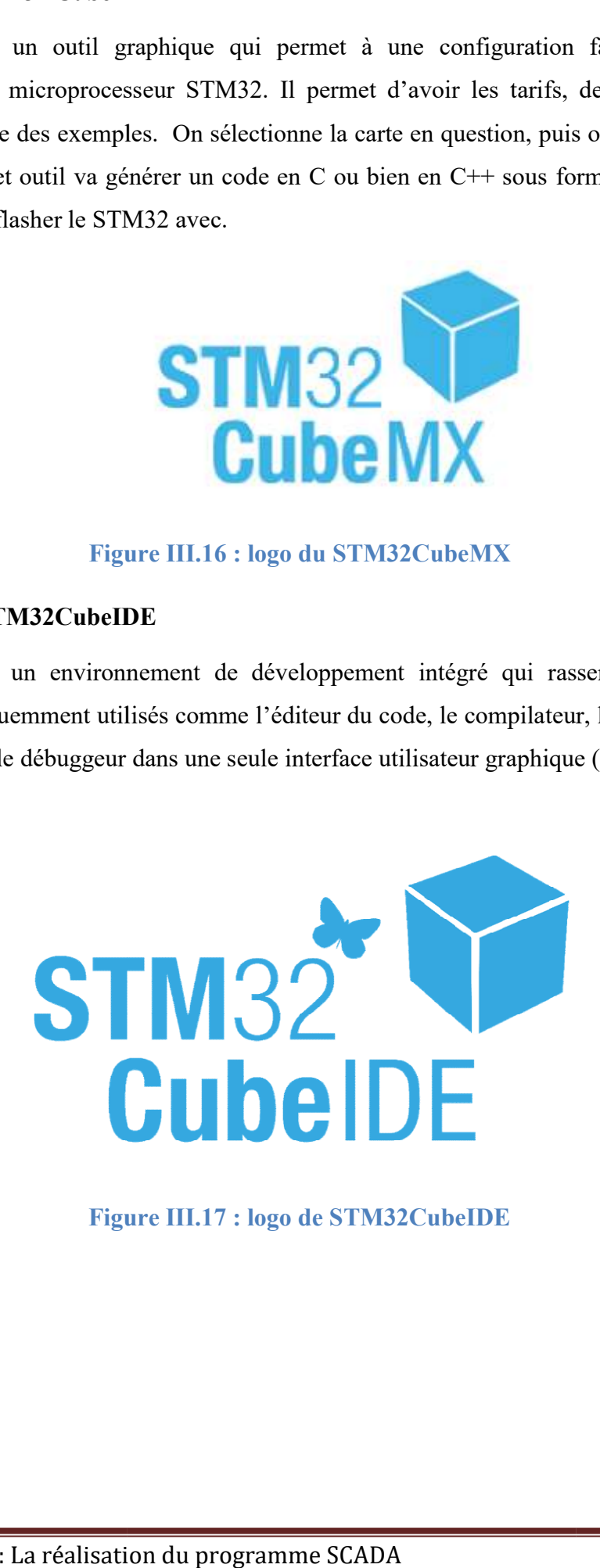

Figure III.1 Figure III.17 : logo de STM32CubeIDE

 Pour essayer l'application SCADA, on a configuré notre H723ZG de la façon suivante :

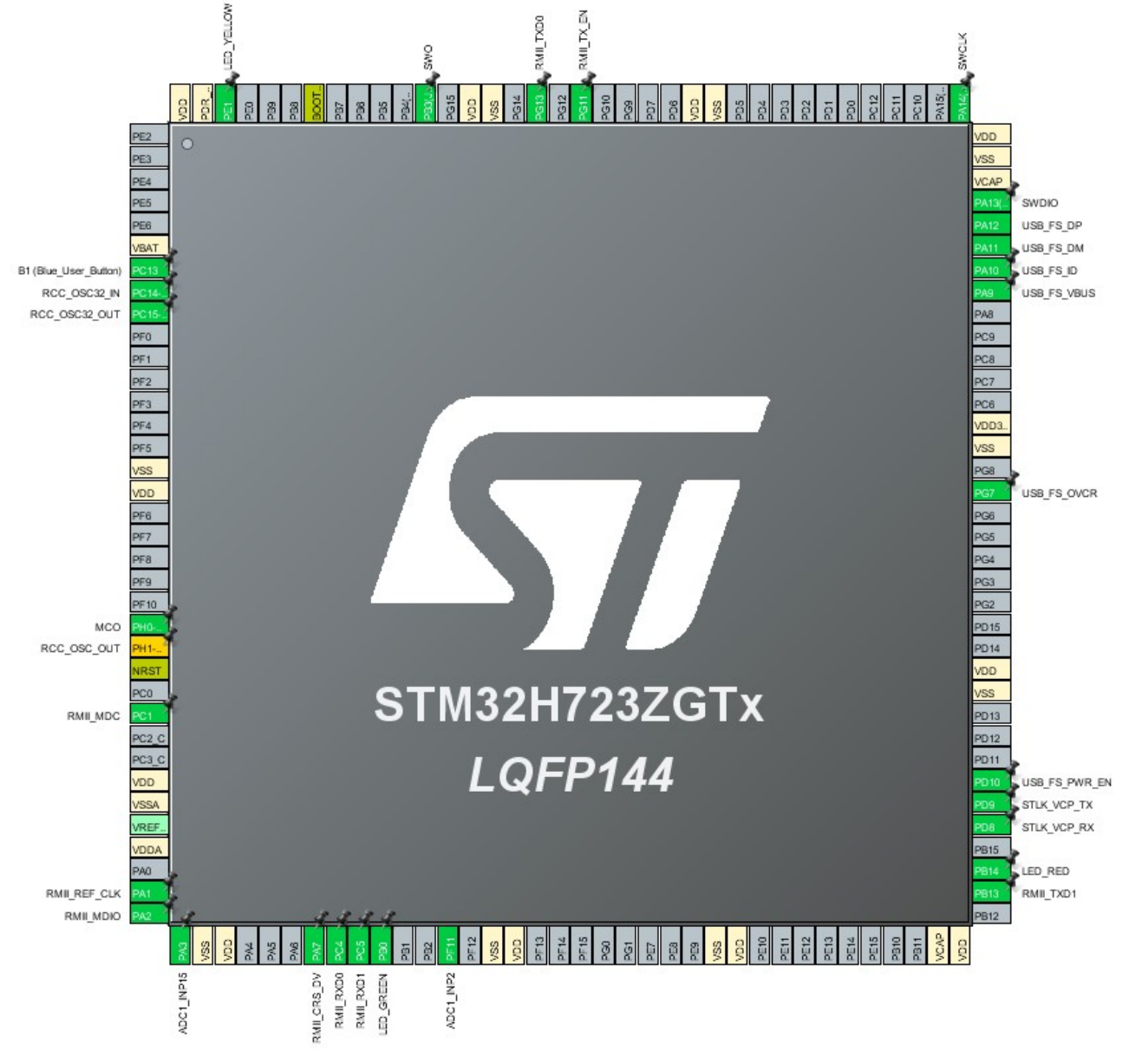

FIGURE III.18 : Le Schéma des pins du H723ZG

 L'activation de l'ADC (Analog to Digital Converter) pour le pin PA3 sur le microprocesseur ou bien le A0 sur la carte stm32 qui va convertir un signal analogique en un digital.

 L'activation de l'Ethernet en mode RMII (Reduced MII). Pour pouvoir connecter un PHY a un MAC

 L'activation du middleware LWIP, qui est une pile TCP/IP open source largement utilisée pour le développement de systèmes embarqués.

On à eu besoin d'un signal extérieur qu'on peut envoyer via Ethernet a travers le STM32 H723ZG. On a utilisé un potentiomètre.

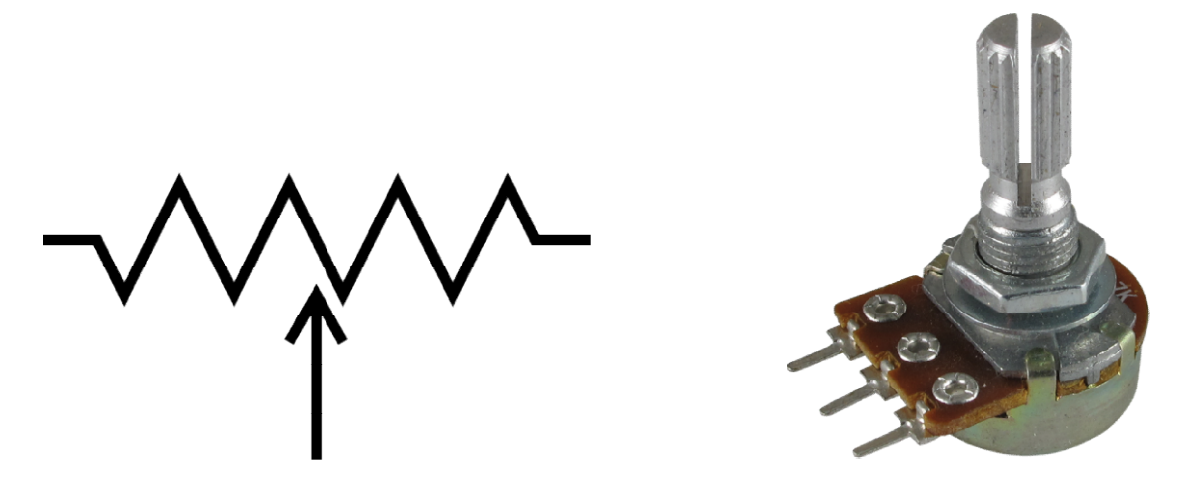

Figure III.1 Figure III.19: photo et schéma d'un Potentiomètre

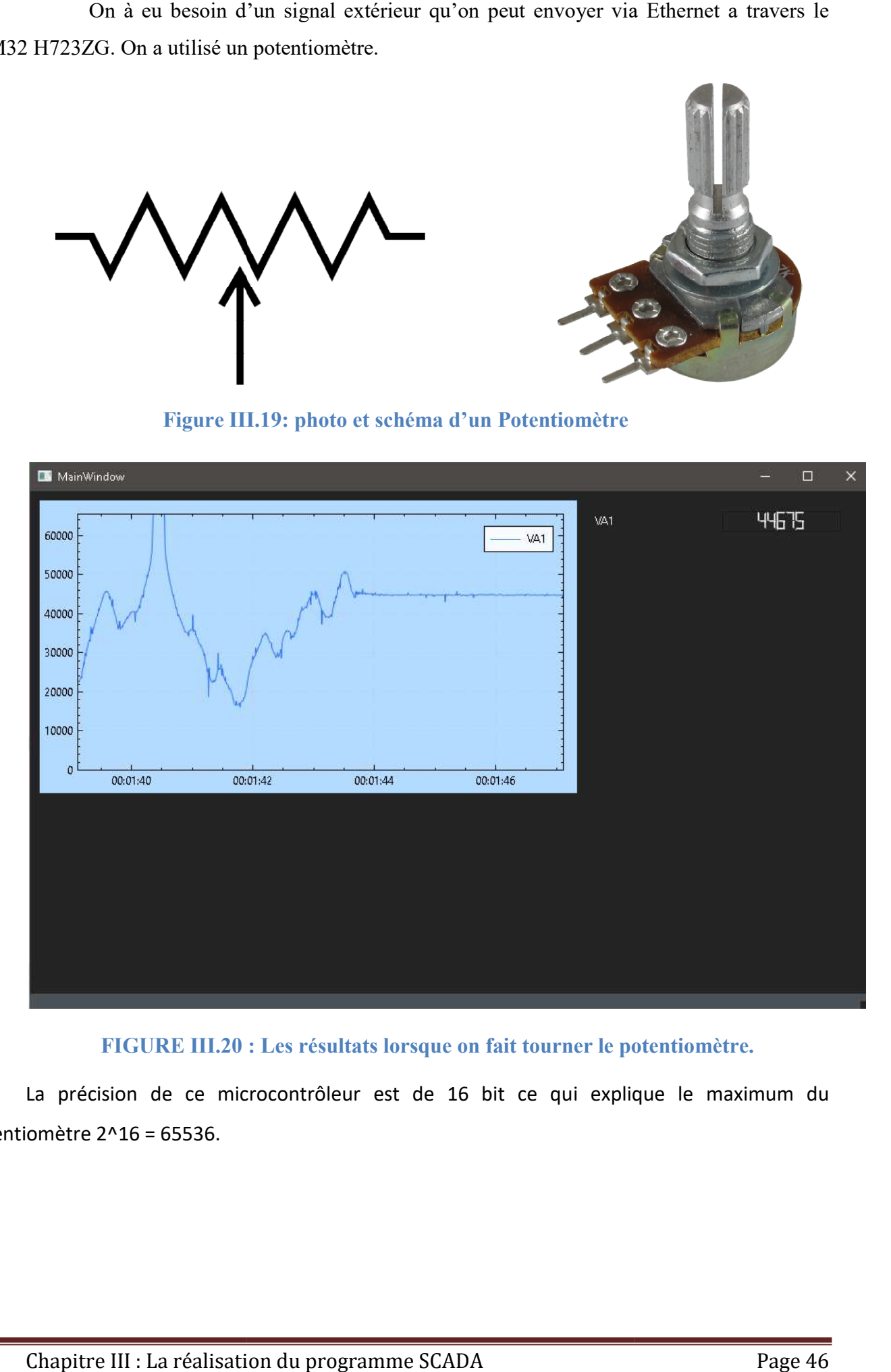

#### FIGURE III.20 : Les résultats lorsque on fait tourner le potentiomètre.

La précision de ce microcontrôleur est de 16 bit ce qui explique le maximum du potentiomètre 2^16 = 65536.

#### III.6 Limitation et développement future

 Ce programme est développé pour acquérir des données depuis multiples appareils qui support le protocole MODBUS TCP/IP mais a des fin de supervision seulement, donc une limitation de ce logiciel est le manque de contrôle qui est très utile pour des applications pareil, pour encore développé ce programme, on peut ajouter une rubrique de contrôle ou on peut envoyer une requête MODBUS pour écrire sur un appareil qui contrôle un disjoncteur on lui demandant de changer l'état de sa bobine pour qu'il s'ouvre ou bien qu'il se ferme. Une autre idée est d'ajouter d'autres protocoles tels que l'UDP et les protocoles série afin de toucher à un plus grand nombre d'appareils.

#### III.7 Conclusion

Dans ce chapitre, le programme SCADA à été présenté en détails, ce qui fait ainsi que sa conception, passant par l'interface jusqu'au protocole utilisé, les outils qui ont aidez le développement de ce logiciel comme Wireshark, puis une introduction de la s-function, la compilation du code en langage C puis en terminant par une petit démonstration des capacités du logiciel, par la simulation d'un simple réseau électrique sur Matlab Simulink

Les réseaux électriques peuvent être soumis à des problèmes qui nécessitent une intervention immédiate tels que les courts circuits entre phase ou bien entre terre, les coups de foudre, le vent, injection d'une énergie décentralisé, des surtensions et des surcharges…ect.

 Et pour cela on a besoin de voire les choses en main par une méthode de supervision et de contrôle qui peut, si bien exécuter, éviter plusieurs désastres et catastrophes, cette technologie s'appelle SCADA, un acronyme de Supervisory Control And Data Acquisition.

 C'est un ensemble des technologies qui sert à superviser un système industriel, le contrôler à distance et acquérir ses données en temps réel afin d'assurer le bon fonctionnement de se système et d'éviter de mauvaises surprises. Il visualise des grandeurs réelles pour déterminer une décision.

 Dans ce mémoire, On à construit un prototype d'un SCADA qui peut acquérir des données en utilisant le protocole MODBUS pour superviser un système électrique.

 Dans le premier chapitre, on à donner une brève définition des réseaux électriques puis on a jeté un coup d'œil sur le terme SCADA, ses éléments de base, ses avantages, inconvénients et leur effet sur le réseau électrique de transport et distribution.

 Ensuite dans le deuxième chapitre, on a expliqué le protocole de communication industriel MODBUS en concentrant sur le MODBUS TCP/IP, terminant avec une liste des programmes et des outils qui ont été critique dans la conception de ce logiciel.

 Après ceci, dans le troisième chapitre. On a présenté l'application desktop SCADA construite a partir de la plateforme Qt en langage de programmation C++. On à donner des organigrammes du code pour montrer clairement des algorithmes utilisé tel que TCP/IP et le MODBUS. Ensuite, une carte d'acquisition de données à été simulé par une S-function de MATLAB. Deux méthode on été essayer, la première étant une S-function écrite en langage MATLAB et en autre écrite en langage C pour plus de rapidité et de précision. Puis on à citer le logiciel WireShark qui était présent lors de la construction de ce logiciel en interceptant les données TCP/IP.

Enfin, un petit paragraphe qui vise vers l'horizon, citant les limitations de ce logiciel et des conseils pour le développer car ceci est qu'un prototype d'un SCADA avec exclusion de concept de contrôle.

- 1. OULMI SABRINA, 'mémoire F.D.E de master professionnel en électronique industrie étude d'un système SCADA du réseau électrique de SDA', Université Mouloud Mammeri de Tizi Ouzou, 09/2018.
- 2. MOUASSA SOUHIL, cours Master 2 RE conduite des réseaux électriques', Université Akli Mohand Oulhadj .Bouira, 2020.
- 3. Simon Duque Antón; Daniel Fraunholz; Christoph Lipps; Frederic Pohl; Marc Zimmermann ; Hans D. Schotten , 'Two decades of SCADA exploitation: A brief history', IEEE conference Application, Information and network Security,,10.1109/AINS.2017.8270432, 13-14 Nov 2017.
- 4. N Sangeetha; L. Umanand; G. Radhaswamy; V Anandi,' Development of SCADA Automation System as a Testing Platform at IISC (Indian Institute of Science) Campus', 2018 International Conference on Inventive Research in Computing Applications (ICIRCA), 10.1109/ICIRCA.2018.8597338, 11-12 july 2018.
- 5. ABB, Coordonner les réseaux électriques du monde entier et garantir ainsi grande fiabilité et haute sécurité [en ligne] [consulter le 08 Octobre 2021] disponible sur <https://new.abb.com/ch/fr/portail-smart-grid/smart-grid-technologien/distribution-delectricite/scada-dms>.
- 6. Dominique VIEL, Alain GELDRON, Stéphane GLORIANT, Hélène GAUBER, Aurélie LECUREUIL, Laurent BERGEOT, Antonin VERGEZ et Doris NICKLAUS,' Les réseaux électriques lignes électrises, stockage stationnaire et réseaux intelligents : choix technologiques, enjeux matières et opportunités industrielles', par Commissariat général au développement durable, Page 16, Décembre 2020 disponible sur <https://www.ecologie.gouv.fr/sites/default/files/Plan%20ressources%20R%C3%A9seaux%20 %C3%A9lectriques.pdf>.
- 7. GuidEnR, le guide des énergies renouvelables, Différences entre Production, Distribution et Fourniture d'Electricité en France, [en ligne] [consulté le 29 Nov 2021] disponible sur <https://blog.guidenr.fr/production-distribution-fourniture-electricite.php>
- 8. prise par GeoffreyWhiteway sur<https://freerangestock.com/photos/89511/electrical-grid.html>.
- 9. electrosup, Réseau de distribution electrique, Poste électrique, disponible sur <http://www.electrosup.com/poste\_electrique.php>.
- 10. Photo d'un transformateur disponible sur <https://img.directindustry.fr/images di/photom2/19831-10656367.jpg>.
- 11. Formatis, Formations Techniques Industrielles Sécurité, Postes de transformation préfabriqués HTA/BT [en ligne] [consulté le 20 Aout 2021] diponible sur <http://blog.formatis.pro/wpcontent/uploads/2014/07/concerto.png>.
- 12. Dr Yudhishthir pandey, diponsible sur <https://www.youtube.com/watch?v=WQWJzgbdq1E>
- 13. www.electricaltechnology.org, SCADA Systems for Electrical Distribution, [en ligne] [consulté le 5 Aout 2021], disponible sur https://www.electricaltechnology.org/2015/09/scada-systemsfor-electrical-distribution.html.
- 14. Allumiax, scada and its application in electrical power systems, [en ligne le 12 Aout 2020] [consulter le 17 Aout 2021 ] https://www.allumiax.com/blog/scada-and-its-application-inelectrical-power-systems.
- 15. DNP3, wikipedia, disponible sur le siteweb suivant : <https://en.wikipedia.org/wiki/DNP3>.
- 16. Vtscada, disponible sur le site web :<https://www.vtscada.com/wpcontent/uploads/2015/02/VTScada11\_Generator2.png>.
- 17. WatElectronics, Know all about SCADA Systems Architecture and Types with Applications [en ligne July 26, 2019.] disponible sur <https://www.watelectronics.com/scada-systemarchitecture-types applications/>.
- 18. Innovic India Pvt. Ltd, What does Remote Terminal Unit (RTU) mean? Disponible sur <https://innovicindiablog.wordpress.com/tag/remote-terminal-unit/>.
- 19. yThi, What does RTU mean? What is the full form of RTU?, disponible sur <https://ythi.net/abbreviations/english/what-does-rtu-mean-what-is-the-full-form-of-rtu/>
- 20. Vidya Muthukrishnan, Electrical4u, SCADA System: What is it? (Supervisory Control and Data Acquisition) [en ligne 4 avril 2021] [consulté le 5 Sep 2021] disponible sur <https://www.electrical4u.com/scadasystem>
- 21. Dumaelectrics, 27 juin 2017 [hors ligne] disponible sur le lien : <https://web.archive.org/web/20170627201702/http://www.dumaelectrics.com/Photos/program mable-logic-controller-plc-22971.jpg>
- 22. DPS Telecom, disponible sur <https://www.dpstele.com/scada/how-systems-work.php>.
- 23. Abhishek Singh and Ravi Mishra, 'Digital Plant Basics of SCADA' disponible sur <https://download.schneiderelectric.com/files?p\_enDocType=Presentation&p\_File\_Name=SCA DA\_Software\_Solutions.pdf&p\_Doc\_Ref=SCADA\_Software\_Solutions.>
- 24. György Dán, Henrik Sandberg, G. Bjorkman, Mathias Ekstedt, Challenges in Power System Information Security, July 2012IEEE Security and Privacy Magazine 10(99):1 - 1 DOI:10.1109/MSP.2011.151 disponible sur

 <https://www.researchgate.net/publication/224262177\_Challenges\_in\_Power\_System\_Infor mation Security>.

- 25. Mini S. Thomas/John D. McDonald, "Power System SCADA and Smart Grids";jamia millia Islamia uv/ GE Energy management-digital energy –Atlanta, Georgia, USA, 2015-02-03r-13: 978-1-4822-2675-1 (eBook - PDF).
- 26. Martin Hollender, 'Collaborative Process Automation Systems', n° :978-1-936007-10-3, page 19, 2010.
- 27. O. Akin, M.T. Turkaslan-Bulbul , I. Gursel ,J.H. Garrett Jr, B. Akinci, H. Wang, 'Embedded Commissioning of Building Systems', page 165, 05-10-2004.
- 28. InTech magazine, leaders of the pack, [en ligne] [consulté le 15 septembre 2021], disponible sur <https://web.archive.org/web/20170808184918/https://www.isa.org/standards-andpublications/isa-publications/intech-magazine/2003/august/cover-story-50th-anniversaryleaders-of-the-pack>.
- 29. K .S. MANOJ, 'POWER SYSTEM AUTOMATION: Build Secure Power System SCADA & Smart Grids' ,ISBN:978-1-63669-657-7, page 166, 2021.
- 30. Contol, Main difference between MODBUS and MODBUS plus, en ligne, consulté le 17 septembre 2021. disponible sur : <https://control.com/forums/threads/main-difference-modbusand-modbus.9030/>.
- 31. Schneider Electric , 'Guide des solutions d'automatisme: schémathèque', ISBN : 2-907314- 53- X , page 215, 1er trimestre 2007 .
- 32. Yan Xia Li, Mo Li Zhang, Dan Mei Niu, Xiao Ling Zhang, 'Design and Implementatio of Embedded System Based on Modbus TCP/IP' ,Advanced Materials Research Vols. 532-533 (2012) pp 667-671, Switzerland, 14-06-2012.